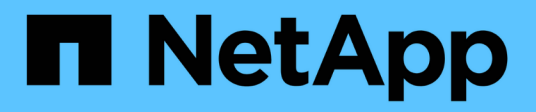

# **Transizione e correzione degli host SAN**

ONTAP 7-Mode Transition

NetApp December 19, 2023

This PDF was generated from https://docs.netapp.com/it-it/ontap-7mode-transition/sanhost/concept\_ontap\_target\_releases\_supported\_by\_7mtt.html on December 19, 2023. Always check docs.netapp.com for the latest.

# **Sommario**

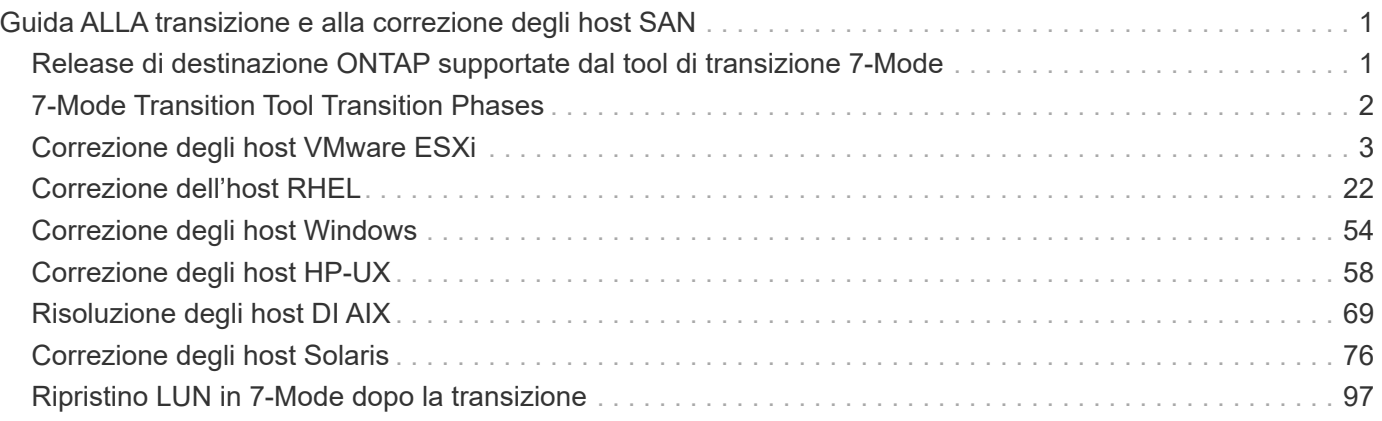

# <span id="page-2-0"></span>**Guida ALLA transizione e alla correzione degli host SAN**

Se si stanno passando dati e configurazioni da Data ONTAP in 7-Mode a Clustered Data ONTAP 8.3 o versione successiva utilizzando 7-Mode Transition Tool (7MTT) 2.2 o versione successiva, è necessario eseguire le procedure di correzione per gli host SAN prima e dopo la transizione.

La *7-Mode Transition Tool SAN host Transition and Remediation Guide* fornisce i passaggi necessari per la pre-transizione e la post-transizione per gli host VMware ESXi, Windows, Red Hat Enterprise Linux (RHEL), HP-UX e AIX.

## **Informazioni correlate**

[Transizione basata sulla copia](https://docs.netapp.com/it-it/ontap-7mode-transition/copy-based/index.html)

[Transizione senza copia](https://docs.netapp.com/it-it/ontap-7mode-transition/copy-free/index.html)

[Installazione e amministrazione dello strumento di transizione 7-Mode](https://docs.netapp.com/it-it/ontap-7mode-transition/install-admin/index.html)

## <span id="page-2-1"></span>**Release di destinazione ONTAP supportate dal tool di transizione 7-Mode**

Il supporto delle release per i cluster di destinazione della transizione ONTAP dipende dal metodo di transizione che si desidera utilizzare, basato su copia o senza copia, e dalla versione del tool di transizione 7-Mode.

Consulta l'attuale 7-Mode Transition Tool *Release Notes* per le informazioni più recenti sulle release di destinazione supportate e sui problemi noti.

## ["7-Mode Transition Tool Release Notes"](https://docs.netapp.com/us-en/ontap-7mode-transition/releasenotes.html)

Le transizioni basate sulla copia sono supportate per queste release di destinazione di ONTAP.

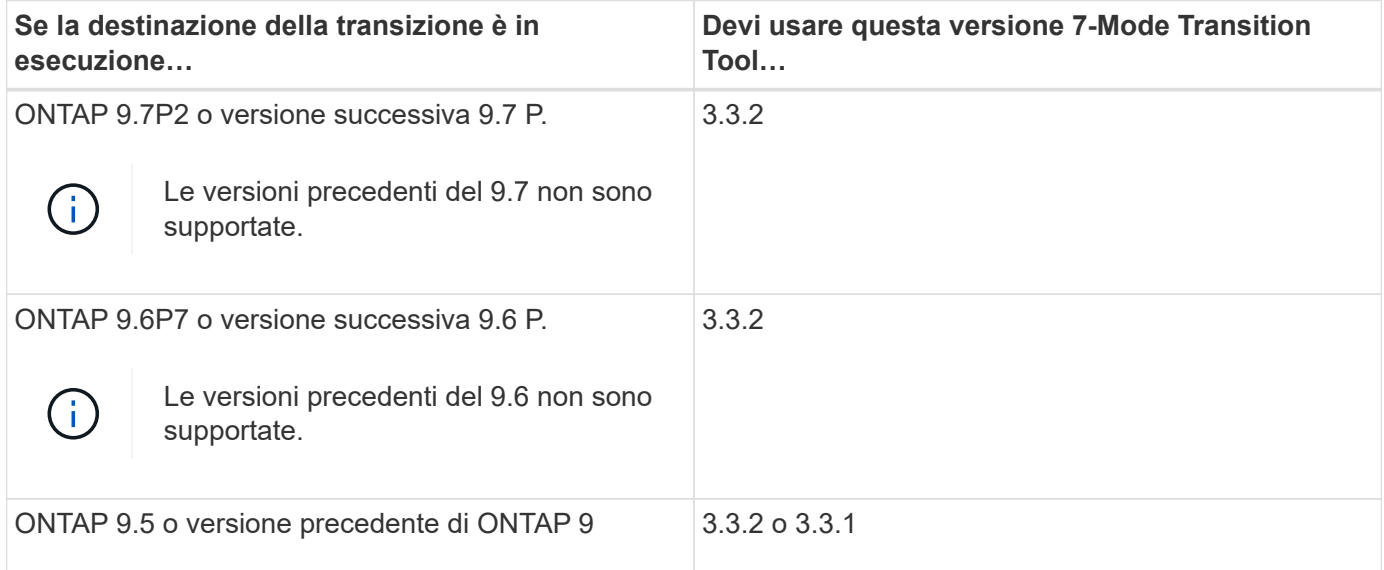

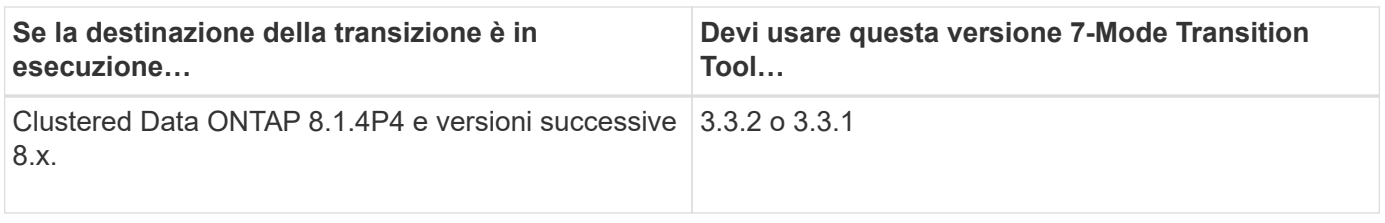

Le transizioni senza copia sono supportate per queste release di destinazione di ONTAP utilizzando 7-Mode Transition Tool 3.3.1.

- ONTAP 9.4 e versioni precedenti di ONTAP 9.
- Clustered Data ONTAP 8.3.2 e versioni successive 8.x.

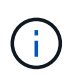

Non è possibile utilizzare lo strumento di transizione 7-Mode per passare a ONTAP 9.5 o versione successiva utilizzando il metodo senza copia. A tale scopo, è necessario prima passare a ONTAP 9.4 utilizzando lo strumento di transizione 7-Mode 3.3.1 e quindi aggiornare il cluster a ONTAP 9.5 o versione successiva. 7-Mode Transition Tool 3.3.2 non supporta transizioni senza copia.

## <span id="page-3-0"></span>**7-Mode Transition Tool Transition Phases**

È possibile utilizzare 7-Mode Transition Tool (7MTT) per eseguire una transizione senza copia (CFT) o una transizione basata su copia (CBT) da Data ONTAP in 7-Mode a Clustered Data ONTAP. È necessario conoscere le fasi di ciascun metodo di transizione in modo da comprendere anche quando eseguire le procedure di correzione specifiche richieste per gli host.

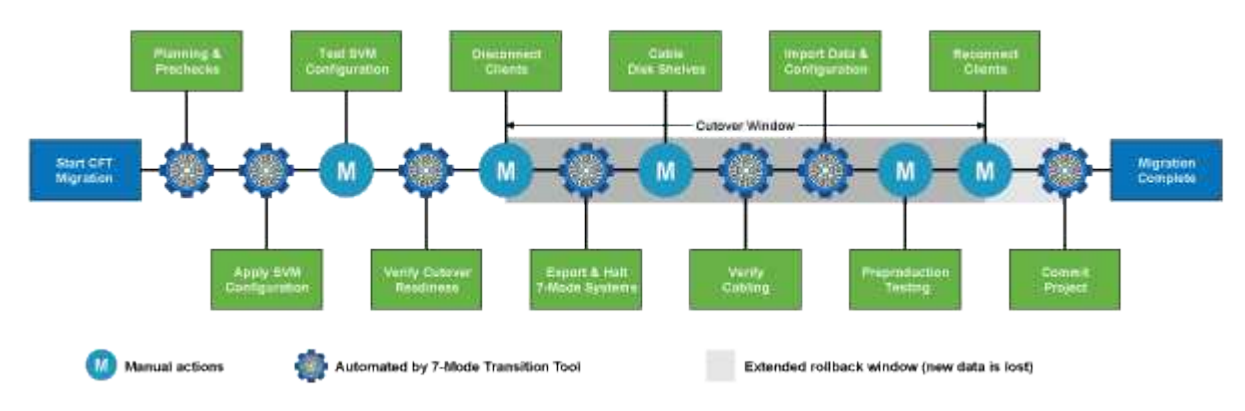

Le fasi CFT sono le seguenti:

Le fasi CBT sono le seguenti:

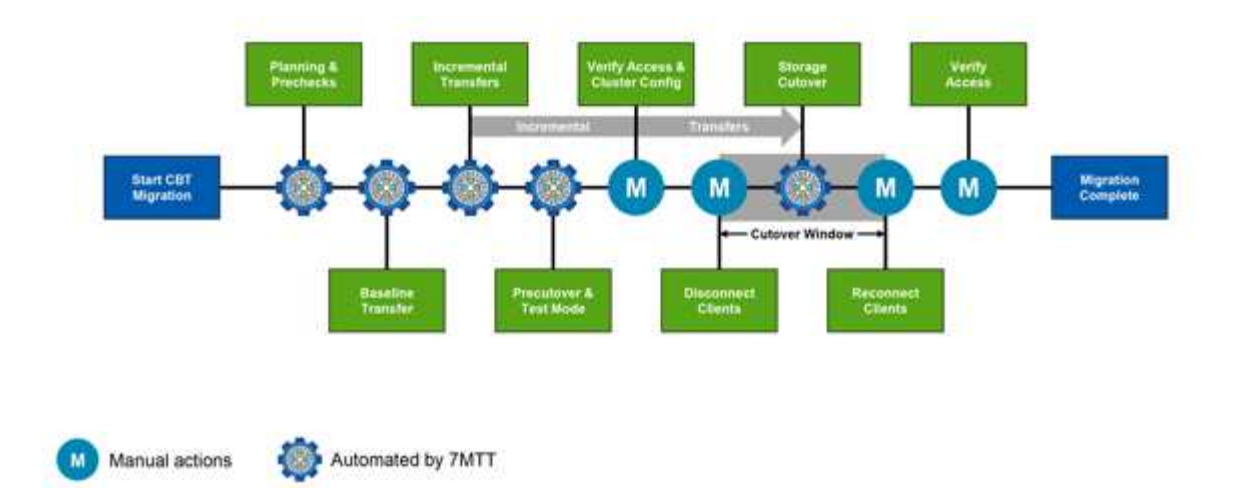

## <span id="page-4-0"></span>**Correzione degli host VMware ESXi**

Se si utilizza il tool di transizione 7-Mode (7MTT) per passare da Data ONTAP in 7-Mode a Clustered Data ONTAP in un ambiente SAN, è necessario eseguire una serie di passaggi sugli host VMware ESXi prima della transizione Data ONTAP. È necessario spegnere gli host prima del cutover ed eseguire un'altra serie di passaggi dopo la transizione prima di poter iniziare la manutenzione dei dati.

## **Informazioni correlate**

[Test delle LUN e delle applicazioni host ESXi in transizione prima della fase di cutover delle transizioni basate](#page-9-0) [sulla copia](#page-9-0)

[Requisiti di correzione post-transizione per gli host ESXi](#page-11-0)

## **Versioni e funzionalità di ESXi supportate per le transizioni SAN con 7MTT**

Solo alcune versioni e funzionalità di ESXi sono supportate per le transizioni SAN utilizzando 7-Mode Transition Tool (7MTT).

Le seguenti versioni e funzionalità sono supportate come indicato nella ["Tool di matrice di interoperabilità](https://mysupport.netapp.com/matrix) [NetApp"](https://mysupport.netapp.com/matrix)

• ESXi 5.0, 5.1, 5.5 e versioni successive

Per eseguire la transizione, è necessario aggiornare gli host che eseguono ESX/ESXi 4.x o versioni precedenti a ESX/ESXi 5.0 o versioni successive.

- Datastore VMFS3 e VMFS5
- Configurazioni di boot SAN
- Dispositivi RDM (RAW device map)
- Tutti i sistemi operativi guest supportati nella matrice di interoperabilità
- Tutti i protocolli SAN (FC/FCoE/iSCSI)

## **Preparazione per la transizione degli host ESXi**

Prima di utilizzare il tool di transizione 7-Mode (7MTT) per trasferire gli host ESXi da Data ONTAP in 7-Mode a ONTAP, è necessario completare diversi task prerequisiti.

## **Fasi**

- 1. Configurare Clustered Data ONTAP come descritto in ["7-Mode Transition Tool Copy-Based Transition](http://docs.netapp.com/us-en/ontap-7mode-transition/copy-based/index.html) [Guide"](http://docs.netapp.com/us-en/ontap-7mode-transition/copy-based/index.html) o il ["7-Mode Transition Tool Copy-Free Transition Guide"](https://docs.netapp.com/us-en/ontap-7mode-transition/copy-free/index.html) in base al tipo di transizione che si sta eseguendo.
- 2. Raccogliere le seguenti informazioni per gli host ESXi in fase di transizione:
	- Indirizzo IP
	- Nome host
	- Dettagli dell'autenticazione
- 3. Completare lo zoning tra host FC o FCoE e nuovi nodi Clustered Data ONTAP.

È possibile utilizzare la funzione di raccolta e valutazione per generare il piano di zoning.

- 4. Utilizzare ["Tool di matrice di interoperabilità NetApp"](https://mysupport.netapp.com/matrix) Per verificare che siano supportati i seguenti elementi per la transizione a Clustered Data ONTAP:
	- La versione di Data ONTAP in uso in 7-Mode

In alcuni casi, potrebbe essere necessario aggiornare la versione di Data ONTAP in uso in 7-Mode a una versione compatibile CON SAN 7MTT. Ad esempio, Data ONTAP 7.3.7 che funziona in 7-Mode non è compatibile con le transizioni che utilizzano 7MTT. Se si utilizza questa versione, è necessario aggiornarla prima di avviare la transizione.

- Configurazione dell'host ESXi
- Il driver e il firmware HBA

Per iSCSI, sono supportati solo gli iniziatori software. Per FC e FCoE, sono supportati solo gli iniziatori QLogic ed Emulex. Se ESXi FC o FCoE Initiator non è supportato, è necessario eseguire l'aggiornamento a una versione supportata da Clustered Data ONTAP come descritto nella matrice di interoperabilità.

5. Se configurato, disattivare VMware High Availability (ha) e Distributed Resource Scheduler (DRS).

VMware ha e DRS non sono supportati durante la transizione.

## **Informazioni correlate**

["Conservazione dei pool di risorse durante la disattivazione dei cluster VMware DRS nel client Web vSphere"](http://kb.vmware.com/kb/2032893)

["Disattivazione di VMware High Availability \(ha\)"](http://kb.vmware.com/kb/1008025)

## <span id="page-5-0"></span>**Che cos'è Inventory Collect Tool**

Inventory Collect Tool (ICT) è un'utility standalone per la raccolta di informazioni di configurazione e inventario su storage controller 7-Mode, host collegati a controller e applicazioni in esecuzione su questi host per valutare la preparazione alla transizione di questi sistemi. È possibile utilizzare ICT per generare informazioni sulle LUN e sulla

configurazione necessaria per la transizione.

L'ICT genera un *Inventory Assessment Workbook* e un file XML di Inventory Report che contiene i dettagli di configurazione dei sistemi storage e host.

L'ICT è disponibile per gli host ESXi, 5.x, ESXi 6.x e Windows.

## **Preparazione dei sistemi operativi guest Linux per la transizione**

Se le LUN 7-Mode sono mappate come RDM (PTRDM) fisico compatibile con le macchine virtuali Linux (VM) per il dispositivo di boot, è necessario eseguire alcuni passaggi per preparare le macchine virtuali Linux per la transizione.

- Per le transizioni basate sulla copia, eseguire questi passaggi prima di avviare l'operazione Storage Cutover nel 7-Mode Transition Tool (7MTT).
- Per le transizioni senza copia, eseguire questi passaggi prima di avviare l'operazione Export & Halt 7- Mode Systems nel 7MTT.

## **Fasi**

1. Ottenere i numeri di serie dei dispositivi SCSI:

## **cat /boot/grub/menu.lst**

Nell'esempio seguente, i numeri dei dispositivi SCSI sono 360a9800032466879362b45777447462d-part2 e 360a9800032466879362b45777447462d-part1:

```
# cat /boot/grub/menu.lst
...
kernel /boot/vmlinuz-3.0.13-0.27-default root=/dev/disk/by-id/scsi-
360a9800032466879362b45777447462d-part2 resume=/dev/disk/by-id/scsi-
360a9800032466879362b45777447462d-part1
```
2. Determinare la mappatura tra i numeri di serie dei dispositivi SCSI e i dispositivi/partizioni SCSI:

## **# ls -l /dev/disk/by-id**

L'esempio seguente mostra come viene visualizzata la mappatura delle relazioni. Il SCSI devices/partitions vengono visualizzati dopo SCSI device/partition serial numbers. In questo esempio,  $\ldots$ /./sda,  $\ldots$ /./sda1, and  $\ldots$ /./sda2 Sono periferiche/partizioni SCSI.

```
lrwxrwxrwx 1 root root 9 Oct 27 06:54 scsi-
360a9800032466879362b45777447462d -> ../../sda
     lrwxrwxrwx 1 root root 10 Oct 27 05:09 scsi-
360a9800032466879362b45777447462d-part1 -> ../../sda1
     lrwxrwxrwx 1 root root 10 Oct 27 02:21 scsi-
360a9800032466879362b45777447462d-part2 -> ../../sda2
```
3. Determinare la mappatura tra i percorsi dei dispositivi SCSI e gli UUID:

L'esempio seguente mostra come viene visualizzata la mappatura delle relazioni. In questo esempio, 33d43a8b-cfae-4ac4-9355-36b479cfa524 È l'UUID per il dispositivo SCSI/partizione sda2`, 603e01f8-7873-440a-9182-878abff17143 È l'UUID per il dispositivo SCSI/partizione sdb, e. c50b757b-0817-4c19-8291-0d14938f7f0f È l'UUID per il dispositivo SCSI/partizione sda1.

```
 lrwxrwxrwx 1 root root 10 Oct 27 02:21 33d43a8b-cfae-4ac4-9355-
36b479cfa524 -> ../../sda2
     lrwxrwxrwx 1 root root 9 Oct 27 06:54 603e01f8-7873-440a-9182-
878abff17143 -> ../../sdb
     lrwxrwxrwx 1 root root 10 Oct 27 05:09 c50b757b-0817-4c19-8291-
0d14938f7f0f -> ../../sda1
```
4. Utilizzare l'UUID per aggiornare il riferimento del dispositivo nell'avvio di GRUB menu. Lst Associandolo al percorso del dispositivo SCSI e al numero di serie SCSI.

```
#blkid
/dev/sda1: UUID="c50b757b-0817-4c19-8291-0d14938f7f0f" TYPE="swap"
/dev/sda2: UUID="33d43a8b-cfae-4ac4-9355-36b479cfa524" TYPE="ext3"
/dev/sdb: UUID="603e01f8-7873-440a-9182-878abff17143" SEC_TYPE="ext2"
TYPE="ext3"
```
5. Utilizzare l'UUID appena recuperato per aggiornare il riferimento del dispositivo nell'avvio di GRUB menu.lst file.

Nell'esempio riportato di seguito viene illustrato il menu.lst file dopo l'aggiornamento:

```
# Modified by YaST2. Last modification on Fri Oct 17 02:08:40 EDT 2014
default 0
timeout 8
##YaST - generic_mbr
gfxmenu (hd0,1)/boot/message
##YaST - activate
###Don't change this comment - YaST2 identifier: Original name: linux###
title SUSE Linux Enterprise Server 11 SP2 - 3.0.13-0.27
root (hd0,1)
kernel /boot/vmlinuz-3.0.13-0.27-default root=/dev/disk/by-
uuid/e5127cdf-8b30-
418e-b0b2-35727161ef41 resume=/dev/disk/by-uuid/d9133964-d2d1-4e29-b064-
7316c5ca5566
splash=silent crashkernel=128M-:64M showopts vga=0x314
initrd /boot/initrd-3.0.13-0.27-default
```
- 6. Aggiornare /etc/fstab file:
	- a. Utilizzare l'UUID appena recuperato per aggiornare il riferimento del dispositivo in /etc/fstab file.

L'esempio seguente mostra un /etc/fstab File con numero di serie SCSI:

```
/dev/disk/by-id/scsi-360a9800032466879362b45777447462d-part1 swap
swap
defaults 0 0
/dev/disk/by-id/scsi-360a9800032466879362b45777447462d-part2 / ext3
acl, user_xattr 1 1
proc /proc proc defaults 0 0
sysfs /sys sysfs noauto 0 0
debugfs /sys/kernel/debug debugfs noauto 0 0
devpts /dev/pts devpts mode=0620,gid=5 0 0
```
b. Sostituire il riferimento al numero di serie SCSI con l'UUID.

L'esempio seguente mostra un /etc/fstab File aggiornato per sostituire il numero di serie SCSI con UUID:

```
cat /etc/fstab
UUID="c50b757b-0817-4c19-8291-0d14938f7f0f swap swap defaults
0<sub>0</sub>UUID="33d43a8b-cfae-4ac4-9355-36b479cfa524 / ext3 acl,user_xattr
1 1
proc /proc proc defaults 0 0
sysfs /sys sysfs noauto 0 0
debugfs /sys/kernel/debug debugfs noauto 0 0
devpts /dev/pts devpts mode=0620,gid=5 0 0
```
## **Preparazione dei sistemi operativi guest Windows per la transizione**

Se le macchine virtuali Windows utilizzano dispositivi RDM (PTRDM) fisici compatibili, è necessario scollegare i dischi sulla macchina virtuale Windows prima della transizione. È possibile utilizzare Gestione disco per portare i dischi offline.

- Per le transizioni basate sulla copia, eseguire questi passaggi prima di avviare l'operazione Storage Cutover nel 7-Mode Transition Tool (7MTT).
- Per le transizioni senza copia, eseguire questi passaggi prima di avviare l'operazione Export & Halt 7- Mode Systems nel 7MTT.

## **Come identificare gli snapshot delle macchine virtuali che devono essere rimossi prima della transizione**

Le macchine virtuali Snapshot (VM) con RDM virtuale collegato non sopravvivono alla

transizione da Data ONTAP in 7-Mode a Clustered Data ONTAP. Queste snapshot devono essere rimosse prima della transizione. Le snapshot delle macchine virtuali con solo dischi virtuali VMFS e RDM fisico (PTRDM) sopravvivono alla transizione e non devono essere rimosse.

È possibile utilizzare il *Inventory Assessment Workbook* generato da Inventory Collect Tool per identificare tutte le macchine virtuali con RDM virtuali allegati. Gli snapshot elencati in *Inventory Assessment Workbook* nella colonna VM Snapshots e nella colonna NPTRDM con un valore maggiore di 0 sono macchine virtuali con un RDM virtuale allegato agli snapshot delle macchine virtuali.

## **Eliminazione delle copie delle istantanee delle macchine virtuali con vSphere Client**

Se non si ha familiarità con ESXi CLI o se è più conveniente per il proprio ambiente, è possibile eliminare le istantanee della macchina virtuale (VM) utilizzando vSphere Client.

- Per le transizioni basate sulla copia, eseguire questi passaggi prima di avviare l'operazione Storage Cutover nel 7-Mode Transition Tool (7MTT).
- Per le transizioni senza copia, eseguire questi passaggi prima di avviare l'operazione Export & Halt 7- Mode Systems nel 7MTT.

## **Fasi**

- 1. Aprire l'host ESXi o vCenter Server che gestisce l'host ESXi.
- 2. Fare clic con il pulsante destro del mouse sulla macchina virtuale da cui rimuovere le snapshot.
- 3. Aprire la finestra **Snapshot** > **Snapshot Manager**.
- 4. Fare clic su **Delete All** (Elimina tutto).

## **Rimozione degli snapshot delle macchine virtuali utilizzando la CLI ESXi**

È possibile scegliere di utilizzare la CLI ESXi per rimuovere gli snapshot se si utilizza lo strumento di correzione host (HRT) o se si preferisce la flessibilità dell'utilizzo della CLI.

È necessario disporre del VMID dalla scheda host VM nel *Inventory Assessment Workbook* generato dal 7- Mode Transition Tool (7MTT).

## **Fasi**

- 1. Utilizzare SSH per accedere alla console ESXi.
- 2. Rimuovere tutte le snapshot delle macchine virtuali della macchina virtuale con il VMID applicabile:

## **# vim-cmd vmsvc/snapshot.removeall** *VMID*

Dopo aver eliminato gli snapshot, è necessario rigenerare l' *Eserciziario per la valutazione dell'inventario* per raccogliere informazioni relative a Data ONTAP che opera in 7-Mode e agli host ESXi.

## <span id="page-9-0"></span>**Test delle LUN e delle applicazioni host ESXi in transizione prima della fase di cutover delle transizioni basate sulla copia**

Se si utilizza 7-Mode Transition Tool (7MTT) 2.2 o versione successiva e Data ONTAP 8.3.2 o versione successiva per la transizione di un host ESXi, è possibile testare i LUN Data ONTAP in cluster sottoposti a transizione per verificare che sia possibile portare

l'host e le applicazioni online prima della fase di cutover. L'host di origine può continuare a eseguire i/o sui LUN 7-Mode di origine durante il test.

• Il provisioning del nuovo host di test deve essere eseguito in un nuovo ambiente di test.

Per evitare la duplicazione o i conflitti di IP/MAC o UUID, gli host di test devono essere configurati in una rete privata.

- Se si sta eseguendo la transizione di un host avviato da un disco rigido locale, l'host di test deve avere la stessa versione e gli stessi driver ESXi dell'host di origine.
- Lo zoning deve essere completo tra gli host FC o FCoE e i nuovi nodi Data ONTAP in cluster.
- Lo zoning non deve esistere tra l'host di origine e il nuovo host Clustered Data ONTAP.

Se le LUN Data ONTAP in cluster con transizione sono visibili all'host di origine durante la modalità di test, potrebbero verificarsi interruzioni inaspettate del servizio sull'host di origine.

• Se si sta effettuando la transizione a un host AVVIATO CON SAN, la scheda di rete deve essere disattivata.

È necessario mantenere la parità hardware tra l'host di test e l'host di origine ed eseguire le seguenti operazioni sull'host di test:

Le LUN Data ONTAP in cluster sono in modalità di lettura/scrittura durante il test. Si convertono in modalità di sola lettura quando il test è completo e si sta preparando per la fase di cutover.

#### **Fasi**

- 1. Una volta completata la copia dei dati di riferimento, selezionare **Test Mode** nell'interfaccia utente 7MTT.
- 2. Nell'interfaccia utente 7MTT, fare clic su **Apply Configuration** (Applica configurazione).
- 3. Eseguire l'area dei nodi Data ONTAP in cluster sull'host di test.
- 4. Accedere al nodo Clustered Data ONTAP, quindi aggiungere nuovi iniziatori host di test all'igroup creato da 7MTT durante la fase di test.
- 5. Selezionare C:\Program Files\NetApp\operating in 7-Mode Transition Tool\.
- 6. Generare il file di mappatura del LUN da 7-Mode a Data ONTAP in cluster dall'host Linux in cui è installato 7MTT:

**transition cbt export lunmap -p** *project-name* **-o** *file\_path*

Ad esempio:

**transition cbt export lunmap -p SanWorkLoad -o c:/Libraires/Documents/7-to-C-LUN-MAPPING.csv**

- 7. Portare online l'host di test.
	- [Riconfigurare l'iniziatore iSCSI del software VMware dopo la transizione](#page-13-0)
	- [Configurare gli host ESXi configurati per l'avvio SAN dopo la transizione](#page-14-0)
- 8. Verificare che tutte le LUN Data ONTAP in cluster in transizione siano state rilevate.
- 9. Se si sta effettuando la transizione a un host non AVVIATO DA SAN, eseguire nuovamente la registrazione delle macchine virtuali.

[Nuova registrazione delle macchine virtuali dopo la transizione dell'host ESXi.](#page-13-1)

10. Completare i passaggi necessari dopo la transizione per gli host ESXi.

[Requisiti post-transizione per gli host ESXi](#page-11-0)

- 11. Portare online l'host e le applicazioni.
- 12. Eseguire i test in base alle necessità.
- 13. Spegnere l'host di test.
- 14. Nell'interfaccia utente 7MTT, fare clic su **Finish Testing** (fine test).

Le nuove LUN Data ONTAP in cluster sono ora di sola lettura e i dati delle LUN 7-Mode di origine vengono risincronizzati.

15. Se si prevede di utilizzare la stessa origine dopo aver completato la transizione, modificare l'igroup sul nodo Clustered Data ONTAP per aggiungere l'iniziatore appropriato.

Se si intende promuovere il test host in produzione, non è necessario modificare l'igroup.

Una volta completato il test, pianificare il tempo necessario per spegnere l'host di origine collegato ai controller che eseguono Data ONTAP in modalità 7. Quando si fa clic su **complete transition** (completa transizione), i volumi e le LUN di origine 7-Mode diventano offline e le LUN Data ONTAP in cluster in transizione diventano di lettura/scrittura.

## **Informazioni correlate**

["Transizione basata sulla copia"](http://docs.netapp.com/ontap-9/topic/com.netapp.doc.dot-7mtt-dctg/home.html)

## **Downtime alla fase di applicazione della configurazione (pre-utover) della transizione degli host ESXi**

È necessario pianificare il downtime nella fase di applicazione della configurazione (preutover) durante la transizione degli host ESXi.

Dopo aver completato i prerequisiti per le transizioni degli host ESXi, è possibile utilizzare 7-Mode Transition Tool (7MTT) per trasferire i LUN da Data ONTAP in 7-Mode a ONTAP. Gli host, le macchine virtuali e le applicazioni ESXi possono essere online fino alla fase di applicazione della configurazione (pre-over) della transizione 7MTT. Tuttavia, nella fase di applicazione della configurazione (pre-over), tutte le applicazioni e i sistemi operativi guest devono essere spenti. Se gli host ESXi vengono avviati DA SAN o se i LUN avviati DA SAN fanno parte della transizione, anche gli host ESXi devono essere spenti nella fase di applicazione della configurazione (pre-utover).

Se l'host non viene avviato DA SAN e si deve mantenere il servizio in esecuzione su LUN o LUN di array non in transizione non creati da NetApp, è possibile scegliere di non spegnerlo. Tuttavia, se non viene chiuso, potrebbe verificarsi la condizione di all-paths-down (APD). Per evitare la condizione di APD, è possibile mascherare Data ONTAP che opera in LUN 7-Mode. Vedere ["ID della Knowledge base VMware 1009449"](https://kb.vmware.com/s/article/1009449) per ulteriori informazioni.

## <span id="page-11-0"></span>**Requisiti di correzione post-transizione per gli host ESXi**

Dopo aver eseguito la transizione delle LUN per gli host ESXi da Data ONTAP in 7-Mode a Clustered Data ONTAP utilizzando il tool di transizione 7-Mode (7MTT), è necessario

eseguire una serie di attività di risoluzione dei problemi per mettere online le LUN e iniziare a gestire i dati.

## **Informazioni correlate**

[Preparazione per il ripristino dell'host ESXi post-transizione](#page-12-0)

[Registrazione delle macchine virtuali dopo la transizione su host ESXi con boot non SAN utilizzando vSphere](#page-13-1) **[Client](#page-13-1)** 

[Configurazione degli host ESXi configurati per l'avvio SAN dopo la transizione](#page-14-0)

[Determinare se i volumi VMFS devono essere rimontati dopo la transizione](#page-14-1)

[Ricollegamento dei LUN RDM alle macchine virtuali](#page-17-0)

[Abilitazione di CAW su un datastore utilizzando la CLI ESXi](#page-21-0)

[Correzione post-transizione per sistemi operativi guest Linux e Windows](#page-21-1)

[Impostazioni consigliate per gli host ESXi dopo la correzione della transizione](#page-21-2)

## <span id="page-12-0"></span>**Preparazione per il ripristino dell'host ESXi post-transizione**

Una volta completata la transizione 7-Mode Transition Tool (7MTT), è necessario eseguire varie attività di correzione degli host ESXi. Prima di eseguire tali attività, è necessario completare diversi passaggi.

- Per le transizioni basate sulla copia (CBT), eseguire questi passaggi prima di avviare l'operazione Storage Cutover nel 7MTT.
- Per le transizioni senza copia (CCT), eseguire questi passaggi prima di avviare l'esportazione e arrestare il funzionamento dei sistemi 7-Mode nel 7MTT.

#### **Fasi**

1. Generare il file di mappatura LUN 7-Mode su ONTAP:

◦ Per i CBT, eseguire il seguente comando dall'host Linux in cui è installato 7MTT: **transition cbt export lunmap -p** *project-name* **-o** *file\_path*

Ad esempio:

**transition cbt export lunmap -p SanWorkLoad -o c:/Libraires/Documents/7-to-C-LUN-MAPPING.csv**

◦ Per i CFT, eseguire il seguente comando dal sistema in cui è installato 7MTT: **transition cft export lunmap -p** *project-name* **-s** *svm-name* **-o** *output-file*

Ad esempio:

**transition cft export lunmap -p SanWorkLoad -s svm1 -o c:/Libraires/Documents/7-to-C-LUN-MAPPING-svm1.csv**

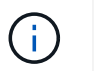

È necessario eseguire questo comando per ciascuna delle macchine virtuali di storage (SVM).

2. Verificare che siano presenti le mappature igroup e initiator.

7MTT ricrea lo stesso igroup con gli iniziatori utilizzati in Data ONTAP che opera in 7-Mode e rimappa il LUN Data ONTAP in cluster all'host.

- 3. Verificare che lo zoning sia appropriato per la nuova destinazione di Clustered Data ONTAP.
- 4. Se stai eseguendo una transizione senza copia (CFT), esegui  $vol$  rehost.

Vedere ["7-Mode Transition Tool Copy-Free Transition Guide"](https://docs.netapp.com/us-en/ontap-7mode-transition/copy-free/index.html) per vol rehost procedure.

## <span id="page-13-1"></span>**Registrazione delle macchine virtuali dopo la transizione su host ESXi con boot non SAN utilizzando vSphere Client**

Dopo la transizione di un host non AVVIATO DA SAN, è necessario rileggere le macchine virtuali (VM).

L'host deve essere in linea e i LUN devono essere rilevati.

- Per le transizioni basate sulla copia, eseguire questi passaggi prima di avviare l'operazione Storage Cutover nello strumento di transizione 7-Mode.
- Per le transizioni senza copia, eseguire questi passaggi prima di avviare l'operazione Export & Halt 7- Mode Systems nel 7MTT.

#### **Fasi**

- 1. Aprire il *Inventory Assessment Workbook* generato da Inventory Collect Tool (ICT).
- 2. Accedere alla scheda host VM, quindi registrare il percorso **VM Config file** e **Location/Datastore Name** della VM.
- 3. Utilizzare vSphere Client per accedere all'host ESXi o al vCenter Server che gestisce l'host ESXi.
- 4. In **host and Clusters**, selezionare l'host ESXi.
- 5. Accedere a **Configuration** > **hardware** > **Storage**.
- 6. Selezionare l'archivio dati con il nome annotato in precedenza.
- 7. Fare clic con il pulsante destro del mouse e selezionare **Sfoglia datastore**.

Viene visualizzata la finestra dati browser.

- 8. Accedere al percorso **VM Config file** annotato in precedenza.
- 9. Fare clic con il pulsante destro del mouse sul file `.vmx `, quindi selezionare **Aggiungi all'inventario**.
- 10. Ripetere questi passaggi per ogni VM elencata nella scheda **host VM** del *Inventory Assessment Workbook* generato dall'ICT.

#### <span id="page-13-0"></span>**Riconfigurazione dell'iniziatore iSCSI del software VMware dopo la transizione**

Se l'host ESXi ha effettuato l'accesso a Data ONTAP in un sistema 7-Mode con il software VMware iSCSI Initiator, dopo la transizione da 7-Mode a Clustered Data ONTAP, è necessario riconfigurare l'iSCSI Initiator del software VMware sull'host ESXi e

## consentire al sistema di rilevare la nuova destinazione di Clustered Data ONTAP.

Per le transizioni basate sulla copia, è necessario riconfigurare l'iniziatore iSCSI del software VMware prima di avviare l'operazione Storage Cutover nel 7-Mode Transition Tool (7MTT). Per le transizioni senza copia, è necessario riconfigurare l'iniziatore iSCSI del software VMware prima di avviare l'esportazione e arrestare il funzionamento dei sistemi 7-Mode nel 7MTT.

Durante la riconfigurazione, è necessario recuperare l'IP iSCSI e l'IQN utilizzati dalla nuova destinazione Clustered Data ONTAP. Se la subnet IP di destinazione è stata modificata, le relative modifiche alla subnet IP sono necessarie anche sulle porte iSCSI Initiator dell'host.

Per apportare le modifiche necessarie all'iniziatore iSCSI software sull'host VMware ESXi, consultare la *VMware vSphere ESXi5.x Storage Guide*.

## **Informazioni correlate**

["Amministrazione del sistema"](https://docs.netapp.com/ontap-9/topic/com.netapp.doc.dot-cm-sag/home.html)

#### <span id="page-14-0"></span>**Configurazione degli host ESXi configurati per l'avvio SAN dopo la transizione**

Se l'host ESXi è stato configurato per l'avvio SAN prima della transizione da Data ONTAP in modalità 7, è necessario eseguire diversi passaggi prima di utilizzare l'host dopo la transizione.

- Per le transizioni basate sulla copia, eseguire questi passaggi prima di avviare l'operazione Storage Cutover in 7MTT.
- Per le transizioni senza copia, eseguire questi passaggi prima di avviare l'operazione Export & Halt 7- Mode Systems nel 7MTT.

#### **Fasi**

- 1. Riconfigurare il BIOS HBA FC e FCoE per l'avvio dal LUN di avvio SAN del sistema Clustered Data ONTAP.
- 2. Avviare l'host ESXi.
- 3. Ripristinare le impostazioni di pre-transizione delle configurazioni host.
- 4. Per gli host iSCSI, vedere come riconfigurare VMware iSCSI Initiator.

[Riconfigurare VMware iSCSI Initiator](#page-13-0)

5. Rimontare gli archivi dati VMFS creati dal LUN di avvio nell'installazione predefinita.

#### **Informazioni correlate**

[Rimontare i volumi VMFS dopo la transizione utilizzando vSphere Client](#page-15-0)

[Rimontare i volumi VMFS dopo la transizione utilizzando la CLI ESXi](#page-16-0)

["Amministrazione SAN"](https://docs.netapp.com/ontap-9/topic/com.netapp.doc.dot-cm-sanag/home.html)

## <span id="page-14-1"></span>**Determinare se i volumi VMFS devono essere rimontati dopo la transizione**

Dopo la transizione da Data ONTAP in 7-Mode a Clustered Data ONTAP, è possibile che siano presenti volumi VMFS che devono essere rimontati per portare datastore e

macchine virtuali VMFS nei loro stati di pre-transizione.

- Per le transizioni basate sulla copia, eseguire questi passaggi prima di avviare l'operazione Storage Cutover nel 7-Mode Transition Tool (7MTT).
- Per le transizioni senza copia, eseguire questi passaggi prima di avviare l'operazione Export & Halt 7- Mode Systems nel 7MTT.

## **Fasi**

- 1. Aprire il *Inventory Assessment Workbook* generato da Inventory Collect Tool (ICT).
- 2. Fare clic sulla scheda **SAN host Filesystems**.
- 3. Controllare nella colonna **Drive / Mount / Datastore Name** i file system e i datastore montati sull'host prima della transizione.
- 4. Annotare gli ID LUN naa corrispondenti nella colonna **SCSI Device ID/Device Name** per l'archivio dati.
- 5. Controllare se gli ID naa annotati per l'archivio dati sono elencati nel file di mappatura 7MTT generato dopo la transizione.
	- Se nessuno degli ID naa è presente nel file di mappatura 7MTT, il datastore e i relativi LUN sottostanti non facevano parte della transizione 7MTT e non sono necessari interventi correttivi.
	- Se nel file di mappatura 7MTT sono presenti solo una parte degli ID naa, la transizione è incompleta e non è possibile procedere.
	- Se sono presenti tutti gli ID naa, è necessario rimontare i volumi VMFS.

## **Informazioni correlate**

[Rimontare i volumi VMFS dopo la transizione utilizzando vSphere Client](#page-15-0)

[Rimontare i volumi VMFS dopo la transizione utilizzando la CLI ESXi](#page-16-0)

## [Che cos'è Inventory Collect Tool](#page-5-0)

#### <span id="page-15-0"></span>**Rimontare i volumi VMFS dopo la transizione utilizzando vSphere Client**

Dopo la transizione, è necessario rimontare i volumi VMFS per portare i datastore e le macchine virtuali (VM) nei rispettivi stati di pre-transizione. Se non conosci la CLI ESXi o se è più conveniente nel tuo ambiente, puoi utilizzare vSphere Client per il remount dei volumi.

Questi passaggi si applicano ai volumi e ai volumi di spanning.

## **Fasi**

- 1. Accedere all'host ESXi o al vCenter Server che gestisce l'host ESXi.
- 2. In **host e cluster**, selezionare l'host ESXi.
- 3. Accedere a **Configuration** > **hardware** > **Storage**.
- 4. Nell'angolo in alto a destra, fare clic su **Aggiungi storage**.
- 5. Selezionare **disco/LUN**.
- 6. Fare clic su **Avanti**.
- 7. Nell'elenco delle LUN, individuare la colonna **VMFS\_label** con il nome dell'archivio dati.

8. Selezionare il LUN per completare l'operazione di remount.

Se si sta rimontando un volume VMFS con estensione, il primo LUN nell'intervallo viene contrassegnato con "head". Selezionare il LUN "head" per completare l'operazione di remount.

- 9. Fare clic su **Avanti**.
- 10. Nella finestra Select VMFS Mount Options (Seleziona opzioni di montaggio VMFS), selezionare **Keep the existing Signature** (Mantieni la firma esistente).
- 11. Completare la procedura guidata.
- 12. Ripetere questa procedura per tutte le LUN che visualizzano il nome del datastore nella colonna VMFS\_label.

I datastore vengono rimontati e le macchine virtuali sono attive.

#### <span id="page-16-0"></span>**Rimontare i volumi VMFS dopo la transizione utilizzando la CLI ESXi**

Dopo la transizione, è possibile utilizzare ESXi CLI per rimontare i volumi e portare i datastore e le macchine virtuali nei rispettivi stati di pre-transizione.

Il LUN 7-Mode originale deve essere non mappato o offline.

Questi passaggi si applicano ai volumi e ai volumi di spanning.

## **Fasi**

- 1. Accedere alla console ESXi utilizzando SSH.
- 2. Elencare i LUN appena aggiunti con firme VMFS e etichette VMFS esistenti:

## **# esxcfg-volume -l**

Di seguito viene riportato un esempio dei LUN elencati con firme VMFS ed etichette VMFS.

```
# esxcfg-volume -l
VMFS UUID/label: 53578567-5b5c363e-21bb-001ec9d631cb/datastore1
Can mount: Yes
Can resignature: Yes
Extent name: naa.600a098054314c6c445d446f79716475:1 range: 0 - 409599
(MB)
```
- 3. Rimontare i volumi VMFS in modo persistente con la stessa firma:
	- Per volumi regolari:

**esxcfg-volume -M|--persistent-mount** *VMFS UUID|label*

- Per i volumi distribuiti:
	- **# esxcfg-volume -M vmfs-span-ds**

#### **Informazioni correlate**

["VMware KB: Gestione vSphere delle LUN rilevate come LUN snapshot"](http://kb.vmware.com/selfservice/microsites/search.do?language=en_US&cmd=displayKC&externalId=1011387)

## <span id="page-17-0"></span>**Ricollegamento dei LUN RDM alle macchine virtuali**

Per il funzionamento delle macchine virtuali collegate ai LUN RDM (Raw Device Mapped) dopo la transizione, è necessario rimuovere i dischi RDM che ospitano il LUN dalla macchina virtuale. Quindi, è necessario ricollegare i dischi RDM alla macchina virtuale in base al numero di serie del LUN fornito dal 7-Mode Transition Tool (7MTT).

- Per le transizioni basate sulla copia, eseguire questi passaggi prima di avviare l'operazione Storage Cutover in 7MTT.
- Per le transizioni senza copia, eseguire questi passaggi prima di avviare l'operazione Export & Halt 7- Mode Systems nel 7MTT.

## **Fasi**

- 1. Nel *Inventory Assessment Workbook*, accedere alla scheda **host VM Disk Details** (Dettagli disco VM host).
- 2. Identificare la VM host ESXi con PTRDM o NPTRDM nella colonna **Type**.
- 3. Annotare il nome della macchina virtuale, i dettagli del percorso del disco nella colonna **disco** e l'ID naa della colonna **dispositivo mappato**.
- 4. Verificare che l'ID naa sia elencato nel file di mappatura 7MTT generato dopo la transizione.
- 5. Verificare che l'ID naa abbia un nuovo ID naa corrispondente nella colonna **LUN WWID** del file di mappatura.

Questo è il nuovo ID LUN di Clustered Data ONTAP.

6. Utilizzare l'ID LUN Data ONTAP in cluster nella colonna **LUN WWID** e i dettagli del percorso del disco per ricollegare il LUN Data ONTAP in cluster alla macchina virtuale.

## **Informazioni correlate**

[Rimozione di RDM obsoleti con vSphere Client](#page-17-1)

[Ricollegare RDM alle macchine virtuali utilizzando vSphere Client](#page-18-0)

[Ricollegare RDM utilizzando ESXi CLI/console](#page-19-0)

## <span id="page-17-1"></span>**Rimozione di RDM obsoleti con vSphere Client**

Tutte le LUN RDM diventano obsolete durante la transizione da ONTAP in 7-Mode a Clustered Data ONTAP. Dopo la transizione, gli RDM devono essere rimossi e ricollegati prima che i LUN possano iniziare a gestire i dati.

È necessario disporre del nome della macchina virtuale e del percorso del disco RDM dal *Inventory Assessment Workbook*.

## **Fasi**

- 1. Aprire l'host ESXi o vCenter Server che gestisce l'host ESXi.
- 2. Fare clic con il pulsante destro del mouse sulla macchina virtuale, quindi selezionare **Edit Settings** (Modifica impostazioni).

Viene visualizzata la finestra VM Properties (Proprietà macchina virtuale).

- 3. Selezionare il disco rigido dall'elenco dei dispositivi che utilizzano il percorso del disco nel *Inventory Assessment Workbook*.
- 4. Prendere nota di **Virtual Device Node** e **Compatibility Mode** dalla finestra delle proprietà della macchina virtuale.

Virtual Device Node (nodo dispositivo virtuale): SCSI 0:2

Compatibility Mode (modalità di compatibilità): Fisico

- 5. Fare clic su **Rimuovi**.
- 6. Selezionare **Remove from virtual machine (Rimuovi dalla macchina virtuale) ed eliminare i file dal disco**.
- 7. Fare clic su **OK**.

Viene visualizzato un messaggio di errore simile al seguente. È possibile ignorare questo messaggio.

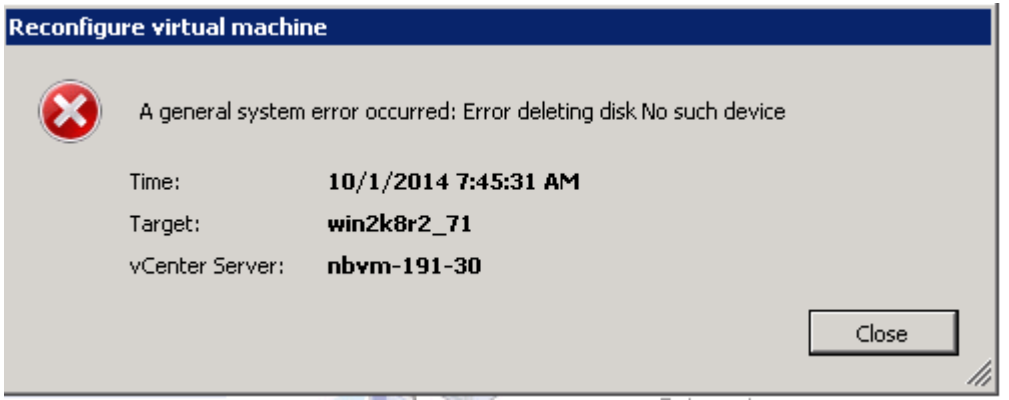

8. Fare clic su **Chiudi**.

<span id="page-18-0"></span>**Ricollegare RDM alle macchine virtuali utilizzando vSphere Client**

Dopo la transizione di un host ESXi utilizzando 7-Mode Transition Tool (7MTT), è necessario ricollegare i RDM alle macchine virtuali (VM).

Le RDM (Raw Device Mapping) obsolete devono essere state rimosse.

#### **Fasi**

- 1. Aprire l'host ESXi o il server vCenter che gestisce l'host ESXi.
- 2. Fare clic con il pulsante destro del mouse sulla macchina virtuale, quindi selezionare **Edit Settings** (Modifica impostazioni).

Viene visualizzata la finestra VM Properties (Proprietà VM).

3. Fare clic su **Aggiungi**.

Viene visualizzata la finestra Add hardware (Aggiungi hardware).

- 4. Fare clic su **disco rigido**.
- 5. Fare clic su **Avanti** per selezionare il disco.
- 6. Selezionare **Raw Device Mapping**.
- 7. Fare clic su **Avanti** per selezionare il LUN di destinazione.
- 8. Selezionare il LUN con il nuovo ID NAA Clustered Data ONTAP annotato dal file di mappatura 7MTT.
- 9. Fare clic su **Avanti**.
- 10. Scegliere **Seleziona datastore**.
- 11. Selezionare l'archivio dati corrispondente al percorso del disco indicato nel file di mappatura 7MTT.
- 12. Fare clic su **Avanti**.
- 13. Scegliere **fisico** o **virtuale** per la **modalità di compatibilità**.

Scegliere la modalità di compatibilità annotata al momento della rimozione dell'RDM obsoleta.

- 14. Fare clic su **Avanti**.
- 15. Scegliere **Opzioni avanzate**.
- 16. Selezionare **Virtual Device Node**.

Selezionare la modalità del dispositivo virtuale annotata al momento della rimozione dell'RDM obsoleta.

- 17. Fare clic su **Avanti**.
- 18. Fare clic su **fine** per inviare le modifiche.
- 19. Ripetere i passaggi per tutte le macchine virtuali con RDM collegato.

## **Informazioni correlate**

## [Rimozione di RDM obsoleti con vSphere Client](#page-17-1)

## <span id="page-19-0"></span>**Ricollegare RDM utilizzando ESXi CLI/console**

Dopo la transizione da Data ONTAP in 7-Mode a Clustered Data ONTAP, è necessario ricollegare il RDM (Raw Device Mapping).

- È necessario recuperare il file del disco RDM elencato nella colonna disco di *Inventory Assessment Workbook*.
- È necessario recuperare il nuovo ID LUN Data ONTAP cluster naa dal file di mappatura 7MTT.

## **Fasi**

- 1. Accedere alla console ESXi utilizzando SSH.
- 2. Utilizzare il comando mv per eseguire un backup del file di disco RDM e del file di dispositivo associato.

Il file del disco RDM è elencato nella colonna Disk (disco) del *Inventory Assessment Workbook*.

Se il file del disco RDM è /vmfs/volumes/53a3ac3d-df5aca03-3a94-001ec9d631cb/VM2-winbus-A/VM2-winbus-A.vmdk, eseguire il seguente comando:

**mv /vmfs/volumes/53a3ac3d-df5aca03-3a94-001ec9d631cb/VM2-win-bus-A/VM2-winbus-A.vmdk /vmfs/volumes/53a3ac3d-df5aca03-3a94-001ec9d631cb/VM2-win-bus-A/VM2 win-bus-A.vmdk \_bak**

◦ Per la compatibilità fisica RDM (PTRDM): **mv** *RDM\_disk\_file\_name***-rdmp.vdmk** *RDM\_disk\_file\_name***-rdmp.vdmk\_bak** Ad esempio:

```
mv/vmfs/volumes/53a3ac3d-df5aca03-3a94-001ec9d631cb/VM2-win-bus-A/VM2-
winbus-A-rdmp.vmdk/vmfs/volumes/53a3ac3d-df5aca03-3a94-001ec9d631cb/VM2-
winbus-A/VM2-win-bus-A-rdmp.vmdk _bak
```
◦ Per la compatibilità virtuale RDM (NPTRDM): **mv** *RDM\_disk\_file\_name***-rdmp.vdmk** *RDM\_disk\_file\_name***-rdmp.vdmk\_bak**

Ad esempio:

**mv/vmfs/volumes/53a3ac3d-df5aca03-3a94-001ec9d631cb/VM2-win-bus-A/VM2-winbus-A-rdmp.vmdk/vmfs/volumes/53a3ac3d-df5aca03-3a94-001ec9d631cb/VM2-winbus-A/VM2 win-bus-A-rdmp.vmdk \_bak**

3. Utilizzare il nuovo ID LUN Data ONTAP in cluster e il file di disco RDM per ricreare la configurazione RDM e i file di dispositivo.

◦ Per PTRDM:

```
# vmkfstools –z /vmfs/devices/disks/new_clustered_Data_ONTAP_naa_ID.vmdk
```
Ad esempio:

```
vmkfstools –z /vmfs/devices/disks/naa.600a098054314c6c442b446f79712313
/vmfs/volumes/53a3ac3d-df5aca03-3a94-001ec9d631cb/VM2-win-bus-A/VM2-win-bus-
A.vmdk
```
◦ Per NPTRDM:

**# vmkfstools –r /vmfs/devices/disks/***new\_clustered\_Data\_ONTAP\_naa\_ID***.vmdk**

Ad esempio:

```
vmkfstools –r /vmfs/devices/disks/naa.600a098054314c6c442b446f79712313
/vmfs/volumes/53a3ac3d-df5aca03-3a94-001ec9d631cb/VM2-win-bus-A/VM2-win-bus-
A.vmdk
```
4. Verificare che i file di configurazione e di puntatore siano stati creati:

**# ls /vmfs/volumes/***datastore/VM\_directory*

#### **#ls /vmfs/volumes/53a3ac3d-df5aca03-3a94-001ec9d631cb/VM2-win-bus-A**

I nuovi file di configurazione e puntatore vengono visualizzati sotto il percorso della directory della macchina virtuale.

- 5. Ripetere i passaggi per tutte le macchine virtuali con RDM collegato.
- 6. Riavviare gli agenti hostd e vpxa nell'host ESXi:

#### **/etc/init.d/hostd/restart**

#### **/etc/init.d/vpxa/restart**

## <span id="page-21-1"></span>**Correzione post-transizione per sistemi operativi guest Linux e Windows**

I sistemi operativi guest Linux e Windows potrebbero richiedere ulteriori soluzioni dopo la transizione delle LUN da Data ONTAP in 7-Mode a Clustered Data ONTAP.

Per le transizioni basate sulla copia, effettuare le seguenti operazioni dopo aver completato l'operazione Storage Cutover nel 7MTT. Per le transizioni senza copia, effettuare le seguenti operazioni al termine dell'operazione di importazione dati e configurazione in 7MTT.

• Linux

Se i punti di montaggio sono definiti in /etc/fstab `file, you must mount the LUN (`mount  $---a$ ).

• Windows

Se il cluster di failover è configurato sulla macchina virtuale, è necessario portare i dischi online da failover Cluster Manager.

## <span id="page-21-2"></span>**Impostazioni consigliate per gli host ESXi dopo la correzione della transizione**

Dopo aver completato le procedure di correzione post-transizione per l'host ESXi, è necessario applicare le impostazioni host ESXi consigliate per Clustered Data ONTAP sull'host.

È possibile utilizzare Virtual Storage Console (VSC) per configurare le impostazioni dell'host ESXi. VSC è il plug-in NetApp standard che consente a vSphere vCenter di configurare le impostazioni degli host ESXi per Data ONTAP. Gli host ESXi e le macchine virtuali (VM) implementati nel sistema 7-Mode di origine devono essere configurati utilizzando VSC. In alternativa, è possibile configurare manualmente le macchine virtuali utilizzando le informazioni contenute nei seguenti articoli della Knowledge base:

- *Tuning del sistema operativo guest*
- *Tunables Task Set Full (QFull) per LUN in vSphere 5.1*
- *Opzione plug-in per il tipo di array di storage per un array NetApp su VMware vSphere*
- *HardwareAcceleratedSetting richiesto per l'implementazione VMware*

## <span id="page-21-0"></span>**Abilitazione di CAW su un datastore utilizzando la CLI ESXi**

Se non si dispone del supporto per il confronto e la scrittura (CAW) in Data ONTAP in modalità 7, è necessario attivare manualmente il supporto CAW quando si passa a Clustered Data ONTAP. Clustered Data ONTAP supporta CAW per impostazione predefinita.

- Non devono essere presenti i/o o VM in esecuzione attiva nel datastore VMFS.
- Il datastore deve essere rimontato, se è stato migrato.
- È necessario disporre del nuovo ID LUN ONTAP del file di mappatura 7-Mode Transition Tool (7MTT).

CAW deve essere attivato solo quando non sono in esecuzione alcun i/o o VM nel datastore VMFS.

• CAW deve essere attivato solo quando non sono in esecuzione alcun i/o o VM nel datastore VMFS.

- Per le transizioni basate sulla copia, eseguire questi passaggi dopo aver completato l'operazione di cutover dello storage in 7MTT.
- Per le transizioni senza copia, eseguire questi passaggi dopo il completamento dell'operazione Import Data & Configuration (Importa dati e configurazione) in 7MTT.

#### **Fasi**

- 1. Aprire il *Inventory Assessment Workbook* generato da Inventory Collect Tool (ICT).
- 2. Accedere alla scheda SAN host Filesystems (Filesystems host SAN).
- 3. Verificare lo stato CAW per l'archivio dati.

Il valore **ATS/CAW** per l'archivio dati dovrebbe visualizzare **Disabled** e la colonna filesystem dovrebbe visualizzare **VMFS.x**.

- 4. Annotare il nome dell'archivio dati nella colonna disco
- 5. Accedere alla console ESXi utilizzando SSH.
- 6. Elencare i dettagli del dispositivo e della partizione:

#### **~ # vmkfstools -Ph -v1** *datastore\_path*

Percorso\_datastore è il nome del datastore dalla colonna Disk di *Inventory Assessment Workbook*.

#### **# vmkfstools -Ph -v1 /vmfs/volumes/datastorename**

```
VMFS-5.60 file system spanning 1 partitions.
File system label (if any): datastorename
Mode: public
Capacity 9.8 GB, 8.2 GB available, file block size 1 MB, max file size
64
TB
Volume Creation Time: Mon Dec 9 10:29:18 2013
Files (max/free): 27408/27394
Ptr Blocks (max/free): 64512/64495
Sub Blocks (max/free): 3968/3964
Secondary Ptr Blocks (max/free): 256/256
File Blocks (overcommit/used/overcommit %): 0/1593/0
Ptr Blocks (overcommit/used/overcommit %): 0/17/0
Sub Blocks (overcommit/used/overcommit %): 0/4/0
Volume Metadata size: 590675968
UUID: 52a59b7e-52d2fb6c-11d6-001ec9d631cb
Partitions spanned (on "lvm"):
naa.600a098044314c6c442b446d51376749:1
naa.600a098054314c6c445d446f79716431:1
naa.600a098054314c6c445d446f79716433:1
Is Native Snapshot Capable: YES
```
7. Annotare il nome del primo dispositivo e il numero della partizione.

Nell'esempio precedente, naa.600a098044314c6c442b446d51376749:1 è il nome del dispositivo e il numero della partizione.

8. Utilizzare l'ID del dispositivo e il numero della partizione per abilitare CAW nell'archivio dati:

## **~# vmkfstools --configATSOnly 1 /vmfs/devices/disks/***device-ID:Partition*

- 9. Verificare che il volume VMFS sia stato configurato solo con ATS:
	- **# vmkfstools -Ph -v1 /vmfs/volumes/VMFS-volume-name**

```
VMFS-5.54 file system spanning 1 partitions.
File system label (if any): ats-test-1
Mode: public ATS-only
```
## **Informazioni correlate**

[Rimontare i volumi VMFS dopo la transizione utilizzando vSphere Client](#page-15-0)

[Rimontare i volumi VMFS dopo la transizione utilizzando la CLI ESXi](#page-16-0)

["Documentazione VMware"](https://pubs.vmware.com/vsphere-55/index.jsp?topic=/com.vmware.vsphere.storage.doc/GUID-6887003D-2322-49AC-A56C-7AFE7350DB5D.html)

## <span id="page-23-0"></span>**Correzione dell'host RHEL**

Se si utilizza 7-Mode Transition Tool (7MTT) per passare da Data ONTAP in 7-Mode a Clustered Data ONTAP in un ambiente SAN, Prima e dopo la transizione, è necessario eseguire una serie di passaggi sugli host Red Hat Enterprise Linux (RHEL) in base al tipo di LUN, per evitare complicazioni di transizione.

Le transizioni 7MTT supportano solo RHEL 5 e RHEL 6.

#### **Informazioni correlate**

[Transizione di dispositivi DMMP RHEL senza file system](#page-25-0)

[Transizione dei LUN con i punti di montaggio utilizzando i nomi dei dispositivi DMMP](#page-30-0)

[Transizione di LUN con punti di montaggio utilizzando nomi alias DMMP](#page-37-0)

[Transizione dei file system host Linux su dispositivi LVM](#page-43-0)

[Transizione delle LUN di avvio SAN](#page-48-0)

## <span id="page-23-1"></span>**Raccolta di informazioni pre-transizione dal Workbook per la valutazione dell'inventario**

Nel *Inventory Assessment Workbook* sono disponibili informazioni necessarie nelle varie fasi della transizione. È necessario raccogliere e registrare queste informazioni prima di iniziare la transizione, in modo da poterle fare riferimento in base alle necessità durante

## l'intero processo.

## **Fasi**

- 1. Utilizzare lo strumento di raccolta dell'inventario (ICT) per generare il *Workbook di valutazione dell'inventario*.
- 2. Aprire il *Inventory Assessment Workbook*.
- 3. Selezionare la scheda **LUN**.
- 4. Nella colonna **LUN name**, identificare e registrare il nome del LUN da trasferire.
- 5. Selezionare la scheda **SAN host LUN**.
- 6. Nella colonna **SCSI Device ID**, identificare e registrare il nome del dispositivo SCSI.
- 7. Nella colonna **OS Device ID**, identificare e registrare il nome del dispositivo DMMP per il LUN da trasferire.
- 8. Nella colonna **Filesystems**, identificare e registrare il file system configurato sul dispositivo DMMP.
- 9. Nella colonna **UUID**, identificare e registrare il numero UUID del LUN.
- 10. Nella colonna **Mount**, identificare e registrare la directory in cui è montato il dispositivo DMMP.
- 11. Selezionare la scheda **LVM**.
- 12. Nella colonna **Physical Volume Name** (Nome volume fisico), identificare e registrare i dispositivi DMMP utilizzati dal volume logico.
- 13. Selezionare la scheda **SAN host LVM**.
- 14. Nella colonna **Volume Group Name**, identificare e registrare il gruppo di volumi.
- 15. Nella colonna **Logical Volume Path**, identificare e registrare il volume logico.
- 16. Selezionare la scheda **SAN host Filesystems**.
- 17. Nella colonna **filesystem**, identificare e registrare il file system configurato sul volume logico.
- 18. Nella colonna **Mount**, identificare e registrare la directory in cui sono montati i volumi logici.
- 19. Selezionare la scheda **GRUB Configuration** (Configurazione GRUB).
- 20. Nella colonna **initrd**, identificare e registrare l'immagine initrd da modificare.
- 21. Selezionare la scheda **HBA host SAN**.

Viene inoltre visualizzata la scheda **iSCSI SAN Interfaces** (interfacce SAN iSCSI) per identificare il numero IQN iSCSI e gli indirizzi IP configurati sui controller 7-Mode.

22. Nella colonna **Target IPs (iSCSI)** identificare e registrare le sessioni iSCSI per i controller 7-Mode.

## **Informazioni correlate**

## [Che cos'è Inventory Collect Tool](#page-5-0)

## **Che cos'è Inventory Collect Tool**

Inventory Collect Tool (ICT) è un'utility standalone per la raccolta di informazioni di configurazione e inventario su storage controller 7-Mode, host collegati a controller e applicazioni in esecuzione su questi host per valutare la preparazione alla transizione di questi sistemi. È possibile utilizzare ICT per generare informazioni sulle LUN e sulla configurazione necessaria per la transizione.

L'ICT genera un *Inventory Assessment Workbook* e un file XML di Inventory Report che contiene i dettagli di configurazione dei sistemi storage e host.

L'ICT è disponibile per gli host ESXi, 5.x, ESXi 6.x e Windows.

## <span id="page-25-0"></span>**Transizione di dispositivi DMMP RHEL senza file system**

Prima di eseguire la transizione di un dispositivo DMMP Red Hat Enterprise Linux (RHEL) senza un file system, è necessario verificare che il dispositivo DMMP non disponga di un file system. È inoltre necessario eseguire procedure specifiche per la preparazione della fase di cutover e, dopo la transizione, sostituire il WWID.

## **Informazioni correlate**

[Verificare che i LUN RHEL siano pronti per la transizione utilizzando l'Eserciziario per la valutazione](#page-25-1) [dell'inventario](#page-25-1)

[Verificare che i LUN RHEL 5 siano pronti per la transizione utilizzando la CLI](#page-25-2)

[Verifica che i dispositivi DDMP RHEL 6 siano pronti per la transizione utilizzando CLI](#page-26-0)

[Preparazione per il cutover durante la transizione di un dispositivo DMMP host Linux senza un file system](#page-28-0)

[Sostituzione dei WWID LUN 7-Mode sugli host Linux dopo la transizione dei LUN](#page-28-1)

## <span id="page-25-1"></span>**Verificare che i LUN RHEL siano pronti per la transizione utilizzando l'Eserciziario per la valutazione dell'inventario**

Se il LUN Red Hat Enterprise Linux (RHEL) 5 o RHEL 6 è configurato con un multipath (DMMP) del device mapper, è necessario verificare che il file system non sia configurato prima di passare il LUN da Data ONTAP che opera in 7-Mode a Clustered Data ONTAP.

Questa procedura si applica alle transizioni basate sulla copia e alle transizioni senza copia.

## **Fasi**

- 1. Raccogliere informazioni pre-transizione dal *Inventory Assessment Workbook*.
- 2. Controllare se la voce DMMP Device (dispositivo DMMP) è presente nella scheda **SAN host file system** (file system host SAN).

Se la voce DMMP Device (dispositivo DMMP) non è presente, il file system non è configurato ed è possibile eseguire la transizione del LUN.

## <span id="page-25-2"></span>**Verificare che i LUN RHEL 5 siano pronti per la transizione utilizzando la CLI**

Se il LUN Red Hat Enterprise Linux (RHEL) 5 è configurato con un multipath (DMMP) del device mapper, è necessario verificare che un file system non sia configurato prima di passare dal LUN Data ONTAP in modalità 7 a Clustered Data ONTAP.

## **Fasi**

1. Individuare il nome del dispositivo SCSI per il LUN da trasferire:

#### **sanlun lunshow**

2. Identificare il nome del dispositivo DMMP per il LUN:

## **multipath -11**

Il nome del dispositivo DMMP può essere un ID di handle del dispositivo (WWID), ad esempio 360a980003753456258244538554b4b53`oppure può essere un alias, ad esempio `dmmp\_raw\_lun.

3. Verificare che il LUN non disponga di un file system:

#### **dumpe2fs/dev/mapper/***DMMP device name*

Se il LUN non dispone di un file system, nell'output viene visualizzato il messaggio Impossibile trovare un superblocco di filesystem valido.

## <span id="page-26-0"></span>**Verifica che i dispositivi DDMP RHEL 6 siano pronti per la transizione utilizzando CLI**

Prima di eseguire la transizione del dispositivo Red Hat Enterprise Linux (RHEL) 6 DMMP, è necessario verificare che non faccia parte di Logical Volume Manager (LVM) e che non disponga di un file system.

## **Fasi**

- 1. Raccogliere informazioni pre-transizione dal *Inventory Assessment Workbook*.
- 2. Verificare che il dispositivo DMMP sia presente in /dev/mapper directory:

## **ls /dev/mapper/** *DMMP\_device\_name*

Se il dispositivo DMMP non viene visualizzato, il dispositivo potrebbe utilizzare un alias o un nome intuitivo.

3. Determinare se il dispositivo DMMP fa parte di una LVM e se il dispositivo DMMP dispone di un file system:

#### **blkid**

Se il dispositivo DMMP non fa parte di una LVM e non dispone di un file system, la voce Device non deve essere visualizzata in blkidoutput.

## **Test dei dispositivi DMMP senza file system sugli host RHEL prima della fase di cutover delle transizioni basate sulla copia**

Se si utilizza 7-Mode Transition Tool (7MTT) 2.2 o versione successiva e Data ONTAP 8.3.2 o versione successiva per eseguire la transizione dell'host Red Hat Enterprise Linux (RHEL) 5, È possibile testare le LUN Data ONTAP in cluster in transizione per verificare che sia possibile portare online host e applicazioni prima della fase di cutover. L'host di origine può continuare a eseguire i/o sui LUN 7-Mode di origine durante il test.

Le nuove LUN Data ONTAP in cluster devono essere mappate all'host di test e le LUN devono essere pronte per la transizione.

È necessario mantenere la parità hardware tra l'host di test e l'host di origine ed eseguire le seguenti operazioni sull'host di test.

Le LUN Data ONTAP in cluster sono in modalità di lettura/scrittura durante il test. Si convertono in modalità di sola lettura quando il test è completo e si sta preparando per la fase di cutover.

#### **Fasi**

- 1. Una volta completata la copia dei dati di riferimento, selezionare **Test Mode** nell'interfaccia utente 7MTT.
- 2. Nell'interfaccia utente 7MTT, fare clic su **Apply Configuration** (Applica configurazione).
- 3. Eseguire una nuova scansione dei LUN Data ONTAP in cluster sull'host di test:

#### **rescan-scsi-bus.sh**

4. Ottenere i nuovi nomi dei dispositivi SCSI per i LUN Data ONTAP in cluster:

## **sanlun lun show**

Nell'esempio seguente, /dev/sdl È il nome del dispositivo SCSI per lun dmmp raw LUN, e. /dev/sdk È il nome del dispositivo SCSI per lun dmmp raw alias LUN:

```
[root@ibmx3550-229-108 /]# sanlun lun show
controller(7mode/E-Series)/
vserver (cDOT/FlashRay lun-pathname filename
------------------------------------------------------------------------
vs_brb /vol/dmmp_raw_vol/lun_dmmp_raw /dev/sdl
vs brb /vol/dmmp_raw_alias_vol/lun_dmmp_raw_alias /dev/sdk
```
5. Ottenere gli ID degli handle di dispositivo (WWID) per le LUN Data ONTAP in cluster:

## **/sbin/scsi\_id -g-u-s /block/***SCSI\_device\_name*

Di seguito viene riportato un esempio di WWID: "3600a09804d532d79565d47617679764d"

- 6. Controllare se un alias è definito in /etc/multipath.conf file sull'host di origine.
- 7. Se sull'host di origine è definito un alias, aggiungerlo a. /etc/multipath.conf Sull'host di test, ma sostituire l'ID handle del dispositivo 7-Mode con l'ID LUN Data ONTAP in cluster.
- 8. Aggiornare le impostazioni alias DMMP:

#### **multipath**

9. Verificare che il nome alias DMMP faccia riferimento correttamente al LUN Data ONTAP in cluster:

## **multipath -ll**

- 10. Eseguire i test in base alle necessità.
- 11. Una volta completato il test, spegnere l'host di test:

#### **shutdown -h -t0 now**

12. Nell'interfaccia utente 7MTT, fare clic su **Finish Testing** (fine test).

Se le LUN Data ONTAP in cluster devono essere rimappate all'host di origine, è necessario preparare l'host di origine per la fase di cutover. Se i LUN Data ONTAP in cluster devono rimanere mappati all'host di test, non sono necessarie ulteriori operazioni sull'host di test.

## **Informazioni correlate**

[Raccolta di informazioni pre-transizione dal Workbook per la valutazione dell'inventario](#page-23-1)

[Verificare che i LUN RHEL siano pronti per la transizione utilizzando l'Eserciziario per la valutazione](#page-25-1) [dell'inventario](#page-25-1)

[Preparazione per il cutover durante la transizione di un dispositivo DMMP host Linux senza un file system](#page-28-0)

## <span id="page-28-0"></span>**Preparazione per il cutover durante la transizione di un dispositivo DMMP host Linux senza un file system**

Se si sta eseguendo la transizione di un dispositivo DMMP senza un file system da un host Linux, è necessario eseguire diversi passaggi prima di entrare nella fase di cutover.

Per le configurazioni FC, è necessario disporre di connettività fabric e zoning per i controller Data ONTAP in cluster.

Per le configurazioni iSCSI, è necessario rilevare le sessioni iSCSI e accedere ai controller Data ONTAP in cluster.

- Per le transizioni basate sulla copia, eseguire questi passaggi prima di avviare l'operazione Storage Cutover nel 7-Mode Transition Tool (7MTT).
- Per le transizioni senza copia, eseguire questi passaggi prima di avviare l'operazione Export & Halt 7- Mode in 7MTT.

## **Fasi**

- 1. Arrestare l'i/o nei punti di montaggio.
- 2. Chiudere le applicazioni che accedono alle LUN in base alle raccomandazioni del vendor dell'applicazione.
- 3. Scaricare il dispositivo DMMP o l'alias LUN 7-Mode:

#### **multipath -f** *device\_name*

Se necessario, è possibile ottenere il nome del dispositivo DMMP dalla colonna **OS Device ID** (ID dispositivo sistema operativo) nella scheda SAN host LUN (LUN host SAN) del *Inventory Assessment Workbook*.

## <span id="page-28-1"></span>**Sostituzione dei WWID LUN 7-Mode sugli host Linux dopo la transizione dei LUN**

Dopo la transizione del LUN, il WWID del LUN 7-Mode cambia. È necessario sostituirlo con l'ID WWID LUN ONTAP corrispondente prima di poter iniziare la manutenzione dei dati.

Se si sta eseguendo una transizione senza copia (CFT), le procedure per il rehost vol devono essere completate.

Vedere ["7-Mode Transition Tool Copy-Free Transition Guide"p](https://docs.netapp.com/us-en/ontap-7mode-transition/copy-free/index.html)er ulteriori informazioni.

- Per le transizioni basate sulla copia (CBT), eseguire questi passaggi dopo aver completato l'operazione di cutover dello storage in 7MTT.
- Per i CFT, eseguire questi passaggi dopo il completamento dell'operazione di importazione dati e configurazione nel 7MTT.

#### **Fasi**

- 1. Generare il file di mappatura LUN 7-Mode su ONTAP:
	- Per i CBT, eseguire il seguente comando dall'host Linux in cui è installato 7MTT: **transition cbt export lunmap -p project-name -o** *file\_path*

Ad esempio:

```
transition cbt export lunmap -p SanWorkLoad -o c:/Libraires/Documents/7-to-
C-LUN-MAPPING.csv
```
◦ Per i CFT, eseguire il seguente comando dal sistema in cui è installato 7MTT: **transition cft export lunmap -p** *project-name* **-s** *svm-name* **-o** *output-file*

Ad esempio:

```
transition cft export lunmap -p SanWorkLoad -s svml -0
c:/Libraries/Documents/7-to-C-LUN-MAPPING-svml.csv
```
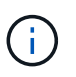

È necessario eseguire questo comando per ciascuna delle macchine virtuali di storage (SVM).

- 2. Prendere nota del nuovo ID handle del dispositivo LUN ONTAP dal file di mappatura LUN.
- 3. Rimuovere i dispositivi SCSI creati per i LUN 7-Mode:
	- Per rimuovere tutti i dispositivi SCSI: **rescan-scsi-bus.sh -r**
	- Per rimuovere ciascun dispositivo SCSI singolarmente: **echo 1> /sys/block/***SCSI\_ID***/delete**

Questo comando deve essere eseguito su tutti i dispositivi LUN SCSI 7-Mode. Consultare la colonna SCSI Device ID (ID dispositivo SCSI) nella scheda SAN host LUN (LUN host SAN) del *Inventory Assessment Workbook* per identificare gli ID dei dispositivi SCSI per i LUN.

4. Scopri le nuove LUN ONTAP:

```
rescan-scsi-bus.sh
```
5. Identificare i dispositivi SCSI dei nuovi LUN ONTAP:

**sanlun lun show**

6. Ottieni i WWID per i nuovi LUN ONTAP:

**/lib/udev/scsi\_id -g -u -d /dev** *SCSI\_dev*

7. Se viene definito un alias DMMP, aggiornare il file /etc/multipath.conf in modo da sostituire l'ID WWID del LUN 7-Mode con l'ID WWID del LUN ONTAP corrispondente, in modo che l'alias DMMP punti al LUN Data ONTAP in cluster:

## **cat /etc/multipath.conf**

8. Configurare i dispositivi DMMP:

## **multipath**

9. Verificare che l'alias DMMP faccia riferimento correttamente all'ID WWID del LUN ONTAP:

## **multipath -11**

Nell'output di esempio seguente, l'alias DMMP dmmp\_raw\_lun sta facendo riferimento 3600a098051764b2d4f3f453135452d31 Come WWID ONTAP:

```
root@IBMx3550M3-229-169 ~]# multipath -ll dmmp_raw_lun
dmmp_raw_lun (3600a098051764b2d4f3f453135452d31) dm-8 NETAPP, LUN C-Mode
[size=1.0G] [features=3 queue if no path pg init retries 50]
[hwhandler=1 alua] [rw]
\_round-robin 0 [prio=50][enabled]
 \_5:0:0:6 sdx 65:112 [active][ready]
      \_8:0:0:6 sdab 65:176 [active][ready]
\_round-robin 0 [prio=10][enabled]
 \_6:0:0:6 sdy 65:128 [active][ready]
      \_7:0:0:6 sdaa 65:160 [active][ready]
```
## <span id="page-30-0"></span>**Transizione dei LUN con i punti di montaggio utilizzando i nomi dei dispositivi DMMP**

Prima di eseguire la transizione di un LUN con un punto di montaggio utilizzando un nome di dispositivo DMMP, è necessario sostituire il nome del dispositivo DMMP con il corrispondente numero UID del file system. È necessario eseguire procedure specifiche per la preparazione della fase di cutover ed è necessario rimontare i dispositivi DMMP sull'host dopo la transizione. Eseguite le stesse procedure per Red Hat Enterprise Linux (RHEL) 5 e RHEL 6.

## **Informazioni correlate**

[Preparazione dei LUN RHEL con punti di montaggio utilizzando i nomi dei dispositivi DMMP per la transizione](#page-31-0) [utilizzando l'Eserciziario per la valutazione dell'inventario](#page-31-0)

[Preparazione di LUN RHEL con punti di montaggio utilizzando nomi alias DMMP per la transizione utilizzando](#page-32-0) [la CLI](#page-32-0)

[Preparazione per la fase di cutover durante la transizione dei LUN con punti di montaggio utilizzando i nomi](#page-35-0) [dei dispositivi DMMP sugli host Linux](#page-35-0)

## <span id="page-31-0"></span>**Preparazione dei LUN RHEL con punti di montaggio utilizzando i nomi dei dispositivi DMMP per la transizione utilizzando l'Eserciziario per la valutazione dell'inventario**

Prima di eseguire la transizione di un LUN con un punto di montaggio utilizzando un nome di dispositivo DMMP, è necessario sostituire il nome del dispositivo DMMP con il relativo numero UID del file system. Questo vale per Red Hat Enterprise Linux (RHEL) 5 e RHEL 6.

Questa procedura si applica alle transizioni basate sulla copia e alle transizioni senza copia.

## **Fasi**

1. Raccogliere informazioni pre-transizione dal *Inventory Assessment Workbook*.

In particolare, sono necessarie le seguenti informazioni:

- Il file system configurato sul dispositivo DMMP
- La directory in cui è montato il dispositivo DMMP
- UUID del file system per il dispositivo DMMP

## **Fasi**

- 1. Verificare che i punti di montaggio per il dispositivo DMMP siano definiti nel file `/etc/fstab `.
- 2. Creare un backup del file:

## **cp /etc/fstab /etc/fstab\_pre\_transition**

3. Modificare il /etc/fstab File per sostituire il nome del dispositivo DMMP con il rispettivo numero UUID del file system.

Nell'esempio seguente, il dispositivo DMMP /dev/mapper/360 a9800037534562572b453855496b41 viene sostituito da UID a073547e-00b6-4bf9-8e08-5eef08499a9c:

```
[root@IBMx3550M3-229-169 ~]# cat /etc/fstab
/dev/VolGroup00/LogVol00 / ext3 defaults 1 1
LABEL=/boot /boot ext3 defaults 1 2
tmpfs /dev/shm tmpfs defaults 0 0
devpts /dev/pts devpts gid=5, mode=620 0 0
sysfs /sys sysfs defaults 0 0
proc /proc proc defaults 0 0
/dev/VolGroup00/LogVol01 swap swap defaults 0 0
/dev/mapper/test_vg-test_lv /mnt/lvm_ext3 ext3 defaults,_netdev 0 0
UUID=a073547e-00b6-4bf9-8e08-5eef08499a9c /mnt/dmmp_ext3 ext3
defaults, netdev 0 0
```
## **Informazioni correlate**

[Raccolta di informazioni pre-transizione dal Workbook per la valutazione dell'inventario](#page-23-1)

## <span id="page-32-0"></span>**Preparazione di LUN RHEL con punti di montaggio utilizzando nomi alias DMMP per la transizione utilizzando la CLI**

Prima di eseguire la transizione di un punto di montaggio utilizzando il nome di un dispositivo DMMP, è necessario sostituire il nome del dispositivo DMMP con il relativo numero UID del file system.

Questa procedura si applica alle transizioni basate sulla copia e alle transizioni senza copia.

#### **Fasi**

1. Identificare e registrare l'ID del dispositivo SCSI per il LUN da trasferire:

#### **sanlun lun show**

L'ID del dispositivo SCSI è elencato nella colonna nomefile dell'output.

2. Identificare e registrare il nome del dispositivo DMMP per il LUN da trasferire:

#### **multipath -ll** *SCSI\_device\_ID*

Nell'esempio seguente, 360a9800037534562572b453855496b41 È il nome del dispositivo DMMP:

```
[root@IBMx3550M3-229-169 ~]# multipath -ll /dev/sdc
dmmp fs lun (360a9800037534562572b453855496b41) dm-3 NETAPP, LUN
[size=1.0G] [features=3 queue if no path pg_init_retries 50]
[hwhandler=0][rw]
\_ round-robin 0 [prio=2][active]
      \_ 9:0:0:1 sdc 8:32 [active][ready]
      \_ 9:0:0:1 sdg 8:96 [active][ready]
```
3. Identificare il file system configurato sul dispositivo DMMP:

#### **blkid | grep -i** *DMMP\_device\_name*

Il valore DEL TIPO nell'output identifica il file system.

Nell'esempio seguente, il file system è ext3.

```
[root@ibmx3550-229-108 ~]#blkid | grep -i
3600a09804d532d79565d47617679658
/dev/mapper/3600a09804d532d79565d47617679658:
UUID="450b999a-4f51-4828-8139-29b20d2f8708" TYPE="ext3" SEC_TYPE="ext2"
```
4. Identificare il numero UUID del LUN:

```
dumpe2fs device_path_name | grep UUID
```
5. Identificare la directory in cui è montato il dispositivo DMMP:

#### **df -h**

Nell'esempio seguente, /mnt/dmmp\_ext3 Rappresenta la directory in cui è montato il dispositivo DMMP:

```
[root@IBMx3550M3-229-169 ~]# df -h
Filesystem Size Used Avail Use% Mounted on
/dev/mapper/dmmp_fs_lun
1008M 34M 924M 4% /mnt/dmnp_ext3
```
6. Verificare in /etc/fstab File in cui vengono definiti i punti di montaggio per il dispositivo DMMP:

## **cat /etc/fstab**

Il nome del dispositivo DMMP e la directory di montaggio devono essere visualizzati nell'output.

7. Creare un backup di /etc/fstab file:

## **cp /etc/fstab /etc/***fstab\_pre\_transition\_bkup*

8. Modificare il /etc/fstab File per sostituire il nome del dispositivo DMMP con il rispettivo numero UUID del file system.

## **Test dei dispositivi DMMP con file system su host RHEL prima della fase di cutover delle transizioni basate sulla copia**

Se si utilizza 7-Mode Transition Tool (7MTT) 2.2 o versione successiva e Data ONTAP 8.3.2 o versione successiva per eseguire una transizione basata su copia dell'host Red Hat Enterprise Linux (RHEL), È possibile testare i LUN Data ONTAP in cluster in transizione per verificare che sia possibile montare il dispositivo DMMP prima della fase di cutover. L'host di origine può continuare a eseguire i/o sui LUN 7-Mode di origine durante il test.

Le nuove LUN Data ONTAP in cluster devono essere mappate all'host di test e le LUN devono essere pronte per la transizione.

È necessario mantenere la parità hardware tra l'host di test e l'host di origine.

Eseguire questa procedura sull'host di test.

- 1. Una volta completata la copia dei dati di riferimento, selezionare **Test Mode** nell'interfaccia utente 7MTT.
- 2. Nell'interfaccia utente 7MTT, fare clic su **Apply Configuration** (Applica configurazione).
- 3. Ottenere i nuovi nomi dei dispositivi SCSI per i LUN Data ONTAP in cluster:

## **sanlun lun show**

Nell'esempio seguente, /dev/sdl È il nome del dispositivo SCSI per lun dmmp\_raw LUN, e. /dev/sdk È il nome del dispositivo SCSI per lun\_dmmp\_raw\_alias LUN:

```
[root@ibmx3550-229-108 /]# sanlun lun show
controller(7mode/E-Series)/
vserver (cDOT/FlashRay) lun-pathname filename
-----------------------------------------------------------
vs_brb /vol/dmmp_raw_vol/lun_dmmp_raw /dev/sdl
vs brb /vol/dmmp_raw_alias_vol/lun_dmmp_raw_alias /dev/sdk
```
4. Configurare i dispositivi DMMP per i LUN Data ONTAP in cluster:

#### **multipath**

5. Ottenere l'ID handle del dispositivo per le LUN Data ONTAP in cluster:

#### **multipath -ll**

Di seguito viene riportato un esempio di ID handle del dispositivo: "3600a09804d532d79565d47617679764d"

6. Identificare il file system configurato sul dispositivo DMMP:

## **blkid | grep -i** *device\_handle\_ID*

- 7. Determinare se esiste una voce del punto di montaggio per il volume logico in /etc/fstab file sull'host di origine.
- 8. Se esiste una voce del punto di montaggio per il volume logico sull'host di origine, modificare manualmente /etc/fstab sul test host per aggiungere le voci del punto di montaggio.
- 9. Montare il LUN:

#### **mount -a**

10. Verificare che il dispositivo DMMP sia montato:

#### **mount**

- 11. Eseguire i test in base alle necessità.
- 12. Una volta completato il test, spegnere l'host di test:

#### **shutdown -h -t0 now**

13. Nell'interfaccia utente 7MTT, fare clic su **Finish Testing** (fine test).

Se le LUN Data ONTAP in cluster devono essere rimappate all'host di origine, è necessario preparare l'host di origine per la fase di cutover. Se i LUN Data ONTAP in cluster devono rimanere mappati all'host di test, non sono necessarie ulteriori operazioni sull'host di test.

## **Informazioni correlate**

[Raccolta di informazioni pre-transizione dal Workbook per la valutazione dell'inventario](#page-23-1)

[Preparazione per la fase di cutover durante la transizione dei LUN con punti di montaggio utilizzando i nomi](#page-35-0)

## <span id="page-35-0"></span>**Preparazione per la fase di cutover durante la transizione dei LUN con punti di montaggio utilizzando i nomi dei dispositivi DMMP sugli host Linux**

Se si sta eseguendo la transizione di un LUN con un punto di montaggio utilizzando un nome alias su un host Linux, è necessario eseguire diversi passaggi prima di entrare nella fase di cutover.

Per le configurazioni FC, è necessario disporre di connettività fabric e zoning per i controller Data ONTAP in cluster.

Per le configurazioni iSCSI, è necessario rilevare le sessioni iSCSI e accedere ai controller Data ONTAP in cluster.

- Per le transizioni basate sulla copia, eseguire questi passaggi prima di avviare l'operazione Storage Cutover nel 7-Mode Transition Tool (7MTT).
- Per le transizioni senza copia, eseguire questi passaggi prima di avviare l'operazione Export & Halt 7- Mode Systems nel 7MTT.

## **Fasi**

- 1. Arrestare l'i/o nei punti di montaggio.
- 2. Chiudere le applicazioni che accedono alle LUN in base alle raccomandazioni del vendor dell'applicazione.
- 3. Smontare i dispositivi DMMP:

#### **umount** *dir\_name*

4. Svuotare il LUN 7-Mode DMMP Device ID (ID dispositivo DMMP LUN 7-Mode):

#### **multipath -f** *device\_name*

Se necessario, è possibile ottenere il nome del dispositivo DDMP dalla colonna **OS Device ID** nella scheda **SAN host LUN** del *Inventory Assessment Workbook*.

#### **Informazioni correlate**

[Raccolta di informazioni pre-transizione dal Workbook per la valutazione dell'inventario](#page-23-1)

#### <span id="page-35-1"></span>**Rimontare i dispositivi DMMP sugli host Linux dopo la transizione**

Dopo la transizione da ONTAP in 7-Mode a Clustered Data ONTAP, è necessario rimontare i dispositivi DMMP per RHEL 5 e RHEL 6. I LUN 7-Mode non sono accessibili all'host fino a quando i dispositivi DMMP non vengono montati.

Se si sta eseguendo una transizione senza copia (CFT), le procedure per il rehost vol devono essere complete. Vedere ["7-Mode Transition Tool Copy-Free Transition Guide"](https://docs.netapp.com/us-en/ontap-7mode-transition/copy-free/index.html) per ulteriori informazioni.

- Per le transizioni basate sulla copia, eseguire questi passaggi dopo aver completato l'operazione di cutover dello storage nel 7-Mode Transition Tool (7MTT).
- Per i CFT, eseguire questi passaggi dopo il completamento dell'operazione Import Data & Configuration (Importa dati e configurazione) nel 7MTT.
### **Fasi**

- 1. Generare il file di mappatura LUN 7-Mode su ONTAP:
	- Per le transizioni basate sulla copia, eseguire il seguente comando dall'host Linux in cui è installato 7MTT:

```
transition cbt export lunmap -p project-name -o file_path
```
Ad esempio:

```
transition cbt export lunmap -p SanWorkLoad -o c:/Libraires/Documents/7-to-
C-LUN-MAPPING.csv
```
◦ Per le transizioni senza copia, eseguire il seguente comando dal sistema in cui è installato 7MTT: **transition cft export lunmap -p** *project-name* **-s svm-name -o** *output-file*

Ad esempio:

**transition cft export lunmap -p SanWorkLoad -s svml -0 c:/Libraries/Documents/7-to-C-LUN-MAPPING-svml.csv**

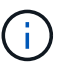

È necessario eseguire questo comando per ciascuna delle macchine virtuali di storage (SVM).

- 2. Prendere nota del nuovo ID handle del dispositivo LUN ONTAP dal file di mappatura LUN.
- 3. Rimuovere i dispositivi SCSI creati per i LUN 7-Mode:
	- Per rimuovere tutti i dispositivi SCSI: **rescan-scsi-bus.sh -r**
	- Per rimuovere ciascun dispositivo SCSI singolarmente: **echo 1> /sys/block/***SCSI\_ID***/delete**

Questo comando deve essere eseguito su tutti i dispositivi LUN SCSI 7-Mode. Consultare la colonna SCSI Device ID (ID dispositivo SCSI) nella scheda SAN host LUN (LUN host SAN) del *Inventory Assessment Workbook* per identificare gli ID dei dispositivi SCSI per i LUN.

4. Scopri le nuove LUN ONTAP:

**rescan-scsi-bus.sh**

5. Verificare che i LUN ONTAP siano stati rilevati:

#### **sanlun lun show**

I dispositivi SCSI del LUN ONTAP devono essere elencati nella colonna nomefile.

6. Configurare i dispositivi DMMP per i LUN ONTAP:

#### **multipath**

7. Verificare che i dispositivi DMMP siano presenti:

**multipath -ll** *LUN\_SCSI\_device\_name*

Nell'esempio seguente, 3600a098051764937303f4479515a7451 rappresenta l'ID handle del dispositivo DMMP:

```
[root@IBMx3550M3-229-169 ~]#multipath -ll /dev/sdq
3600a098051764937303f4479515a7451 dm-6 NETAPP,LUN C-Mode
```
8. Montare il LUN:

\*mount *device\_name mountpoint*

Se i punti di montaggio sono definiti in /etc/fstab è possibile eseguire il mount -a comando per montare tutti i punti di montaggio.

9. Verificare i punti di montaggio:

**mount**

## **Transizione di LUN con punti di montaggio utilizzando nomi alias DMMP**

Quando si effettua la transizione di un LUN con un punto di montaggio utilizzando un nome alias, è necessario eseguire passaggi specifici per prepararsi alla fase di cutover ed è necessario rimontare i LUN dopo la transizione.

#### **Informazioni correlate**

[Preparazione per la fase di cutover durante la transizione dei LUN con punti di montaggio utilizzando i nomi](#page-35-0) [dei dispositivi DMMP sugli host Linux](#page-35-0)

[Rimontare LUN con punti di montaggio utilizzando nomi alias DMMP su host Linux dopo la transizione](#page-41-0)

### **Preparazione di LUN RHEL con punti di montaggio utilizzando nomi alias DMMP per la transizione utilizzando la CLI**

Prima di eseguire la transizione di un punto di montaggio utilizzando il nome di un dispositivo DMMP, è necessario sostituire il nome del dispositivo DMMP con il relativo numero UID del file system.

Questa procedura si applica alle transizioni basate sulla copia e alle transizioni senza copia.

#### **Fasi**

1. Identificare e registrare l'ID del dispositivo SCSI per il LUN da trasferire:

#### **sanlun lun show**

L'ID del dispositivo SCSI è elencato nella colonna nomefile dell'output.

2. Identificare e registrare il nome del dispositivo DMMP per il LUN da trasferire:

#### **multipath -ll** *SCSI\_device\_ID*

Nell'esempio seguente, 360a9800037534562572b453855496b41 È il nome del dispositivo DMMP:

[root@IBMx3550M3-229-169 ~]# multipath -ll /dev/sdc dmmp fs lun (360a9800037534562572b453855496b41) dm-3 NETAPP, LUN [size=1.0G] [features=3 queue if no path pg init retries 50] [hwhandler=0][rw] \\_ round-robin 0 [prio=2][active] \\_ 9:0:0:1 sdc 8:32 [active][ready] \\_ 9:0:0:1 sdg 8:96 [active][ready]

3. Identificare il file system configurato sul dispositivo DMMP:

#### **blkid | grep -i** *DMMP\_device\_name*

Il valore DEL TIPO nell'output identifica il file system.

Nell'esempio seguente, il file system è ext3.

```
[root@ibmx3550-229-108 ~]#blkid | grep -i
3600a09804d532d79565d47617679658
/dev/mapper/3600a09804d532d79565d47617679658:
UUID="450b999a-4f51-4828-8139-29b20d2f8708" TYPE="ext3" SEC_TYPE="ext2"
```
4. Identificare il numero UUID del LUN:

#### **dumpe2fs** *device\_path\_name* **| grep UUID**

5. Identificare la directory in cui è montato il dispositivo DMMP:

#### **df -h**

Nell'esempio seguente, /mnt/dmmp\_ext3 Rappresenta la directory in cui è montato il dispositivo DMMP:

```
[root@IBMx3550M3-229-169 ~]# df -h
Filesystem Size Used Avail Use% Mounted on
/dev/mapper/dmmp_fs_lun
1008M 34M 924M 4% /mnt/dmnp_ext3
```
6. Verificare in /etc/fstab File in cui vengono definiti i punti di montaggio per il dispositivo DMMP:

### **cat /etc/fstab**

Il nome del dispositivo DMMP e la directory di montaggio devono essere visualizzati nell'output.

7. Creare un backup di /etc/fstab file:

### **cp /etc/fstab /etc/***fstab\_pre\_transition\_bkup*

8. Modificare il /etc/fstab File per sostituire il nome del dispositivo DMMP con il rispettivo numero UUID del file system.

### **Test delle LUN con punti di montaggio utilizzando nomi alias DMMP sugli host RHEL prima della fase di cutover delle transizioni basate sulla copia**

Se si utilizza 7-Mode Transition Tool (7MTT) 2.2 o versione successiva e Data ONTAP 8.3.2 o versione successiva per eseguire una transizione basata su copia dell'host Red Hat Enterprise Linux (RHEL), è possibile testare le LUN Data ONTAP in cluster con mount point utilizzando nomi alias prima della fase di cutover. L'host di origine può continuare a eseguire i/o sui LUN 7-Mode di origine durante il test.

Le nuove LUN Data ONTAP in cluster devono essere mappate all'host di test e le LUN devono essere pronte per la transizione.

È necessario mantenere la parità hardware tra l'host di test e l'host di origine ed eseguire le seguenti operazioni sull'host di test.

Le LUN Data ONTAP in cluster sono in modalità di lettura/scrittura durante il test. Si convertono in modalità di sola lettura quando il test è completo e si sta preparando per la fase di cutover.

### **Fasi**

- 1. Una volta completata la copia dei dati di riferimento, selezionare **Test Mode** nell'interfaccia utente 7MTT.
- 2. Nell'interfaccia utente 7MTT, fare clic su **Apply Configuration** (Applica configurazione).
- 3. Ottenere i nuovi nomi dei dispositivi SCSI per i LUN Data ONTAP in cluster:

### **sanlun lun show**

Nell'esempio seguente, /dev/sdl È il nome del dispositivo SCSI per lun dmmp raw LUN, e. /dev/sdk È il nome del dispositivo SCSI per

lun dmmp raw alias LUN:

[root@ibmx3550-229-108 /]# sanlun lun show controller(7mode/E-Series)/ vserver (cDOT/FlashRay) lun-pathname filename ---------------------------------------------------------------- vs\_brb /vol/dmmp\_raw\_vol/lun\_dmmp\_raw /dev/sdl vs brb /vol/dmmp\_raw\_alias\_vol/lun\_dmmp\_raw\_alias /dev/sdk

4. Configurare i dispositivi DMMP per i LUN Data ONTAP in cluster:

### **multipath**

5. Ottenere gli ID handle di dispositivo per le LUN Data ONTAP in cluster:

### **multipath -ll**

Di seguito viene riportato un esempio di ID handle del dispositivo: "3600a09804d532d79565d47617679764d"

- 6. Controllare se un alias è definito in /etc/multipath.conf file sull'host di origine.
- 7. Copiare manualmente la configurazione alias in /etc/multipath.conf Sul test host, ma sostituire l'ID handle del dispositivo 7-Mode con l'ID handle del dispositivo Data ONTAP in cluster corrispondente.
- 8. Utilizzare multipath Comando per configurare i dispositivi DMMP per le LUN Data ONTAP in cluster.
- 9. Identificare il file system creato sul dispositivo DMMP alias:

### **blkid** *dmmp\_device\_name*

10. Montare il dispositivo DMMP:

### **mount**

- 11. Eseguire i test in base alle necessità.
- 12. Una volta completato il test, spegnere l'host di test:

### **shutdown -h -t0 now**

13. Nell'interfaccia utente 7MTT, fare clic su **Finish Testing** (fine test).

Se le LUN Data ONTAP in cluster devono essere rimappate all'host di origine, è necessario preparare l'host di origine per la fase di cutover. Se i LUN Data ONTAP in cluster devono rimanere mappati all'host di test, non sono necessarie ulteriori operazioni sull'host di test.

### **Informazioni correlate**

[Raccolta di informazioni pre-transizione dal Workbook per la valutazione dell'inventario](#page-23-0)

[Preparazione per la fase di cutover durante la transizione dei LUN con punti di montaggio utilizzando i nomi](#page-35-0) [dei dispositivi DMMP sugli host Linux](#page-35-0)

### **Preparazione per la fase di cutover durante la transizione dei LUN con punti di montaggio utilizzando i nomi dei dispositivi DMMP sugli host Linux**

Se si sta eseguendo la transizione di un LUN con un punto di montaggio utilizzando un nome alias su un host Linux, è necessario eseguire diversi passaggi prima di entrare nella fase di cutover.

Per le configurazioni FC, è necessario disporre di connettività fabric e zoning per i controller Data ONTAP in cluster.

Per le configurazioni iSCSI, è necessario rilevare le sessioni iSCSI e accedere ai controller Data ONTAP in cluster.

- Per le transizioni basate sulla copia, eseguire questi passaggi prima di avviare l'operazione Storage Cutover nel 7-Mode Transition Tool (7MTT).
- Per le transizioni senza copia, eseguire questi passaggi prima di avviare l'operazione Export & Halt 7- Mode Systems nel 7MTT.

**Fasi**

- 1. Arrestare l'i/o nei punti di montaggio.
- 2. Chiudere le applicazioni che accedono alle LUN in base alle raccomandazioni del vendor dell'applicazione.
- 3. Smontare i dispositivi DMMP:

### **umount** *dir\_name*

4. Svuotare il LUN 7-Mode DMMP Device ID (ID dispositivo DMMP LUN 7-Mode):

### **multipath -f** *device\_name*

Se necessario, è possibile ottenere il nome del dispositivo DDMP dalla colonna **OS Device ID** nella scheda **SAN host LUN** del *Inventory Assessment Workbook*.

### **Informazioni correlate**

[Raccolta di informazioni pre-transizione dal Workbook per la valutazione dell'inventario](#page-23-0)

### <span id="page-41-0"></span>**Rimontare LUN con punti di montaggio utilizzando nomi alias DMMP su host Linux dopo la transizione**

Dopo la transizione da ONTAP in 7-Mode a Clustered Data ONTAP, è necessario rimontare i LUN con i punti di montaggio. I volumi 7-Mode sono offline e i LUN 7-Mode non sono accessibili agli host.

Se si sta esequendo una transizione senza copia (CFT), le procedure per vol rehost deve essere completo.

Vedere ["7-Mode Transition Tool Copy-Free Transition Guide"](https://docs.netapp.com/us-en/ontap-7mode-transition/copy-free/index.html) per ulteriori informazioni.

- Per le transizioni basate sulla copia (CBT), eseguire questi passaggi dopo aver completato l'operazione Storage Cutover nel 7MTT.
- Per i CFT, eseguire questi passaggi dopo l'operazione Import Data & Configuration (Importa dati e configurazione) nel 7MTT.
	- a. Generare il file di mappatura LUN 7-Mode su ONTAP:
		- Per le transizioni basate sulla copia, eseguire il seguente comando dall'host Linux in cui è installato 7MTT:

```
transition cbt export lunmap -p project-name -o file_path
```
Ad esempio:

```
transition cbt export lunmap -p SanWorkLoad -o c:/Libraires/Documents/7-
to-C-LUN-MAPPING.csv
```
▪ Per le transizioni senza copia, eseguire il seguente comando dal sistema in cui è installato 7MTT: \*transition cft export lunmap -p *project-name* -s *svm-name* -o *output-file*

Ad esempio:

```
transition cft export lunmap -p SanWorkLoad -s svml -0
c:/Libraries/Documents/7-to-C-LUN-MAPPING-svml.csv
```
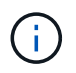

È necessario eseguire questo comando per ciascuna delle macchine virtuali di storage (SVM).

- b. Annotare l'ID dell'handle del dispositivo ONTAP nel file di mappatura LUN.
- c. Rimuovere i dispositivi SCSI creati per i LUN 7-Mode:
	- Per rimuovere tutti i dispositivi SCSI:
		- **rescan-scsi-bus.sh -r**
	- Per rimuovere ciascun dispositivo SCSI singolarmente: \*echo 1> /sys/block/*SCSI\_ID*/delete\_

Questo comando deve essere eseguito su tutti i dispositivi LUN SCSI 7-Mode. Consultare la colonna SCSI Device ID (ID dispositivo SCSI) nella scheda SAN host LUN (LUN host SAN) del *Inventory Assessment Workbook* per identificare gli ID dei dispositivi SCSI per i LUN.

d. Scopri le nuove LUN ONTAP:

#### **rescan-scsi-bus.sh**

e. Verificare che i LUN ONTAP siano stati rilevati:

#### **sanlun lun show**

I dispositivi SCSI del LUN ONTAP devono essere elencati in device filename colonna.

Un esempio di nome di dispositivo SCSI è /dev/sdp.

f. In /etc/multipath.conf Sostituire l'ID handle del dispositivo 7-Mode con l'ID handle del dispositivo del LUN Data ONTAP in cluster in modo che il alias name Indica l'ID LUN di Clustered Data ONTAP.

Aggiornare la sezione multipath come mostrato di seguito. Nell'esempio riportato di seguito viene illustrato il /etc/multipath.conf file, Prima di sostituire l'ID LUN 7-Mode. In questo esempio, l'ID LUN 360a9800037534562572b453855496b43 indica a. dmmp\_fs\_lun nome alias.

```
multipaths {
          multipath {
               wwid 360a9800037534562572b453855496b43
               alias dmmp_fs_lun
  }
}
```
Dopo aver sostituito l'ID LUN 7-Mode con l'ID LUN ONTAP 360a9800037534562572b453855496b43, i file di esempio sono i seguenti:

```
multipaths {
          multipath {
               wwid 3600a098051764937303f4479515a7452
               alias dmmp_fs_lun
      }
}
```
g. Configurare i dispositivi DMMP per i LUN ONTAP:

### **multipath**

h. Verificare che l'alias DMMP punti all'ID handle del dispositivo LUN ONTAP:

### **multipath -ll** *device\_handle\_ID*

i. Montare il LUN ONTAP nella directory del punto di montaggio:

### **mount /dev/mapper/***alias\_namemount\_dir\_name*

Se i punti di montaggio sono definiti nel file /etc/fstab, utilizzare il comando mount -a per montare il LUN.

a. Verificare che il dispositivo DMMP sia montato:

*mount*

# **Transizione dei file system host Linux su dispositivi LVM**

Quando si effettua la transizione di un file system host Linux su un Logical Volume Manager (LVM), è necessario eseguire procedure specifiche per prepararsi alla fase di cutover ed è necessario montare i volumi logici dopo la transizione.

### **Informazioni correlate**

[Preparazione per la fase di cutover durante la transizione dei file system host Linux su dispositivi LVM](#page-45-0)

### [Montaggio di volumi logici su host Linux dopo la transizione](#page-46-0)

### **Test delle LUN con file system su dispositivi LVM prima della fase di cutover delle transizioni basate sulla copia**

Se si utilizza 7-Mode Transition Tool (7MTT) 2.2 o versione successiva e Data ONTAP 8.3.2 o versione successiva per eseguire una transizione basata su copia dell'host Red Hat Enterprise Linux (RHEL), è possibile testare le LUN Data ONTAP in cluster con file system su dispositivi LVM prima della fase di cutover. L'host di origine può continuare a eseguire i/o sui LUN 7-Mode di origine durante il test.

- I nuovi LUN Data ONTAP in cluster devono essere mappati all'host di test.
- I LUN devono essere pronti per la transizione.

È necessario mantenere la parità hardware tra l'host di test e l'host di origine ed eseguire le seguenti operazioni sull'host di test.

Le LUN Data ONTAP in cluster sono in modalità di lettura/scrittura durante il test. Si convertono in modalità di sola lettura quando il test è completo e si sta preparando per la fase di cutover.

Durante la modalità di test non è possibile disattivare o esportare il gruppo di volumi. Per questo motivo, quando si montano i volumi logici sull'host di test, potrebbero essere visualizzati errori del file system.

### **Fasi**

- 1. Una volta completata la copia dei dati di riferimento, selezionare **Test Mode** nell'interfaccia utente 7MTT.
- 2. Nell'interfaccia utente 7MTT, fare clic su **Apply Configuration** (Applica configurazione).
- 3. Sull'host di test, scopri i tuoi nuovi LUN Clustered Data ONTAP:

### **rescan-scsi-bus.sh**

4. Verificare che i nuovi LUN di Clustered Data ONTAP siano stati rilevati:

### **sanlun lun show**

5. Configurare i dispositivi DMMP per i LUN Data ONTAP in cluster:

### **multipath**

6. Ottenere l'ID handle del dispositivo per le LUN Data ONTAP in cluster:

#### **multipath -ll**

Di seguito viene riportato un esempio di ID handle del dispositivo: "3600a09804d532d79565d47617679764d"

7. Identificare i dispositivi DMMP utilizzati dalla LVM:

#### **pvscan**

3600a09804d532d79565d476176797655 è un esempio di dispositivo DMMP utilizzato dalla LVM.

8. Identificare il gruppo di volumi:

### **vgscan**

9. Identificare il volume logico:

### **lvscan**

- 10. Abilitare i volumi logici: \* **vgchange -ay** *volume\_group*
- 11. Verificare lo stato del volume logico: \* **lvdisplay**

Il LV Status la colonna dell'output dovrebbe visualizzare available (disponibile).

12. Determinare se esiste una voce del punto di montaggio per il volume logico in /etc/fstab file sull'host di origine.

Nell'esempio seguente, volume logico /dev/mapper/vg\_7MTT-lv1 viene visualizzato in /etc/fstab file:

```
# /etc/fstab
...
tmpfs /dev/shm tmpfs defaults 0 0
devpts /dev/pts devpts gid=5, mode=620 0 0
sysfs /sys sysfs defaults 0 0
proc /proc proc defaults 0 0
/dev/mapper/vg_7MTT-lv1 /7MTT ext4 defaults 0 0
```
- 13. Se esiste una voce del punto di montaggio per il volume logico in /etc/fstab sull'host di origine, modificare manualmente /etc/fstab sul test host per aggiungere la voce del punto di montaggio.
- 14. Montare il punto di montaggio:

### **mount -a**

15. Verificare che i punti di montaggio siano montati:

#### **mount**

- 16. Eseguire i test in base alle necessità.
- 17. Una volta completato il test, spegnere l'host:

### **shutdown -h -t0 now**

18. Nell'interfaccia utente 7MTT, fare clic su **Finish Testing** (fine test).

Se le LUN Data ONTAP in cluster devono essere rimappate all'host di origine, è necessario preparare l'host di origine per la fase di cutover. Se i LUN Data ONTAP in cluster devono rimanere mappati all'host di test, non sono necessarie ulteriori operazioni sull'host di test.

### **Informazioni correlate**

[Raccolta di informazioni pre-transizione dal Workbook per la valutazione dell'inventario](#page-23-0)

[Preparazione per la fase di cutover durante la transizione dei file system host Linux su dispositivi LVM](#page-45-0)

# <span id="page-45-0"></span>**Preparazione per la fase di cutover durante la transizione dei file system host Linux su dispositivi LVM**

Se si sta eseguendo la transizione di un file system host Linux su un dispositivo Logical Volume Manager (LVM), è necessario eseguire alcuni passaggi prima della fase di cutover.

- Per le configurazioni FC, è necessario disporre di connettività fabric e zoning per i controller Data ONTAP in cluster.
- Per le configurazioni iSCSI, è necessario rilevare le sessioni iSCSI e accedere ai controller Data ONTAP in cluster.
- È necessario ottenere le seguenti informazioni di pre-transizione dal *Workbook per la valutazione*

### *dell'inventario*:

- I nomi dei dispositivi DMMP utilizzati da LVM
- Il nome del gruppo di volumi
- Il nome del volume logico
- Il file system configurato sul dispositivo del volume logico
- La directory in cui sono montati i volumi logici
- Per le transizioni basate sulla copia, eseguire questi passaggi prima di avviare l'operazione Storage Cutover nel 7-Mode Transition Tool (7MTT).
- Per le transizioni senza copia, eseguire questi passaggi prima di avviare l'operazione Export & Halt 7- Mode nel 7MTT.

### **Fasi**

- 1. Arrestare i/o sui punti di montaggio LV.
- 2. Arrestare le applicazioni che accedono alle LUN in base alle raccomandazioni del vendor dell'applicazione.
- 3. Smontare il punto di montaggio LV:

### **umount** *dir\_name*

4. Disattivare il volume logico:

### **vgchange -an** *vg\_name*

5. Verificare lo stato del volume logico:

### **lvdisplay** *dir\_name*

Lo stato LV dovrebbe visualizzare "NON disponibile".

6. Esportare il gruppo di volumi:

### **vgexport** *vg\_name*

7. Verificare lo stato VG:

### **vgdisplay** *vg\_name*

Lo stato VG dovrebbe visualizzare "exported".

8. Eliminare gli ID dei dispositivi DDMP 7-Mode:

### **multipath -f** *device\_name*

### **Informazioni correlate**

[Raccolta di informazioni pre-transizione dal Workbook per la valutazione dell'inventario](#page-23-0)

### <span id="page-46-0"></span>**Montaggio di volumi logici su host Linux dopo la transizione**

Dopo la transizione da ONTAP in 7-Mode a Clustered Data ONTAP, i volumi logici sono

# offline. È necessario montare i volumi logici per consentire l'accesso delle LUN agli host.

Se si sta eseguendo una transizione senza copia (CFT), le procedure per il rehost vol devono essere complete. Vedere ["7-Mode Transition Tool Copy-Free Transition Guide"](https://docs.netapp.com/us-en/ontap-7mode-transition/copy-free/index.html) per ulteriori informazioni.

- Per le transizioni basate sulla copia (CBT), eseguire questi passaggi dopo aver completato l'operazione Storage Cutover nel 7-Mode Transition Tool (7MTT).
- Per i CFT, eseguire questi passaggi dopo l'operazione Import Data & Configuration (Importa dati e configurazione) nel 7MTT.
	- a. Generare il file di mappatura LUN da 7-Mode a Data ONTAP in cluster:
		- Per le transizioni basate sulla copia, eseguire il seguente comando dall'host Linux in cui è installato 7MTT:

```
transition cbt export lunmap -p project-name -o file_path
```
Ad esempio:

```
transition cbt export lunmap -p SanWorkLoad -o c:/Libraires/Documents/7-
to-C-LUN-MAPPING.csv
```
▪ Per le transizioni senza copia, eseguire il seguente comando dal sistema in cui è installato 7MTT:

```
transition cft export lunmap -p p_roject-name_ -s svm-name -o output-file
```
Ad esempio:

```
transition cft export lunmap -p SanWorkLoad -s svml -0
c:/Libraries/Documents/7-to-C-LUN-MAPPING-svml.csv
```
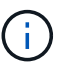

È necessario eseguire questo comando per ciascuna delle macchine virtuali di storage (SVM).

- b. Rimuovere i dispositivi SCSI creati per i LUN 7-Mode:
	- Per rimuovere tutti i dispositivi SCSI: **rescan-scsi-bus.sh -r**
	- Per rimuovere ciascun dispositivo SCSI singolarmente: **echo 1> /sys/block/***SCSI\_ID***/delete**

Questo comando deve essere eseguito su tutti i dispositivi LUN SCSI 7-Mode. Consultare la colonna SCSI Device ID (ID dispositivo SCSI) nella scheda SAN host LUN (LUN host SAN) del *Inventory Assessment Workbook* per identificare gli ID dei dispositivi SCSI per i LUN.

c. Scopri le nuove LUN ONTAP:

```
rescan-scsi-bus.sh
```
d. Configurare i dispositivi DMMP per i LUN ONTAP:

#### **multipath**

e. Verificare che i LUN ONTAP siano stati rilevati:

#### **sanlun lun show**

f. Determinare il nuovo ID di gestione del dispositivo LUN ONTAP:

### **multipath -ll** *Device\_handle\_name*

g. Importare il gruppo di volumi:

**vgimport** *vg\_name*

h. Verificare lo stato del gruppo di volumi:

### **vgdisplay**

i. Abilitare i volumi logici:

### **vgchange -ay** *vg\_name*

j. Verificare lo stato del volume logico:

### **lvdisplay**

Lo stato LV deve essere visualizzato come "Available" (disponibile).

k. Montare i volumi logici dal LUN ONTAP alla rispettiva directory del punto di montaggio:

mount *lv\_namemount\_point*

Se i punti di montaggio sono definiti in etc/fstab è possibile utilizzare mount -a per montare i volumi logici.

a. Verificare i punti di montaggio:

**mount**

# **Transizione delle LUN di avvio SAN**

È necessario riavviare le LUN di avvio SAN prima di passare da Data ONTAP in 7-Mode a Clustered Data ONTAP utilizzando 7-Mode Transition Tool (7MTT). È necessario eseguire passaggi specifici per prepararsi alla fase di cutover e, dopo la transizione, è necessario rilevare le LUN.

## **Informazioni correlate**

[Preparazione per la transizione di LUN di avvio FC o FCOE SAN su host RHEL](#page-49-0)

[Preparazione per la transizione delle LUN di avvio SAN iSCSI](#page-50-0)

[Rilevamento delle LUN di avvio SAN dopo la transizione](#page-54-0)

## **Tipi di LUN DI avvio SAN supportati per la transizione**

Solo alcuni tipi di LUN di avvio SAN sono supportati per la transizione da Data ONTAP che opera in 7-Mode a Clustered Data ONTAP.

Per la transizione sono supportati i seguenti LUN di avvio SAN:

- LUN di boot FC o FCOE SAN
- LUN di boot SAN iSCSI per Red Hat Enterprise Linux (RHEL) 6

La transizione delle LUN di avvio SAN iSCSI per RHEL 5.x non è supportata.

## <span id="page-49-0"></span>**Preparazione per la transizione di LUN di avvio FC o FCOE SAN su host RHEL**

Prima di eseguire la transizione di un LUN di avvio FC o FCOE SAN, è necessario eseguire procedure specifiche sull'host Red Hat Enterprise Linux (RHEL).

È necessario disporre delle seguenti informazioni contenute nel *Inventory Assessment Workbook*:

- 7-Mode LUN name (Nome LUN 7-Mode) su cui è installato RHEL 5 o RHEL 6
- Nome del dispositivo SCSI per il LUN di transizione
- Nome del dispositivo DMMP per il LUN di transizione
- Montare la directory
- File system configurato sul dispositivo DMMP
- Numero UUID della partizione /boot
- Nome del initrid immagine

Questa procedura si applica alle transizioni basate sulla copia e alle transizioni senza copia.

1. Verificare che il dispositivo DMMP esista nella directory /dev/mapper:

## **ls /dev/mapper/** *DMMP\_device\_name*

Se non è possibile individuare il dispositivo DMMP, potrebbe essere utilizzato un alias o un nome intuitivo.

2. Identificare i dispositivi DMMP e i nomi LVM (Logical Volume Manager) su cui sono installate le directory /boot e root (/) del sistema operativo RHEL 5 o RHEL 6:

## **df - h**

Per impostazione predefinita, RHEL 5 e RHEL 6 vengono installati nella partizione root (/) del volume logico. Se la partizione root è installata sul volume logico, non sono necessarie modifiche pre-transizione alla configurazione.

- 3. Se la partizione /boot è installata sul dispositivo DMMP, verificare come si fa riferimento alla partizione /boot per il montaggio /etc/fstab al momento dell'avvio.
- 4. Se si fa riferimento alla partizione /boot in /etc/fstab In base al nome del dispositivo DMMP, sostituire il nome del dispositivo DMMP con il nome UUID del file system.
- 5. Eseguire un backup di /etc/fstab file:

### **cp /etc/fstab /etc/***fstab\_pre\_transition\_file\_name*

- 6. Modificare il /etc/fstab File per sostituire il nome del dispositivo DMMP con il rispettivo numero UUID del file system.
- 7. Eseguire un backup di initrd file di immagine:

### **cp /boot/***initrd\_image\_file\_nameinitrd\_image\_file\_name***.bak**

- 8. Solo per RHEL 5:
	- a. In /etc/mutipath.conf Identificare il dispositivo DI partizione SWAP.

Nell'esempio seguente, /dev/VolGroup00/LogVol01 Il dispositivo DI partizione SWAP è:

/dev/VolGroup00/LogVol01 swap swap defaults 0 0

b. Creare un'etichetta per il montaggio della partizione di swap: **swapoff** *swap-partition\_device*

**mkswap -L** *label-for-swapswap-partition-device*

```
swapon swap-partition_device
```
c. Sostituire il nome del dispositivo DELLA partizione DI SWAP in /etc/fstab File con l'etichetta DI SWAP.

La riga aggiornata in /etc/fstab il file deve essere il seguente:

LABEL=SwapPartition swap swap defaults 0 0

- 9. Ricreare l'immagine initrd.
	- Per RHEL5: **mkinitrd -f/boot/ initrd-"'uname-r'".img 'uname-r' --with multipath**
	- Per RHEL 6: **dracut --force --add multipath --verbose**

10. Riavviare l'host per eseguire l'avvio dal nuovo initrd immagine.

### **Informazioni correlate**

[Raccolta di informazioni pre-transizione dal Workbook per la valutazione dell'inventario](#page-23-0)

### <span id="page-50-0"></span>**Preparazione per la transizione delle LUN di avvio SAN iSCSI**

Prima di eseguire la transizione di un LUN di avvio SAN iSCSI, è necessario eseguire procedure specifiche sull'host. La transizione di Red Hat Enterprise Linux (RHEL) 5.x non è supportata. È supportata la transizione di RHEL 6.

È necessario disporre delle seguenti informazioni contenute nel *Inventory Assessment Workbook*:

- Nome del LUN su cui è installato RHEL 6
- Nome del dispositivo DMMP per il LUN di transizione
- Nome del volume logico (LV)
- Nome del gruppo di volumi (VG)
- Dispositivi di volume fisico (PV)
- I nomi e le directory di montaggio di Logical Volume Manager (LVM) su cui sono installate le partizioni RHEL 6 /boot e root (/)
- File system configurato su DMMP
- Sessioni iSCSI per controller 7-Mode
- Informazioni su GRUB
- Numero IQN della macchina virtuale di storage (SVM) in cui verrà creato il LUN di avvio SAN iSCSI
- Indirizzo IP LIF della SVM Clustered Data ONTAP in cui verrà creata la LUN di avvio SAN iSCSI

Questa procedura si applica alle transizioni basate sulla copia e alle transizioni senza copia.

### **Fasi**

1. Verificare che il dispositivo DMMP esista nella directory /dev/mapper:

### **ls /dev/mapper/***DMMP\_device\_name*

Se il dispositivo DMMP non viene visualizzato, il dispositivo potrebbe utilizzare un alias o un nome intuitivo.

2. Determinare se il dispositivo DMMP fa parte di una LVM:

### **blkid**

Se il dispositivo DMMP TYPE il valore è LVM2\_member, Il DMMP fa parte di una LVM.

- 3. Ottenere i dettagli del punto di montaggio di / e. /boot partizioni da /etc/fstab file:
	- Se il /boot La partizione è installata su un dispositivo DMMP, controllare come viene fatto riferimento per il montaggio in /etc/fstab file al momento dell'avvio.
	- Se il /boot La partizione viene montata utilizzando l'UID del file system ottenuto con blkid output del comando, quindi non è necessario alcun cambiamento di pre-transizione.
- 4. Se si fa riferimento alla partizione /boot in /etc/fstab In base al nome del dispositivo DMMP, sostituire il nome del dispositivo DMMP con il nome UUID del file system.
- 5. Per gli host iSCSI SAN avviati, modificare /boot/grub/grub.conf File per creare una nuova voce della riga di comando del kernel che includa il numero IQN del controller Data ONTAP in cluster e le informazioni sulla sessione iSCSI.

Questo esempio mostra /boot/grub/grub.conf file prima della modifica. La riga di comando del kernel contiene il numero IQN del controller 7-Mode e le informazioni sulla sessione iSCSI.

```
title Red Hat Enterprise Linux Server (2.6.32-431.el6.x86 64)
          root (hd0,0)
      kernel /vmlinuz-2.6.32-431.el6.x86_64 ro
root=/dev/mapper/vg_ibmx3550m3229-LogVol00 ifname=eth0:5c:f3:fc:ba:46:d8
rd_NO_LUKS netroot=iscsi:@10.226.228.241::3260::iqn.1992-
08.com.netapp:sn.1574168453 LANG=en US.UTF-8
rd_LVM_LV=vg_ibmx3550m3229/LogVol01 rd_LVM_LV=vg_ibmx3550m3229/LogVol00
rd_NO_MD netroot=iscsi:@10.226.228.155::3260::iqn.1992-
08.com.netapp:sn.1574168453 iscsi initiator= iqn.1994-
08.com.redhat:229.167 crashkernel=auto ip=eth0:dhcp
      initrd /initramfs-2.6.32-431.el6.x86_64.img
```
Questo esempio mostra /boot/grub/grub.conf File dopo aver aggiunto un nuovo titolo con il suffisso cDOT e la nuova riga di comando del kernel con il numero IQN del controller Data ONTAP in cluster e le informazioni sulla sessione iSCSI:

```
title Red Hat Enterprise Linux Server (2.6.32-431.el6.x86_64) - cDOT
        root (hd0,0)  kernel /vmlinuz-2.6.32-431.el6.x86_64 ro
root=/dev/mapper/vg_ibmx3550m3229-LogVol00 ifname=eth0:5c:f3:fc:ba:46:d8
rd_NO_LUKS netroot=iscsi:@10.226.228.99::3260:: ::iqn.1992-
08.com.netapp:sn.81c4f5cc4aa611e5b1ad00a0985d4dbe:vs.15 LANG=en_US.UTF-8
rd_LVM_LV=vg_ibmx3550m3229/LogVol01 rd_LVM_LV=vg_ibmx3550m3229/LogVol00
rd_NO_MD netroot=iscsi:@10.226.228.98::3260:: ::iqn.1992-
08.com.netapp:sn.81c4f5cc4aa611e5b1ad00a0985d4dbe:vs.15
netroot=iscsi:@10.226.228.97::3260:: ::iqn.1992-
08.com.netapp:sn.81c4f5cc4aa611e5b1ad00a0985d4dbe:vs.15
netroot=iscsi:@10.226.228.96::3260:: ::iqn.1992-
08.com.netapp:sn.81c4f5cc4aa611e5b1ad00a0985d4dbe:vs.15 iscsi_initiator=
iqn.1994-08.com.redhat:229.167 crashkernel=auto ip=eth0:dhcp
      initrd /initramfs-2.6.32-431.el6.x86_64.img
```
6. Eseguire il backup dell'esistente initramfs file.

```
# cd /boot
# cp initramfs-2.6.32-71.el6.x86_64.img initramfs-2.6.32-
71.el6.x86_64.img.img_bak
```
7. Aggiornare la riga del kernel 7-Mode in /boot/grub/grub.conf file con il backup initrd nome dell'immagine.

Per RHEL 6.4 e versioni successive, verificare che alla riga del kernel di Clustered Data ONTAP sia aggiunto "rdloaddriver=scsi\_dh\_alua" in /boot/grub/grub.conf file.

8. Se il /boot/grub/grub.conf Il file viene aggiornato, quindi viene aggiornato il disco RAM iniziale del kernel (initramfs).

Il initramfs Il file deve essere ricreato in modo da fare riferimento al nuovo numero IQN di Clustered Data ONTAP e alle sessioni iSCSI e in modo che l'host stabilisca una connessione iSCSI con i controller Data ONTAP in cluster al momento dell'avvio.

9. Ricreare il initrd utilizzando dracut -force --add multipath --verbose comando.

### **Informazioni correlate**

[Raccolta di informazioni pre-transizione dal Workbook per la valutazione dell'inventario](#page-23-0)

### **Test delle LUN di boot SAN sugli host RHEL prima della fase di cutover delle transizioni basate sulla copia**

Se si utilizza 7-Mode Transition Tool (7MTT) 2.2 o versione successiva e Data ONTAP 8.3.2 o versione successiva per eseguire una transizione basata su copia dell'host Red Hat Enterprise Linux (RHEL), è possibile testare i LUN di boot SAN ONTAP in transizione prima della fase di cutover. L'host di origine può continuare a eseguire i/o sui LUN 7- Mode di origine durante il test.

I nuovi LUN ONTAP devono essere mappati all'host di test e i LUN devono essere pronti per la transizione.

È necessario mantenere la parità hardware tra l'host di test e l'host di origine.

- Per le transizioni basate sulla copia, è necessario eseguire questi passaggi dopo aver completato l'operazione Storage Cutover nello strumento di transizione 7-Mode.
- Per le transizioni senza copia, è necessario eseguire questi passaggi dopo l'operazione Import Data and Configuration (Importa dati e configurazione) nello strumento di transizione 7-Mode.

### **Fasi**

- 1. Solo per configurazioni FC e FCoE:
	- a. Accedere alla modalità delle impostazioni del BIOS HBA.
	- b. Scegliere **Rescan** (Nuova scansione) per rilevare i LUN di avvio SAN ONTAP sull'host.
	- c. Rimuovere l'ID LUN di avvio 7-Mode.
	- d. Aggiungere l'ID del LUN di avvio ONTAP nel BIOS HBA.
	- e. Uscire dalla modalità HBA BIOS Settings (Impostazioni BIOS HBA), quindi riavviare l'host.
- 2. Dopo il riavvio dell'host, modificare l'indirizzo IP e il nome host sull'host di test.
- 3. Verificare che i nuovi LUN ONTAP siano stati rilevati:

### **sanlun lun show**

4. Configurare i dispositivi DMMP per i LUN ONTAP:

### **multipath -ll**

- 5. Eseguire i test in base alle necessità.
- 6. Spegnere l'host di test:

#### **shutdown -h -t0 now**

7. Nell'interfaccia utente (UI) di 7-Mode Transition Tool, fare clic su **Finish Testing** (termina test).

Se i LUN ONTAP devono essere rimappati all'host di origine, è necessario preparare l'host di origine per la fase di cutover. Se i LUN ONTAP devono rimanere mappati all'host di test, non sono necessarie ulteriori operazioni sull'host di test.

### **Informazioni correlate**

[Raccolta di informazioni pre-transizione dal Workbook per la valutazione dell'inventario](#page-23-0)

[Preparazione per la fase di cutover durante la transizione delle LUN di avvio SAN](#page-54-1)

### <span id="page-54-1"></span>**Preparazione per la fase di cutover durante la transizione delle LUN di avvio SAN**

Se si stanno passando LUN di avvio SAN da Data ONTAP in 7-Mode a Clustered Data ONTAP, è necessario conoscere alcuni prerequisiti prima di entrare nella fase di cutover.

È necessario disporre di connettività fabric e zoning per i controller Data ONTAP in cluster per le configurazioni FC. Per le configurazioni iSCSI, è necessario rilevare le sessioni iSCSI e accedere ai controller Data ONTAP in cluster. È inoltre necessario spegnere l'host.

- Per le transizioni basate sulla copia, è necessario arrestare l'host prima di avviare l'operazione Storage Cutover nel 7-Mode Transition Tool (7MTT). Le transizioni senza copia non sono supportate sugli host HP-UX.
- Per le transizioni senza copia, è necessario spegnere l'host prima di avviare l'operazione Export & Halt 7- Mode nel 7MTT.

### <span id="page-54-0"></span>**Rilevamento delle LUN di avvio SAN dopo la transizione**

Dopo la transizione delle LUN di avvio SAN da Data ONTAP in 7-Mode a Clustered Data ONTAP, è necessario rilevare le LUN di avvio SAN sull'host. Ciò è necessario per le transizioni basate sulla copia (CCT) e le transizioni senza copia (CCT). Questo vale per le configurazioni FC, FCoE e iSCSI.

Se si sta eseguendo un CFT, le procedure per vol rehost deve essere completo. Vedere ["7-Mode Transition](https://docs.netapp.com/us-en/ontap-7mode-transition/copy-free/index.html) [Tool Copy-Free Transition Guide"](https://docs.netapp.com/us-en/ontap-7mode-transition/copy-free/index.html) per ulteriori informazioni.

- 1. Avviare l'host.
- 2. Solo per configurazioni FC e FCoE:
	- a. Accedere alla modalità delle impostazioni del BIOS HBA.
	- b. Scegliere **Rescan** (Nuova scansione) per rilevare le LUN di avvio SAN Data ONTAP in cluster sull'host.
	- c. Rimuovere l'ID LUN di avvio 7-Mode.
	- d. Aggiungere l'ID del LUN di avvio di Clustered Data ONTAP nel BIOS HBA.
	- e. Uscire dalla modalità HBA BIOS Settings (Impostazioni BIOS HBA), quindi riavviare l'host.
- 3. Al termine del riavvio, verificare i LUN Data ONTAP in cluster:

```
sanlun lun show
```
4. Verificare il dispositivo DMMP:

**multipath -ll**

# **Correzione degli host Windows**

Se si utilizza lo strumento di transizione 7-Mode (7MTT) per passare da Data ONTAP in 7-Mode a Clustered Data ONTAP, è necessario eseguire procedure specifiche per preparare l'host Windows per la transizione. È inoltre necessario eseguire procedure specifiche per prepararsi alla fase di cutover e, dopo la transizione, portare online l'host Windows.

### **Informazioni correlate**

[Preparazione degli host Windows per la transizione](#page-55-0)

[Preparazione per la fase di cutover durante la transizione degli host Windows](#page-57-0)

[Portare online gli host Windows dopo la transizione](#page-58-0)

# <span id="page-55-0"></span>**Preparazione degli host Windows per la transizione**

Prima di passare da Data ONTAP in 7-Mode a Clustered Data ONTAP, è necessario eseguire alcuni passaggi.

Questa procedura si applica alle transizioni basate sulla copia e alle transizioni senza copia.

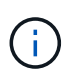

Se si utilizza Windows 2003, è necessario eseguire l'aggiornamento a Windows 2008. Host Remediation Tool (HRT) non è supportato in Windows 2003 e richiede Windows 2008 o versione successiva per funzionare correttamente.

### **Fasi**

- 1. Identificare i numeri di serie del LUN, gli ID LUN e i corrispondenti numeri di dischi fisici Windows delle LUN in fase di transizione.
	- Se nel sistema è in esecuzione Data ONTAP DSM, utilizzare lo snap-in estensione gestione DSM di Data ONTAP (accessibile da Gestione server o da get-sandisk Cmdlet di Windows PowerShell).
	- Se il sistema esegue MSDSM, utilizzare Inventory Collect Tool (ICT).
- 2. Prepararsi a rendere le LUN visibili all'host al termine della transizione.
	- Se le LUN in transizione sono LUN FC o FCoE, creare o modificare lo zoning fabric.
	- Se i LUN sottoposti a transizione sono LUN iSCSI, creare sessioni iSCSI che si connettono al controller Data ONTAP in cluster.
- 3. Utilizzare ICT per generare il manuale di valutazione dell'inventario.

### **Informazioni correlate**

["Configurazione SAN"](https://docs.netapp.com/ontap-9/topic/com.netapp.doc.dot-cm-sanconf/home.html)

### **Che cos'è Inventory Collect Tool**

Inventory Collect Tool (ICT) è un'utility standalone per la raccolta di informazioni di configurazione e inventario su storage controller 7-Mode, host collegati a controller e applicazioni in esecuzione su questi host per valutare la preparazione alla transizione di questi sistemi. È possibile utilizzare ICT per generare informazioni sulle LUN e sulla configurazione necessaria per la transizione.

L'ICT genera un *Inventory Assessment Workbook* e un file XML di Inventory Report che contiene i dettagli di configurazione dei sistemi storage e host.

L'ICT è disponibile per gli host ESXi, 5.x, ESXi 6.x e Windows.

# **Test delle LUN in transizione sugli host Windows prima della fase di cutover**

Se si utilizza 7-Mode Transition Tool (7MTT) 2.2 o versione successiva e Data ONTAP 8.3.2 o versione successiva per la transizione dei LUN host Windows, È possibile testare le LUN Data ONTAP in cluster in transizione per verificare che sia possibile portare il disco online e che le operazioni dell'applicazione funzionino come previsto prima della fase di cutover. L'host di origine può continuare a eseguire i/o sui LUN 7-Mode di origine durante il test.

I LUN 7-Mode devono essere pronti per la transizione.

È necessario mantenere la parità hardware tra l'host di test e l'host di origine ed eseguire le seguenti operazioni sull'host di test.

Le LUN Data ONTAP in cluster sono in modalità di lettura/scrittura durante il test. Si convertono in modalità di sola lettura quando il test è completo e si sta preparando per la fase di cutover.

### **Fasi**

- 1. Una volta completata la copia dei dati di riferimento, selezionare **Test Mode** nell'interfaccia utente 7MTT.
- 2. Nell'interfaccia utente 7MTT, fare clic su **Apply Configuration** (Applica configurazione).
- 3. Generare il file di mappatura LUN da 7-Mode a Data ONTAP in cluster:
	- Per le transizioni basate sulla copia, eseguire il seguente comando dall'host in cui è installato 7MTT: **transition cbt export lunmap -p** *project-name* **-o** *file\_path*

Ad esempio:

### **transition cbt export lunmap -p SanWorkLoad -o c:/Libraires/Documents/7-to-C-LUN-MAPPING.csv**

◦ Per le transizioni senza copia, eseguire il seguente comando dal sistema in cui è installato 7MTT: \*transition cft export lunmap -p *project-name* -s *svm-name* -o *output-file*

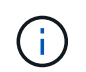

È necessario eseguire questo comando per ciascuna delle macchine virtuali di storage (SVM).

Ad esempio:

### **transition cft export lunmap -p SANWorkLoad -s svml -o c:/Libraries/Documents/7-to-C-LUN-MAPPING-svml.csv**

- 4. Portare online i dischi e le applicazioni in transizione:
	- Se i dischi in transizione non fanno parte del failover del cluster, utilizzare Gestione disco di Windows per portare i dischi in linea.
	- Se i dischi in transizione fanno parte di Cluster failover, utilizzare Cluster failover Manager per portare i dischi in linea.
- 5. Eseguire i test in base alle necessità.
- 6. Una volta completato il test, portare le applicazioni e i dischi offline:
	- Se i dischi in transizione non fanno parte del failover del cluster, utilizzare Gestione dischi di Windows per disattivare i dischi.
	- Se i dischi in transizione fanno parte di Cluster failover, utilizzare Cluster failover Manager per disattivare i dischi.

Se le LUN Data ONTAP in cluster devono essere rimappate all'host di origine, è necessario preparare l'host di origine per la fase di cutover. Se i LUN Data ONTAP in cluster devono rimanere mappati all'host di test, non sono necessarie ulteriori operazioni sull'host di test.

# <span id="page-57-0"></span>**Preparazione per la fase di cutover durante la transizione degli host Windows**

Se si sta passando un host Windows da Data ONTAP in modalità 7 a Clustered Data ONTAP, è necessario eseguire alcuni passaggi dopo l'inizio della transizione, ma prima dell'inizio della fase di cutover.

Se si esegue Data ONTAP DSM, la versione di Data ONTAP DSM installata sul server deve essere supportata per la versione di Data ONTAP in esecuzione sul nodo Clustered Data ONTAP di destinazione.

Se si utilizza MSDSM, la versione delle utilità host di Windows installata sul server deve essere supportata per la versione di Data ONTAP in esecuzione sul nodo Clustered Data ONTAP di destinazione.

- Per le transizioni basate sulla copia, eseguire questi passaggi prima di avviare l'operazione Storage Cutover nel 7-Mode Transition Tool (7MTT).
- Per le transizioni senza copia, eseguire questi passaggi prima di avviare l'operazione Export & Halt 7- Mode nel 7MTT.

### **Fasi**

- 1. Utilizza Gestione disco per portare offline i dischi da migrare.
- 2. Se l'host viene avviato dalla SAN e il LUN di avvio viene sottoposto a transizione, arrestare l'host di avvio.
- 3. Se l'host è in cluster, utilizzare failover Cluster Manager per disattivare i dischi in cluster, incluso il disco quorum.
- 4. Se l'host esegue Windows Server 2003 ed è necessario migrare il dispositivo quorum, arrestare i servizi cluster su tutti i nodi del cluster.
- 5. Se si stanno effettuando la transizione dei LUN su un server con Hyper-V attivato, eseguire le procedure di transizione lato host appropriate per il sistema operativo guest.
- 6. Se si stanno effettuando la transizione delle LUN su un server con Hyper-V attivato e il dispositivo di avvio del sistema operativo guest risiede su un LUN Data ONTAP in fase di transizione, procedere come segue:
- a. Arrestare il sistema operativo guest.
- b. Portare offline il disco corrispondente sul sistema padre.

# <span id="page-58-0"></span>**Portare online gli host Windows dopo la transizione**

Dopo aver eseguito la transizione dei LUN utilizzando 7-Mode Transition Tool (7MTT) per gli host Windows, è necessario completare diversi passaggi per portare l'host online e iniziare nuovamente la manutenzione dei dati.

Se si sta eseguendo una transizione senza copia (CFT), le procedure per vol rehost deve essere completo. Vedere ["7-Mode Transition Tool Copy-Free Transition Guide"](https://docs.netapp.com/us-en/ontap-7mode-transition/copy-free/index.html) per ulteriori informazioni.

- Per le transizioni basate sulla copia (CBT), eseguire questi passaggi dopo aver completato l'operazione Storage Cutover nel 7-Mode Transition Tool (7MTT).
- Per i CFT, eseguire questi passaggi dopo aver completato l'operazione di importazione e configurazione dei dati nel 7MTT.
	- a. Generare il file di mappatura LUN 7-Mode su ONTAP:
		- Per le transizioni basate sulla copia, eseguire il seguente comando dall'host in cui è installato 7MTT:

**transition cbt export lunmap -p** *project-name* **-o** *file\_path*

Ad esempio:

**transition cbt export lunmap -p SanWorkLoad -o c:/Libraires/Documents/7 to-C-LUN-MAPPING.csv**

▪ Per le transizioni senza copia, eseguire il seguente comando dal sistema in cui è installato 7MTT: **transition cft export lunmap -p** *project-name* **-s** *svm-name* **-o** *output-file*

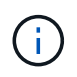

È necessario eseguire questo comando per ciascuna delle macchine virtuali di storage (SVM).

Ad esempio:

### **transition cft export lunmap -p SANWorkLoad -s svml -o c:/Libraries/Documents/7-to-C-LUN-MAPPING-svml.csv**

- a. Se l'host Windows è stato avviato DA SAN e il LUN di avvio è stato sottoposto a transizione, accendere l'host.
- b. Aggiornare il BIOS FC per consentire l'avvio del sistema dal LUN sul controller Data ONTAP in cluster.

Per ulteriori informazioni, consultare la documentazione dell'HBA.

- c. Sull'host Windows, eseguire nuovamente la scansione dei dischi da Gestione disco.
- d. Ottenere i numeri di serie del LUN, gli ID LUN e i corrispondenti numeri di dischi fisici Windows delle LUN mappate all'host.
	- Per i sistemi che eseguono Data ONTAP ONTAPDSM: Utilizzare lo snap-in estensione gestione di Data ONTAPDSM o il cmdlet Get-sandisk di Windows PowerShell.

▪ Per i sistemi che eseguono MSDSM: Utilizzare lo strumento di raccolta dell'inventario (ICT).

L'ID LUN, il numero di serie del LUN e il numero di serie corrispondente vengono acquisiti nella scheda LUN host SAN.

- e. Utilizzare i numeri di serie del LUN, gli ID LUN e i corrispondenti numeri di dischi fisici Windows delle LUN insieme all'output della mappa del LUN e ai dati raccolti nello stato di pre-transizione, per determinare se le LUN sono passate correttamente.
- f. Si noti se i numeri dei dischi fisici dei LUN in transizione sono cambiati.
- g. Porta online i tuoi dischi.
	- Utilizzare Gestione disco di Windows per portare i dischi online che non fanno parte del failover del cluster.
	- Utilizzare failover Cluster Manager per portare i dischi online che fanno parte del failover del cluster.
- h. Se l'host in fase di transizione esegue Windows Server 2003 e il dispositivo quorum è stato migrato, avviare i servizi cluster su tutti i nodi del cluster.
- i. Se Hyper-V è attivato sull'host e i dispositivi pass-through sono configurati sulle macchine virtuali, modificare le impostazioni da Hyper-V Manager.

Il numero di disco fisico del LUN corrispondente al dispositivo pass-through potrebbe essere cambiato in seguito alla transizione.

### **Informazioni correlate**

[Che cos'è Inventory Collect Tool](#page-5-0)

# **Eccezioni e problemi noti durante la transizione degli host SAN a ONTAP**

È necessario tenere presenti alcune eccezioni e problemi noti durante la transizione degli host SAN da Data ONTAP in 7-Mode a versioni successive di ONTAP.

• Per la transizione di Hyper-Virtual Machine (VM) con solo i tipi di file VHD o VHDX, è possibile utilizzare la migrazione live dello storage invece di 7-Mode Transition Tool (7MTT).

Per ulteriori informazioni sulla migrazione live dello storage Hyper-V, consultare la documentazione Microsoft.

• Se è stato utilizzato lo stesso nome igroup su entrambi i nodi del controller 7-Mode, lo strumento di transizione potrebbe non riuscire a risolvere il conflitto di igroup.

ID bug ["769715".](https://mysupport.netapp.com/NOW/cgi-bin/bol?Type=Detail&Display=769715)

# **Correzione degli host HP-UX**

Se si utilizza 7-Mode Transition Tool (7MTT) per passare da Data ONTAP in 7-Mode a Clustered Data ONTAP in un ambiente SAN, è necessario eseguire una serie di passaggi sull'host HP-UX prima e dopo la transizione per evitare complicazioni di transizione.

### **Informazioni correlate**

[Rendere un LUN di boot SAN il LUN di boot primario per gli HBA Emulex HP-UX dopo la transizione](#page-67-0)

[Rendere un LUN di boot SAN il LUN di boot primario per gli HBA QLogic HP-UX dopo la transizione](#page-68-0)

# **Transizione dei LUN host HP-UX con file system**

Se si effettua la transizione di un LUN host HP-UX con un file system da Data ONTAP in 7-Mode a Clustered Data ONTAP utilizzando 7-Mode Transition Tool (7MTT), è necessario eseguire procedure specifiche prima e dopo la transizione per risolvere i problemi di transizione sull'host.

### **Preparazione alla transizione dei LUN host HP-UX con i file system**

Prima di eseguire la transizione dei LUN host HP-UX con file system da Data ONTAP in 7-Mode a Clustered Data ONTAP, è necessario raccogliere le informazioni necessarie per il processo di transizione.

### **Fasi**

1. Visualizzare i LUN per identificare il nome dei LUN da trasferire:

### **lun show**

2. Individuare il nome del dispositivo SCSI per i LUN da trasferire e il nome Agile per il dispositivo SCSI:

### **sanlun lun show -p**

Nell'esempio seguente, i LUN di transizione sono lun1 e lun3. I nomi dei dispositivi SCSI per lun1 sono /dev/dsk/c14t0d1, /dev/dsk/c27t0d1, /dev/dsk/c40t0d1, e. /dev/dsk/c31t0d1. I nomi dei dispositivi SCSI per lun3 sono /dev/dsk/c14t0d2, /dev/dsk/c27t0d2, /dev/dsk/c40t0d2, e. /dev/dsk/c31t0d2.

Il nome Agile per il dispositivo SCSI /dev/dsk/c31t0d1 è /dev/rdisk/disk11.

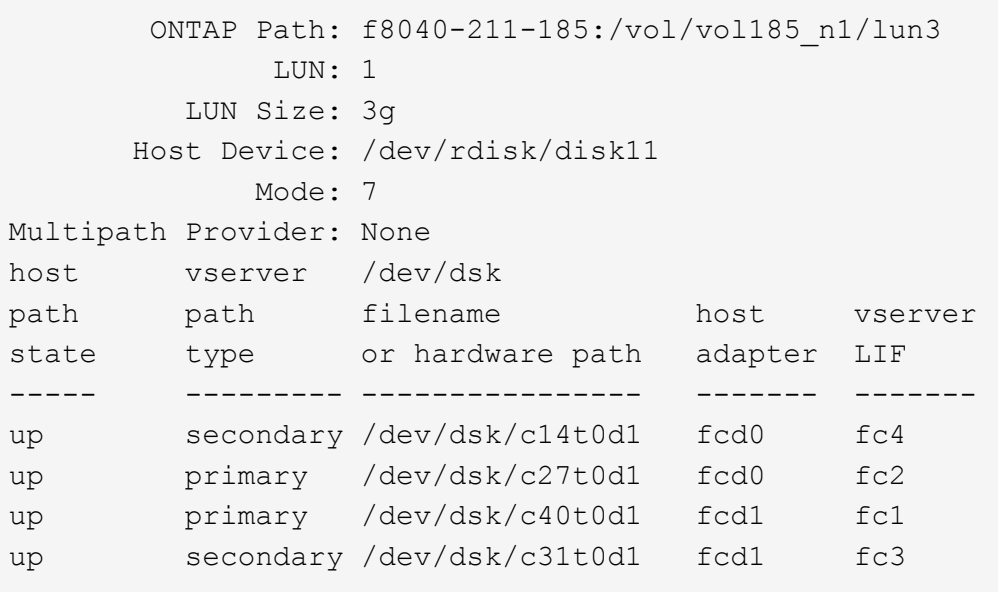

```
  ONTAP Path: f8040-211-183:/vol/vol183_n1/lun1
              LUN: 3
          LUN Size: 3g
       Host Device: /dev/rdisk/disk14
             Mode: 7
Multipath Provider: None
host vserver /dev/dsk
path path filename host vserver
state type or hardware path adapter LIF
----- --------- ---------------- ------- -------
up secondary /dev/dsk/c14t0d1 fcd0 fc4
up primary /dev/dsk/c27t0d1 fcd0 fc2
up primary /dev/dsk/c40t0d1 fcd1 fc1
up secondary /dev/dsk/c31t0d1 fcd1 fc3
```
3. Identificare l'ID WWID del LUN sull'host:

#### **scsimgr get\_info -D** *Agile\_name\_for\_SCSI\_device*

```
In questo esempio, l'ID LUN WWID del dispositivo /dev/rdisk/disk11 è
0x600a09804d537739422445386b755529:
```

```
bash-2.05# scsimgr get_info -D /dev/rdisk/disk11 |grep WWID
World Wide Identifier (WWID) = 0x600a09804d537739422445386b755529
```
4. Elencare e registrare i gruppi di volumi:

### **vgdisplay**

5. Elencare e registrare i gruppi di volumi, i volumi logici e i volumi fisici:

**vgdisplay -v** *vg\_name*

6. Scrivere il VGID e i volumi logici per il gruppo di volumi in un file di mappatura:

```
vgexport -p -s -m /tmp/mapfile/vg01 vg01
```
- 7. Eseguire una copia di backup di mapfile.vg01 a una fonte esterna.
- 8. Elencare e registrare i punti di montaggio:

### **bdf**

L'esempio seguente mostra come visualizzare i punti di montaggio:

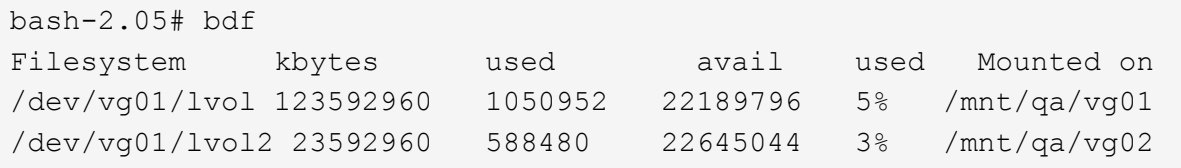

### **Test delle LUN dei dati sugli host HP-UX prima della fase di cutover delle transizioni basate sulla copia**

Se si utilizza 7-Mode Transition Tool (7MTT) 2.2 o versione successiva e Data ONTAP 8.3.2 o versione successiva per eseguire una transizione basata su copia dei LUN dei dati host HP-UX, È possibile testare le LUN Data ONTAP in cluster in transizione per verificare che sia possibile montare il dispositivo MPIO prima della fase di cutover. L'host di origine può continuare a eseguire i/o sui LUN 7-Mode di origine durante il test.

I nuovi LUN ONTAP devono essere mappati all'host di test e i LUN devono essere pronti per la transizione

È necessario mantenere la parità hardware tra l'host di test e l'host di origine ed eseguire le seguenti operazioni sull'host di test.

I LUN ONTAP sono in modalità di lettura/scrittura durante il test. Si convertono in modalità di sola lettura quando il test è completo e si sta preparando per la fase di cutover.

### **Fasi**

- 1. Una volta completata la copia dei dati di riferimento, selezionare **Test Mode** nell'interfaccia utente 7MTT.
- 2. Nell'interfaccia utente 7MTT, fare clic su **Apply Configuration** (Applica configurazione).
- 3. Sull'host di test, eseguire nuovamente la scansione dei nuovi LUN ONTAP:

### **ioscan -fnC disk**

4. Verificare che i LUN ONTAP siano presenti:

### **sanlun lun show**

- 5. Copiare il /tmp/mapfile.vg01 mapfile precedentemente copiato nella sorgente esterna sul nuovo host.
- 6. Utilizzare il file di mappatura per importare il gruppo di volumi:

### **vgimport -s -m /tmp/mapfile/vg01 vg01**

7. Verificare che il VG Status viene visualizzato come available:

### **vgdisplay**

8. Convertire il nome file speciale dispositivo (DSF) legacy in DSF persistente:

### **vgdsf -c /dev/vg01**

- 9. Utilizzare il comando mount per montare manualmente ciascuno dei volumi logici.
- 10. Eseguire fsck se richiesto.

11. Verificare i punti di montaggio:

### **bdf**

- 12. Eseguire i test in base alle necessità.
- 13. Spegnere l'host di test.
- 14. Nell'interfaccia utente 7MTT, fare clic su **fine test**.

Se i LUN ONTAP devono essere rimappati all'host di origine, è necessario preparare l'host di origine per la fase di cutover. Se i LUN ONTAP devono rimanere mappati all'host di test, non sono necessarie ulteriori operazioni sull'host di test.

### **Preparazione per la fase di cutover durante la transizione dei LUN dei dati host HP-UX con i file system**

Se si sta passando un LUN di dati host HP con un file system da Data ONTAP in 7-Mode a Clustered Data ONTAP, è necessario eseguire alcuni passaggi prima di entrare nella fase di cutover.

Se si utilizza una configurazione FC, è necessario stabilire la connettività fabric e lo zoning ai nodi Data ONTAP in cluster.

Se si utilizza una configurazione iSCSI, è necessario rilevare e accedere alle sessioni iSCSI dei nodi Clustered Data ONTAP.

Per le transizioni basate sulla copia, eseguire questi passaggi dopo aver completato l'operazione Storage Cutover nel 7-Mode Transition Tool (7MTT). Le transizioni senza copia non sono supportate per gli host HP-UX.

### **Fasi**

- 1. Arrestare l'i/o su tutti i punti di montaggio.
- 2. Chiudere ogni applicazione che accede alle LUN in base alle raccomandazioni del vendor dell'applicazione.
- 3. Smontare tutti i punti di montaggio:

#### **umount** *mount\_point*

4. Esportare il gruppo di volumi e scrivere il VGID e i volumi logici per il gruppo di volumi in un file di mappatura:

### **vgexport -p -s -m /tmp/mapfile.vg01 vg01**

- 5. Eseguire una copia di backup del file mapfile.vg01 su un'origine esterna.
- 6. Disattivare il gruppo di volumi:

#### **vgchange -a n** *vg\_name*

7. Esportare il gruppo di volumi:

#### **vgexport** *vg\_name*

8. Verificare che il gruppo di volumi sia stato esportato:

### **vgdisplay**

Le informazioni sul gruppo di volumi esportati non devono essere visualizzate nell'output.

### **Montaggio di LUN host HP-UX con file system dopo la transizione**

Dopo la transizione dei LUN host HP-UX con file system da Data ONTAP in 7-Mode a Clustered Data ONTAP, è necessario montare i LUN.

Per le transizioni basate sulla copia, eseguire questi passaggi dopo aver completato l'operazione Storage Cutover nel 7-Mode Transition Tool (7MTT). Le transizioni senza copia non sono supportate per gli host HP-UX.

### **Fasi**

1. Scopri le nuove LUN Clustered Data ONTAP:

#### **ioscan -fnC disk**

2. Verificare che i LUN Data ONTAP in cluster siano stati rilevati:

### **sanlun lun show**

- 3. Verificare che il lun-pathname Per le LUN Data ONTAP in cluster è uguale a lun-pathname Per i LUN 7-Mode prima della transizione.
- 4. Verificare che l'output nella colonna modalità sia stato modificato da 7 a. C.
- 5. Utilizzare mapfile file per importare il gruppo di volumi:

### **vgimport -s -v -m /tmp/mapfile.vg01 /dev/vg01"**

6. Attivare i volumi logici:

### **vgchange -a y** *vg\_name*

7. Convertire il nome file speciale dispositivo (DSF) legacy in DSF persistente:

### **vgdsf -c /dev/vg01**

8. Verificare che lo stato VG sia visualizzato come disponibile:

### **vgdisplay**

9. Montare manualmente ciascun dispositivo:

#### **mount -F vxfs -o largefiles** *device\_name mount\_point*

- 10. Eseguire il comando fsck se richiesto.
- 11. Verificare i punti di montaggio:

#### **bdf**

L'esempio seguente mostra come visualizzare i punti di montaggio:

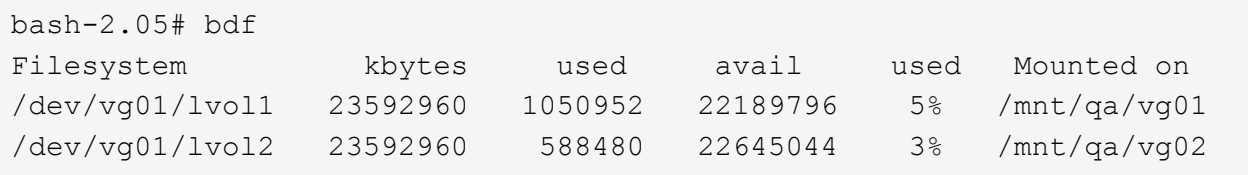

# **Transizione dei LUN di boot SAN host HP-UX con configurazioni FC/FCoE**

Se si effettua la transizione di un LUN di avvio SAN host HP con una configurazione FC o FCoE da Data ONTAP con 7-Mode a Clustered Data ONTAP utilizzando 7-Mode Transition Tool (7MTT), è necessario eseguire procedure specifiche prima e dopo la transizione per risolvere i problemi di transizione sull'host.

## **Preparazione alla transizione DELLE LUN di boot SAN su host HP-UX con configurazioni FC**

Prima di eseguire la transizione di un LUN di avvio SAN su un host HP-UX con una configurazione FC, è necessario registrare il nome del LUN 7-Mode su cui è installato HP-UX, il nome del dispositivo SCSI per tale LUN, la convenzione di denominazione Agile e l'ID WWID.

1. Dalla console del controller 7-Mode, visualizzare i LUN 7-Mode per identificare il nome del LUN su cui è installato il sistema operativo "HPUX11v3 March 2014":

### **lun show**

2. Ottenere il nome del dispositivo SCSI per il LUN:

### **sanlun lun show -p**

In questo esempio, il LUN di transizione è bootlun\_94. I dispositivi SCSI per questo LUN sono /dev/dsk/c14t0d0, /dev/dsk/c27t0d0, /dev/dsk/c40t0d0, e. /dev/dsk/c31t0d0 .

```
  ONTAP Path: f8040-211-183:/vol/vol_183/bootlun_94
              LUN: 0
          LUN Size: 100g
       Host Device: /dev/rdisk/disk6
             Mode: 7
Multipath Provider: None
host vserver /dev/dsk
path path filename host vserver
state type or hardware path adapter LIF
----- ------- ---------------- ------- -------
up secondary /dev/dsk/c14t0d0 fcd0 fc4
up primary /dev/dsk/c27t0d0 fcd0 fc2
up primary /dev/dsk/c40t0d0 fcd1 fc1
up secondary /dev/dsk/c31t0d0 fcd1 fc3
```
3. Identificare l'ID WWID del LUN sull'host:

#### **scsimgr get\_info -D** *SCSI\_device\_name* **|grep WWID**

```
Nell'esempio seguente, il WWID LUN per la periferica /dev/rdisk/disk6 è
0x600a09804d537739422445386b75556:
```

```
bash-2.05# scsimgr get_info -D /dev/rdisk/disk6 | grep WWID
World Wide Identifier (WWID) = 0x600a09804d537739422445386b755564bash-2.05#
```
### **Test delle LUN di boot SAN in transizione su host HP-UX prima della fase di cutover delle transizioni basate su copia**

Se si utilizza 7-Mode Transition Tool (7MTT) 2.2 o versione successiva e Data ONTAP 8.3.2 o versione successiva per la transizione dei LUN di avvio SAN dell'host HP-UX, è possibile testare i LUN Data ONTAP in cluster sottoposti a transizione prima della fase di cutover. L'host di origine può continuare a eseguire i/o sui LUN 7-Mode di origine durante il test.

Le nuove LUN Data ONTAP in cluster devono essere mappate all'host di test e le LUN devono essere pronte per la transizione

È necessario mantenere la parità hardware tra l'host di test e l'host di origine ed eseguire le seguenti operazioni sull'host di test.

Le LUN Data ONTAP in cluster sono in modalità di lettura/scrittura durante il test. Si convertono in modalità di sola lettura quando il test è completo e si sta preparando per la fase di cutover.

### **Fasi**

- 1. Una volta completata la copia dei dati di riferimento, selezionare **Test Mode** nell'interfaccia utente 7MTT.
- 2. Nell'interfaccia utente 7MTT, fare clic su **Apply Configuration** (Applica configurazione).
- 3. Sull'host di test, inserire il BIOS HBA.
- 4. Modificare l'indirizzo IP e il nome host sull'host di test.
- 5. Verificare che i LUN Clustered Data ONTAP siano presenti sull'host di test:

### **sanlun lun show**

- 6. Eseguire i test in base alle necessità.
- 7. Spegnere l'host di test:

### **shutdown -h -y 0**

8. Nell'interfaccia utente 7MTT, fare clic su **Finish Testing** (fine test).

Se le LUN Data ONTAP in cluster devono essere rimappate all'host di origine, è necessario preparare l'host di origine per la fase di cutover. Se i LUN Data ONTAP in cluster devono rimanere mappati all'host di test, non sono necessarie ulteriori operazioni sull'host di test.

### **Preparazione per la fase di cutover durante la transizione delle LUN di avvio SAN**

Se si stanno passando LUN di avvio SAN da Data ONTAP in 7-Mode a Clustered Data ONTAP, è necessario conoscere alcuni prerequisiti prima di entrare nella fase di cutover.

È necessario disporre di connettività fabric e zoning per i controller Data ONTAP in cluster per le configurazioni FC. Per le configurazioni iSCSI, è necessario rilevare le sessioni iSCSI e accedere ai controller Data ONTAP in cluster. È inoltre necessario spegnere l'host.

- Per le transizioni basate sulla copia, è necessario arrestare l'host prima di avviare l'operazione Storage Cutover nel 7-Mode Transition Tool (7MTT). Le transizioni senza copia non sono supportate sugli host HP-UX.
- Per le transizioni senza copia, è necessario spegnere l'host prima di avviare l'operazione Export & Halt 7- Mode nel 7MTT.

### <span id="page-67-0"></span>**Rendere un LUN di boot SAN il LUN di boot primario per gli HBA Emulex HP-UX dopo la transizione**

Se il Data ONTAP in uso nell'host HP-UX 7-Mode è stato avviato CON SAN, è necessario impostare il LUN di avvio SAN come LUN di avvio primario dopo la transizione a Clustered Data ONTAP.

La migrazione dei dati deve essere completata e il LUN di avvio deve essere mappato all'host dal nodo Clustered Data ONTAP.

Per le transizioni basate sulla copia, eseguire questi passaggi dopo aver completato l'operazione Storage Cutover nello strumento di transizione 7-Mode. Le transizioni senza copia non sono supportate sugli host HP-UX.

### **Fasi**

1. Dal prompt della shell, elencare gli HBA Emulex:

### **drivers**

- 2. Selezionare Emulex HBA, quindi premere Invio.
- 3. Selezionare **Setup Utility**.
- 4. Selezionare **Configura parametri di avvio**.
- 5. Selezionare **Configure Boot Devices** (Configura dispositivi di avvio).
- 6. Selezionare un dispositivo dall'elenco, quindi premere Invio.
- 7. Selezionare **Scan targets** (destinazione scansione).
- 8. Selezionare il LUN con il percorso di avvio desiderato, quindi premere Invio.
- 9. Selezionare **Peripheral dev** come modalità, quindi premere Invio.
- 10. Selezionare **Boot this device via WWN** (Avvia questo dispositivo tramite WWN\*), quindi premere Invio.

Viene visualizzato il LUN di avvio.

- 11. Premere **Esc** fino a tornare al prompt della shell.
- 12. Visualizzare il LUN per ottenere il percorso del LUN da cui si desidera eseguire l'avvio:

**map -r**

I percorsi LUN sono elencati nella colonna Device (dispositivo). I dischi SAN avviabili vengono visualizzati sotto la colonna della tabella di mappatura e presentano "WWN" e "Part 1" nella stringa di output.

13. Immettere il percorso LUN del LUN di avvio SAN.

Un esempio di percorso LUN è fs0.

14. Uscire dalla shell EFI:

### **cd efi**

15. Inserire la directory HPUX:

### **cd hpux**

16. Fare in modo che il nuovo LUN di avvio SAN di Clustered Data ONTAP sia il LUN di avvio primario:

### **bcfg boot add 1 hpux.efi "HP-UX-Primary Boot"**

- 17. Aggiornare manualmente il BIOS HBA inserendo una voce in EFI per IL LUN di avvio SAN.
- 18. Creare un percorso di boot alternativo:

### **bcfg boot add 2 hpux.efi "HPUX alternate boot"**

19. Creare un terzo percorso di boot:

### **bcfg boot add 2 hpux.efi "HPUX third boot"**

20. Creare un quarto percorso di boot:

### **bcfg boot add 2 hpux.efi "HPUX fourth boot"**

<span id="page-68-0"></span>**Rendere un LUN di boot SAN il LUN di boot primario per gli HBA QLogic HP-UX dopo la transizione**

Se il Data ONTAP in uso nell'host HP-UX 7-Mode è stato avviato CON SAN, è necessario impostare il LUN di avvio SAN come LUN di avvio primario dopo la transizione a Clustered Data ONTAP.

- La migrazione dei dati deve essere completata.
- Il LUN di avvio deve essere mappato all'host dal nodo Clustered Data ONTAP.

L'avvio SAN è supportato per HP-UX 11,3x sui sistemi HP 9000 utilizzando il menu BCH e sui server HP Integrity utilizzando il caricatore HP-UX (EFI).

Per le transizioni basate sulla copia, eseguire questi passaggi dopo aver completato l'operazione Storage Cutover nello strumento di transizione 7-Mode. Le transizioni senza copia non sono supportate sugli host HP-UX.

### **Fasi**

1. Aprire il prompt della shell:

### **Ctrl B**

2. Eseguire l'avvio dalla shell EFI.

La shell EFI è disponibile solo sui sistemi HP Integrity.

- 3. Utilizzare una console seriale per accedere all'accesso al processore di servizio (MP).
- 4. Accedere all'elenco della console: CO

Viene visualizzato il menu di EFI Boot Manager.

- 5. Dal menu di EFI Boot Manager, selezionare l'opzione di menu della shell EFI per accedere all'ambiente della shell EFI.
- 6. Identificare i numeri dei driver QLogic:

#### **drivers**

I numeri dei driver si trovano nella colonna DRV.

7. Identificare il numero del controller corrispondente per ciascun driver:

#### **drvcfg** *driver\_number*

Nell'esempio seguente, 27 è il numero del controller corrispondente per il driver 23 e. 26 è il numero del controller corrispondente per il driver 24:

```
Shell> drvcfg 23
Configurable Components
      Drv[23] Ctrl[27] Lang[eng]
Shell> drvcfg 24
Configurable Components
      Drv[24] Ctrl[26] Lang[eng]
```
8. Aprire il BIOS del driver:

**drvcfg** *drv\_number ctrl\_number* **-s**

- 9. Invio **4** per selezionare **4. Modifica impostazioni di avvio**.
- 10. In Edit Boot Settings (Modifica impostazioni di avvio), immettere 6 per selezionare **6. Variabile EFI EFIFCScanLevel**.
- 11. Invio **1** Per modificare il valore della variabile EFI EFIFCScanLevel da 0 a 1.
- 12. Invio **7** per selezionare **7. Attiva World Login**.
- 13. Invio **y** per attivare world login.
- 14. Invio **0** per passare al menu precedente.
- 15. Nel menu principale, immettere **11** per salvare le modifiche.
- 16. Invio **12** per uscire.

17. Nel prompt della shell, eseguire nuovamente la scansione dei dispositivi:

### **reconnect -r**

18. Visualizzare il LUN per ottenere il percorso del LUN da cui si desidera eseguire l'avvio:

### **map -r**

I percorsi LUN sono elencati nella colonna Device (dispositivo). I dischi SAN avviabili vengono visualizzati sotto la colonna della tabella di mappatura e presentano "WWN" e "Part 1" nella stringa di output.

19. Immettere il percorso LUN del LUN di avvio SAN.

Un esempio di percorso LUN è fs0.

20. Uscire dalla shell EFI:

**cd efi**

21. Inserire la directory HPUX:

### **cd hpux**

22. Fare in modo che il nuovo LUN di avvio SAN di Clustered Data ONTAP sia il LUN di avvio primario:

**bcfg boot add 1 hpux.efi "HP-UX-Primary Boot"**

- 23. Aggiornare manualmente il BIOS HBA inserendo una voce in EFI per IL LUN di avvio SAN.
- 24. Creare un percorso di boot alternativo:

### **bcfg boot add 2 hpux.efi "HPUX alternate boot"**

25. Creare un terzo percorso di boot:

**bcfg boot add 2 hpux.efi "HPUX third boot"**

26. Creare un quarto percorso di boot:

```
bcfg boot add 2 hpux.efi "HPUX fourth boot"
```
# **Risoluzione degli host DI AIX**

Se si utilizza 7-Mode Transition Tool (7MTT) per passare da Data ONTAP in 7-Mode a Clustered Data ONTAP in un ambiente SAN, è necessario eseguire una serie di passaggi sull'host AIX prima e dopo la transizione per evitare complicazioni di transizione.

# **Transizione di LUN di boot SAN su host AIX con configurazioni FC/FCoE**

Se si esegue la transizione di un LUN di avvio SAN su un host AIX con una configurazione FC o FCoE da Data ONTAP che opera in 7-Mode a Clustered Data ONTAP utilizzando 7-Mode Transition Tool (7MTT), è necessario eseguire procedure specifiche prima e dopo la transizione per risolvere i problemi di transizione sull'host.

### **Preparazione della transizione DELLE LUN di avvio SAN sugli host AIX con configurazioni FC/FCoE**

Prima di eseguire la transizione di un LUN di avvio SAN su un host AIX con una configurazione FC/FCoE, è necessario registrare il nome del LUN 7-Mode su cui è installato AIX e il nome del dispositivo SCSI per tale LUN.

1. Dalla console di Data ONTAP che opera nel controller 7-Mode, identificare il nome del LUN 7-Mode su cui sono installati i sistemi operativi AIX 7.1 e AIX 6.1:

### **lun show**

2. Ottenere il nome del dispositivo SCSI per il LUN sull'host:

### **sanlun lun show**

Nell'esempio seguente, il LUN di transizione è lun sanboot fas3170 aix04 Il dispositivo SCSI per questo LUN è hdisk0.

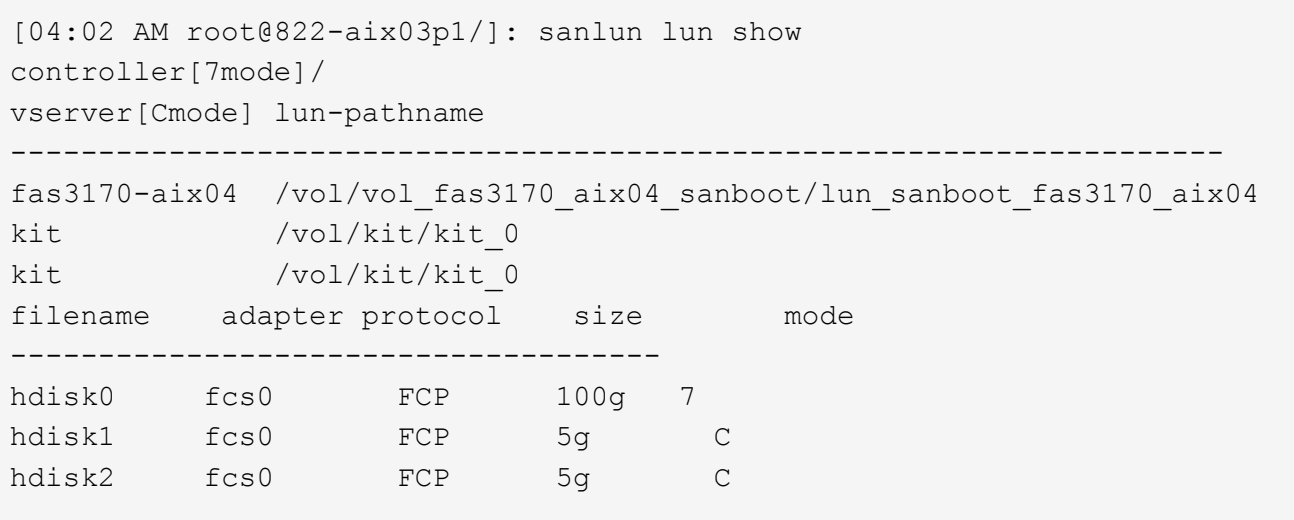

### **Test delle LUN di boot SAN in transizione sugli host AIX prima della fase di cutover delle transizioni basate sulla copia**

Se si utilizza 7-Mode Transition Tool (7MTT) 2.2 o versione successiva e Data ONTAP 8.3.2 o versione successiva per la transizione dei LUN host Windows 7-Mode, è possibile testare i LUN Data ONTAP in cluster sottoposti a transizione prima della fase di cutover per verificare che funzionino come desiderato.

I LUN 7-Mode devono essere pronti per la transizione.

È necessario mantenere la parità hardware tra l'host di test e l'host di origine ed eseguire le seguenti operazioni sull'host di test.

Le LUN Data ONTAP in cluster sono in modalità di lettura/scrittura durante il test. Si convertono in modalità di sola lettura quando il test è completo e si sta preparando per la fase di cutover.
# **Fasi**

- 1. Una volta completata la copia dei dati di riferimento, selezionare **Test Mode** nell'interfaccia utente 7MTT.
- 2. Nell'interfaccia utente 7MTT, fare clic su **Apply Configuration** (Applica configurazione).
- 3. Sull'host di test, accedere alla console di gestione hardware, quindi avviare l'host dal menu **SMS**.
- 4. Dopo l'avvio dell'host, modificare l'indirizzo IP e il nome host.
- 5. Verificare che i LUN Clustered Data ONTAP siano presenti:

# **sanlun lun show**

- 6. Eseguire i test in base alle necessità.
- 7. Spegnere l'host di test:

# **shutdown -h**

8. Nell'interfaccia utente 7MTT, fare clic su **Finish Testing** (fine test).

Se le LUN Data ONTAP in cluster devono essere rimappate all'host di origine, è necessario preparare l'host di origine per la fase di cutover. Se i LUN Data ONTAP in cluster devono rimanere mappati all'host di test, non sono necessarie ulteriori operazioni sull'host di test.

# **Preparazione per la fase di cutover durante la transizione degli host AIX con configurazioni FC/FCoE.**

Prima di entrare nella fase di cutover per gli host AIX con configurazioni FC o FCoE, è necessario eseguire operazioni specifiche.

È necessario stabilire la connettività fabric e lo zoning ai nodi Data ONTAP in cluster.

Per le transizioni basate sulla copia, eseguire questi passaggi dopo aver completato l'operazione Storage Cutover nello strumento di transizione 7-Mode. Le transizioni senza copia non sono supportate sugli host AIX.

# **Fasi**

1. Spegnere l'host:

**shutdown -h**

# **Avvio da LUN di boot SAN su host AIX con configurazioni FC/FCoE dopo la transizione**

Dopo la transizione di un LUN di avvio SAN su un host AIX con una configurazione FC o FCoE, è necessario eseguire alcuni passaggi per avviare l'host dal LUN di avvio SAN.

Per le transizioni basate sulla copia, è necessario eseguire questi passaggi dopo aver completato l'operazione Storage Cutover nello strumento di transizione 7-Mode. Le transizioni senza copia non sono supportate sugli host AIX.

- 1. Accedere a hardware Management Console (HMC), quindi avviare l'host dal menu SMS.
- 2. Selezionare l'host.
- 3. Selezionare **Operations** > **Activate** > **Profile**.
- 4. Fare clic sulla scheda Advanced (Avanzate).
- 5. Selezionare **SMS**, quindi fare clic su **OK**.
- 6. Nel menu principale di SMS, digitare **5** per selezionare **5. Selezionare Boot Options** (Opzioni di avvio).
- 7. Invio **1** per selezionare **1. Selezionare Installa/Boot Device**.
- 8. Invio **5** per selezionare **5. Elenca tutti i dispositivi**.
- 9. Inserire il numero di dispositivo del LUN di avvio SAN ONTAP con cui si desidera avviare.

Nell'esempio seguente, il LUN desiderato è l'opzione 5:

```
Select Device
Device Current Device
Number Position Name
1. - PCIe2 4-port 1GbE Adapter
     ( loc=U78CB.001.WZS062Y-P1-C12-T1 )
2. - PCIe2 4-port 1GbE Adapter
      ( loc=U78CB.001.WZS062Y-P1-C12-T2 )
3. - PCIe2 4-port 1GbE Adapter
     ( loc=U78CB.001.WZS062Y-P1-C12-T3 )
4. - PCIe2 4-port 1GbE Adapter
      ( loc=U78CB.001.WZS062Y-P1-C12-T4 )
5. - 107 GB FC Harddisk, part=2 (AIX 7.1.0)
       ( loc=U78CB.001.WZS062Y-P1-C7-T1-W232200a09830ca3a-
L0000000000000000 )
6. - 107 GB FC Harddisk, part=2 (AIX 7.1.0)
       ( loc=U78CB.001.WZS062Y-P1-C7-T2-W232200a09830ca3a-
L0000000000000000 )
---------------------------------------------------------------
Navigation keys:
M = return to Main Menu N = Next page of list
ESC key = return to previous screen X = eXit System Management
Services
---------------------------------------------------------------
Type menu item number and press Enter or select Navigation keys: 5
```
10. Invio **2** per selezionare **2. Avvio in modalità normale**.

- 11. Invio **1** Per uscire dal menu SMS.
- 12. Attendere l'avvio del sistema operativo.
- 13. Visualizzare il nome del percorso del LUN:

#### **sanlun lun show**

L'output nella colonna modalità dovrebbe essere cambiato da 7 a. C.

# **Transizione delle LUN dei dati host AIX con i file system**

Se si esegue la transizione di un LUN di dati host AIX con un file system da Data ONTAP in modalità 7 a Clustered Data ONTAP utilizzando lo strumento di transizione 7-Mode (7MTT), è necessario eseguire procedure specifiche prima e dopo la transizione per risolvere i problemi di transizione sull'host.

# **Preparazione della transizione dei LUN dei dati host AIX con i file system**

Prima di eseguire la transizione dei LUN dei dati host AIX con i file system da Data ONTAP in 7-Mode a Clustered Data ONTAP, è necessario raccogliere le informazioni necessarie per il processo di transizione.

1. Sul controller 7-Mode, identificare il nome del LUN da trasferire:

# **lun show**

2. Sull'host, individuare il nome del dispositivo SCSI per il LUN:

# **sanlun lun show**

Il nome del dispositivo SCSI si trova nella colonna Device filename.

3. Elencare e registrare i volumi fisici utilizzati dal gruppo di volumi configurato nelle LUN di dati da trasferire:

# **lsvg -p** *vg\_name*

4. Elencare e registrare i volumi logici utilizzati dal gruppo di volumi:

# **lsvg -l** *vg\_name*

# **Test dei LUN in transizione sugli host AIX prima della fase di cutover delle transizioni basate sulla copia**

Se si utilizza 7-Mode Transition Tool (7MTT) 2.2 o versione successiva e Data ONTAP 8.3.2 o versione successiva per la transizione dei LUN host AIX, è possibile testare i LUN Data ONTAP in cluster sottoposti a transizione per verificare che sia possibile montare il dispositivo MPIO prima della fase di cutover. L'host di origine può continuare a eseguire i/o sui LUN 7-Mode di origine durante il test.

I LUN devono essere preparati per la transizione.

È necessario mantenere la parità hardware tra l'host di test e l'host di origine ed eseguire le seguenti operazioni sull'host di test.

Le LUN Data ONTAP in cluster sono in modalità di lettura/scrittura durante il test. Si convertono in modalità di sola lettura quando il test è completo e si sta preparando per la fase di cutover.

# **Fasi**

1. Una volta completata la copia dei dati di riferimento, selezionare **Test Mode** nell'interfaccia utente 7MTT.

- 2. Nell'interfaccia utente 7MTT, fare clic su **Apply Configuration** (Applica configurazione).
- 3. Sull'host di test, eseguire nuovamente la scansione delle nuove LUN Data ONTAP in cluster:

# **cfgmgr**

4. Verificare che i nuovi LUN Clustered Data ONTAP siano presenti:

## **sanlun lun show**

5. Verificare lo stato del gruppo di volumi:

# **lsvg vg\_name**

6. Montare ciascuno dei volumi logici:

## **mount -o log/dev/loglv00** *file\_system\_mount\_point*

7. Verificare i punti di montaggio:

## **df**

- 8. Eseguire i test in base alle necessità.
- 9. Spegnere l'host di test:

## **shutdown -h**

10. Nell'interfaccia utente 7MTT, fare clic su **Finish Testing** (fine test).

Se le LUN Data ONTAP in cluster devono essere rimappate all'host di origine, è necessario preparare l'host di origine per la fase di cutover. Se i LUN Data ONTAP in cluster devono rimanere mappati all'host di test, non sono necessarie ulteriori operazioni sull'host di test.

# **Preparazione per la fase di cutover durante la transizione dei LUN dei dati host AIX con i file system**

Se si sta effettuando la transizione di un LUN di dati host AIX con un file system da Data ONTAP in modalità 7 a Clustered Data ONTAP, è necessario eseguire alcune operazioni prima di entrare nella fase di cutover.

È necessario stabilire la connettività fabric e lo zoning ai nodi Data ONTAP in cluster.

Per le transizioni basate sulla copia, eseguire questi passaggi dopo aver completato l'operazione Storage Cutover nello strumento di transizione 7-Mode. Le transizioni senza copia non sono supportate sugli host AIX.

# **Fasi**

- 1. Arrestare i/o su tutti i punti di montaggio.
- 2. Chiudere ogni applicazione che accede alle LUN in base alle raccomandazioni del vendor dell'applicazione.
- 3. Smontare tutti i punti di montaggio:

### **umount** *mount\_point*

4. Disattivare il gruppo di volumi:

## **varyoffvq** *vg\_name*

5. Esportare il gruppo di volumi:

### **exportvg** *vg\_name*

6. Verificare lo stato del gruppo di volumi:

## **lsvg**

Il gruppo di volumi esportati non dovrebbe essere elencato nell'output.

7. In caso di voci obsolete, rimuoverle:

**rmdev -Rdl hdisk#**

## **Montaggio delle LUN dei dati host AIX con i file system dopo la transizione**

Dopo la transizione dei LUN dei dati host AIX con i file system da Data ONTAP in modalità 7 a Clustered Data ONTAP, è necessario montare i LUN.

Dopo la transizione del LUN, gli attributi di Logical Volume Manager (LVM), come il nome del volume logico e il nome del gruppo di volumi, non cambiano. Continuare a utilizzare il nome del volume logico di pretransizione e il nome del gruppo di volumi per la configurazione post-transizione.

Per le transizioni basate sulla copia, eseguire questi passaggi dopo aver completato l'operazione Storage Cutover nello strumento di transizione 7-Mode. Le transizioni senza copia non sono supportate sugli host AIX.

# **Fasi**

1. Scopri le tue nuove LUN Clustered Data ONTAP:

### **cfgmgr**

2. Verificare che i LUN Clustered Data ONTAP siano stati rilevati:

### **sanlun lun show**

I LUN Clustered Data ONTAP devono essere elencati e l'output nella colonna MODE deve essere modificato da 7 a C.

3. Importare il gruppo di volumi:

### **importvg -y** *vg\_name pv\_name*

È possibile utilizzare qualsiasi nome di volume fisico nel gruppo di volumi.

4. Verificare che il gruppo di volumi sia stato importato:

### **lsvg** *vg\_name*

5. Montare ciascun dispositivo:

```
mount -o log=/dev/loglv00 file_system mount_point
```
6. Verificare i punti di montaggio:

# **df**

# **Correzione degli host Solaris**

Se si utilizza 7-Mode Transition Tool (7MTT) per passare da ONTAP in 7-Mode a Clustered ONTAP in un ambiente SAN, è necessario eseguire una serie di passaggi sull'host Solaris prima e dopo la transizione per evitare complicazioni di transizione.

I seguenti scenari non sono supportati per alcun flusso di lavoro di transizione (supporto per transizioni basate su copia o senza copia):

• Transizione delle LUN di avvio SAN

È possibile configurare un LUN di boot SAN per lavorare in un ambiente Veritas Dynamic Multipathing (DMP) o in un ambiente Solaris MPIxIO eseguendo le utility host Solaris e utilizzando il protocollo FC. Il metodo utilizzato per impostare un LUN di avvio SAN può variare, a seconda del volume manager e del file system.

["Guida all'installazione e all'installazione di Solaris host Utilities 6.2"](https://library.netapp.com/ecm/ecm_download_file/ECMLP2748974)

- Transizione al clustering degli host Solaris
- Configurazione Veritas

# **Transizione dei LUN di dati host Solaris con file system ZFS**

Se si esegue la transizione di un LUN di dati host Solaris con file system ZFS da Data ONTAP in 7-Mode a Clustered Data ONTAP utilizzando il tool di transizione 7-Mode (7MTT), è necessario eseguire passaggi specifici prima e dopo la transizione per risolvere i problemi di transizione sull'host.

# **Preparazione alla transizione dei LUN dei dati host Solaris con il file system ZFS**

Prima di eseguire la transizione dei LUN host Solaris con file system ZFS da Data ONTAP in 7-Mode a Clustered Data ONTAP, è necessario raccogliere le informazioni necessarie per il processo di transizione.

Questo vale per le transizioni basate sulla copia e le transizioni senza copia.

# **Fasi**

1. Sul controller 7-Mode, identificare il nome del LUN da trasferire:

# **lun show**

```
 fas8040-shu01> lun show
        /vol/ufs/ufs1 5g (5368709120) (r/w, online,
mapped)
        /vol/ufs/ufs2 5g (5368709120) (r/w, online,
mapped)
        /vol/zfs/zfs1 6g (6442450944) (r/w, online,
mapped)
        /vol/zfs/zfs2 6g (6442450944) (r/w, online,
mapped)
```
2. Sull'host, individuare il nome del file del dispositivo SCSI per il LUN:

#### **sanlun lun show**

Il nome del file del dispositivo SCSI si trova in device filename colonna.

```
# sanlun lun show
controller(7mode)/ device
host lun
vserver(Cmode) lun-pathname filename
adapter protocol size mode
------------------------------------------------------------------------
--------------------------------------------------
fas8040-shu01 /vol/zfs/zfs2
/dev/rdsk/c0t60A98000383035356C2447384D396550d0s2 scsi_vhci0 FCP
6g 7
fas8040-shu01 /vol/zfs/zfs1
/dev/rdsk/c0t60A98000383035356C2447384D39654Ed0s2 scsi_vhci0 FCP
6g 7
fas8040-shu01 /vol/ufs/ufs2
/dev/rdsk/c0t60A98000383035356C2447384D39654Ad0s2 scsi_vhci0 FCP
5g 7
fas8040-shu01 /vol/ufs/ufs1
/dev/rdsk/c0t60A98000383035356C2447384D396548d0s2 scsi_vhci0 FCP
5g 7
```
3. Elencare lo zpool:

#### **zpool list**

4. Registrare lo zpool e ottenere i dischi associati allo zpool:

**zpool status** *pool-name*

```
# zpool list
NAME SIZE ALLOC FREE CAP HEALTH ALTROOT
n pool 11.9G 2.67G 9.27G 22% ONLINE -
# zpool status
   pool: n_pool
 state: ONLINE
 scan: none requested
config:
      NAME STATE READ WRITE
CKSUM
n_pool                    ONLINE     0   0
\Omega  c0t60A98000383035356C2447384D396550d0 ONLINE 0 0
0
          c0t60A98000383035356C2447384D39654Ed0 ONLINE 0 0
\Omegaerrors: No known data errors
```
5. Elencare e registrare i set di dati ZFS all'interno di un pool di storage ZFS:

### **zfs list**

# zfs list NAME USED AVAIL REFER MOUNTPOINT n\_pool 2.67G 9.08G 160K /n\_pool n\_pool/pool1 1.50G 2.50G 1.50G /n\_pool/pool1 n\_pool/pool2 1.16G 2.84G 1.16G /n\_pool/pool2

# **Test delle LUN dei dati su host Solaris con file system ZFS prima della fase di cutover delle transizioni basate sulla copia**

Se si utilizza 7-Mode Transition Tool (7MTT) 2.2 o versione successiva e Data ONTAP 8.3.2 o versione successiva per la transizione dei LUN di dati ZFS dell'host Solaris, è possibile testare i LUN Data ONTAP in cluster sottoposti a transizione per verificare che sia possibile montare il dispositivo MPIO prima della fase di cutover.

• L'host di origine con LUN dati ZFS deve essere offline prima di iniziare la transizione della fase di test.

Per ulteriori informazioni, consulta la sezione *Oracle Doc ID 1316472.1: La copia LUN non è supportata mentre ZFS zpool è online*.

• Le nuove LUN Data ONTAP in cluster devono essere mappate all'host di test e le LUN devono essere pronte per la transizione.

• L'esportazione dello zpool sull'host di produzione causa l'interruzione dell'applicazione; tutte le operazioni di i/o devono essere interrotte prima del LUN 7-Mode.

È necessario mantenere la parità hardware tra l'host di test e l'host di origine ed eseguire le seguenti operazioni sull'host di test.

Le LUN Data ONTAP in cluster sono in modalità di lettura/scrittura durante il test. Si convertono in modalità di sola lettura quando il test è completo e si sta preparando per la fase di cutover.

1. Sull'host di produzione (di origine), esportare lo zpool:

#### **#zpool export** *pool-name*

```
# zpool export n_pool
# zpool import
   pool: n_pool
      id: 5049703405981005579
  state: ONLINE
action: The pool can be imported using its name or numeric identifier.
config:
       n_pool                    ONLINE
           c0t60A98000383035356C2447384D396550d0 ONLINE
           c0t60A98000383035356C2447384D39654Ed0 ONLINE
```
- 2. Una volta completata la copia dei dati di riferimento, selezionare **Test Mode** nell'interfaccia utente 7MTT.
- 3. Nell'interfaccia utente 7MTT, fare clic su **Apply Configuration** (Applica configurazione).

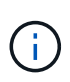

Dopo questo passaggio, è possibile impostare nuovamente l'applicazione in linea e avviare le operazioni di i/o su LUN 7-Mode. Le fasi successive non causano interruzioni dell'applicazione.

4. Sull'host di produzione, importare lo zpool:

#### **#zpool import** *pool-name*

```
# zpool import n_pool
```
- 5. Sull'host di test, eseguire nuovamente la scansione delle nuove LUN Data ONTAP in cluster:
	- a. Identificare le porte host FC (tipo fc-fabric): **#cfgadm –l**
	- b. Disconfigurare la prima porta del fabric fc: **#cfgadm –c unconfigure c1**
	- c. Configurare la prima porta del fabric fc: **#cfgadm –c unconfigure c2**
- d. Ripetere la procedura per le altre porte fc-fabric.
- e. Visualizzare le informazioni sulle porte host e sui dispositivi collegati: **# cfgadm –al**
- f. Ricaricare il driver: **# devfsadm –Cv**
	- **# devfsadm –i iscsi**
- 6. Verificare che i LUN Clustered Data ONTAP siano presenti:

### **#sanlun lun show**

```
# sanlun lun show
controller(7mode)/ device
host lun
vserver(Cmode) lun-pathname filename
adapter protocol size mode
------------------------------------------------------------------------
--------------------------------------------------
vs 5 /vol/zfs/zfs2
/dev/rdsk/c5t600A0980383030444D2B466542485935d0s2 scsi_vhci0 FCP
6g C
vs 5 /vol/zfs/zfs1
/dev/rdsk/c5t600A0980383030444D2B466542485934d0s2 scsi_vhci0 FCP
6g C
vs 5 /vol/ufs/ufs2
/dev/rdsk/c5t600A0980383030444D2B466542485937d0s2 scsi_vhci0 FCP
5g C
vs 5 /vol/ufs/ufs1
/dev/rdsk/c5t600A0980383030444D2B466542485936d0s2 scsi_vhci0 FCP
5g C
```
7. Verificare che il test di zpool pianificato sia disponibile per l'importazione:

### **#zpool import**

```
# zpool import
   pool: n_pool
     id: 5049703405981005579
 state: ONLINE
action: The pool can be imported using its name or numeric identifier.
config:
  n_pool ONLINE
           c5t600A0980383030444D2B466542485935d0 ONLINE
           c5t600A0980383030444D2B466542485934d0 ONLINE
```
- 8. Importare lo zpool utilizzando il nome del pool o l'ID del pool:
	- **#zpool import pool-name**
	- **#zpool import pool-id**

#zpool import n\_pool

#zpool import 5049703405981005579

1. Verificare che i set di dati ZFS siano montati:

```
◦ zfs list
```
◦ **df -ah**

# zfs list NAME USED AVAIL REFER MOUNTPOINT n\_pool 2.67G 9.08G 160K /n\_pool n\_pool/pool1 1.50G 2.50G 1.50G /n\_pool/pool1 n\_pool/pool2 1.16G 2.84G 1.16G /n\_pool/pool2

- 2. Eseguire i test in base alle necessità.
- 3. Spegnere l'host di test.
- 4. Nell'interfaccia utente 7MTT, fare clic su **fine test**.

Se le LUN Data ONTAP in cluster devono essere rimappate all'host di origine, è necessario preparare l'host di origine per la fase di cutover. Se i LUN Data ONTAP in cluster devono rimanere mappati all'host di test, non sono necessarie ulteriori operazioni sull'host di test.

## **Preparazione per la fase di cutover durante la transizione dei LUN di dati host Solaris con file system ZFS**

Se si sta passando un LUN di dati host Solaris con file system ZFS da Data ONTAP in 7-

Mode a Clustered Data ONTAP, è necessario eseguire alcuni passaggi prima di entrare nella fase di cutover.

Se si utilizza una configurazione FC, è necessario stabilire la connettività fabric e lo zoning ai nodi Data ONTAP in cluster.

Se si utilizza una configurazione iSCSI, è necessario rilevare e accedere alle sessioni iSCSI dei nodi Clustered Data ONTAP.

Per le transizioni basate sulla copia, eseguire questi passaggi prima di avviare l'operazione Storage Cutover nel 7-Mode Transition Tool (7MTT).

Per le transizioni senza copia, eseguire questi passaggi prima di avviare l'operazione Export & Halt 7-Mode in 7MTT.

### **Fasi**

- 1. Arrestare l'i/o su tutti i punti di montaggio.
- 2. Chiudere ogni applicazione che accede alle LUN in base alle raccomandazioni del vendor dell'applicazione.
- 3. Esportare lo zpool:

#### **zpool export** *pool-name*

# zpool export n\_pool

- 4. Verificare che gli zpool siano esportati:
	- Dovrebbe elencare lo zpool esportato: **zpool import**
	- Non deve elencare lo zpool esportato: **zpool list**

```
# zpool export n_pool
# zpool list
no pools available
# zpool import
   pool: n_pool
     id: 5049703405981005579
  state: ONLINE
action: The pool can be imported using its name or numeric identifier.
config:
  n_pool ONLINE
           c0t60A98000383035356C2447384D396550d0 ONLINE
           c0t60A98000383035356C2447384D39654Ed0 ONLINE
```
# **Montaggio di LUN host Solaris con file system ZFS dopo la transizione**

Dopo la transizione dei LUN host Solaris con file system ZFS da Data ONTAP in 7-Mode a Clustered Data ONTAP, è necessario montare i LUN.

Per le transizioni basate sulla copia, eseguire questi passaggi dopo aver completato l'operazione Storage Cutover nel 7-Mode Transition Tool (7MTT).

Per le transizioni senza copia, eseguire questi passaggi dopo il completamento dell'operazione Import Data & Configuration (Importa dati e configurazione) in 7MTT.

- 1. Scopri i tuoi nuovi LUN Data ONTAP in cluster eseguendo una nuova scansione dell'host.
	- a. Identificare le porte host FC (tipo fc-fabric): **#cfgadm –l**
	- b. Disconfigurare la prima porta fabric fc: **#cfgadm –c unconfigure c1**
	- c. Unfigurare la seconda porta del fabric fc: **#cfgadm –c unconfigure c2**
	- d. Ripetere la procedura per le altre porte fc-fabric.
	- e. Verificare che le informazioni relative alle porte host e ai dispositivi collegati siano corrette: **# cfgadm –al**
	- f. Ricaricare il driver:
		- **# devfsadm –Cv # devfsadm –i iscsi**
- 2. Verificare che i LUN Clustered Data ONTAP siano stati rilevati:

**sanlun lun show Il lun-pathname I valori per le LUN Data ONTAP in cluster devono essere gli stessi di lun-pathname Valori per i LUN 7-Mode prima della transizione.** Il mode La colonna dovrebbe visualizzare "C" invece di "7".

```
# sanlun lun show
controller(7mode)/ device
host lun
vserver(Cmode) lun-pathname filename
adapter protocol size mode
------------------------------------------------------------------------
--------------------------------------------------
vs sru17_5 /vol/zfs/zfs2
/dev/rdsk/c5t600A0980383030444D2B466542485935d0s2 scsi_vhci0 FCP
6g C
vs sru17 5 /vol/zfs/zfs1
/dev/rdsk/c5t600A0980383030444D2B466542485934d0s2 scsi_vhci0 FCP
6g C
vs sru17 5 /vol/ufs/ufs2
/dev/rdsk/c5t600A0980383030444D2B466542485937d0s2 scsi_vhci0 FCP
5g C
vs sru17 5 /vol/ufs/ufs1
/dev/rdsk/c5t600A0980383030444D2B466542485936d0s2 scsi_vhci0 FCP
5g C
```
3. Verificare la presenza di zpool disponibili per l'importazione:

#### **zpool import**

```
# zpool import
  pool: n_vg
     id: 3605589027417030916
  state: ONLINE
action: The pool can be imported using its name or numeric identifier.
config:
  n_vg ONLINE
          c0t600A098051763644575D445443304134d0 ONLINE
           c0t600A098051757A46382B445441763532d0 ONLINE
```
4. Importare gli zpool utilizzati per la transizione in base al nome del pool o utilizzando l'ID pool:

```
◦ zpool import pool-name
```
◦ **zpool import** *pool-id*

```
# zpool list
no pools available
# zpool import
  pool: n_pool
     id: 5049703405981005579
 state: ONLINE
action: The pool can be imported using its name or numeric
identifier.
config:
       n_pool ONLINE
           c0t60A98000383035356C2447384D396550d0 ONLINE
           c0t60A98000383035356C2447384D39654Ed0 ONLINE
# zpool import n_pool
```

```
# zpool import 5049703405981005579
[59] 09:55:53 (root@sunx2-shu04) /tmp
# zpool list
NAME SIZE ALLOC FREE CAP HEALTH ALTROOT
n_pool 11.9G 2.67G 9.27G 22% ONLINE -
```
1. Verificare che zpool sia online eseguendo una delle seguenti operazioni:

◦ **zpool status**

◦ **zpool list**

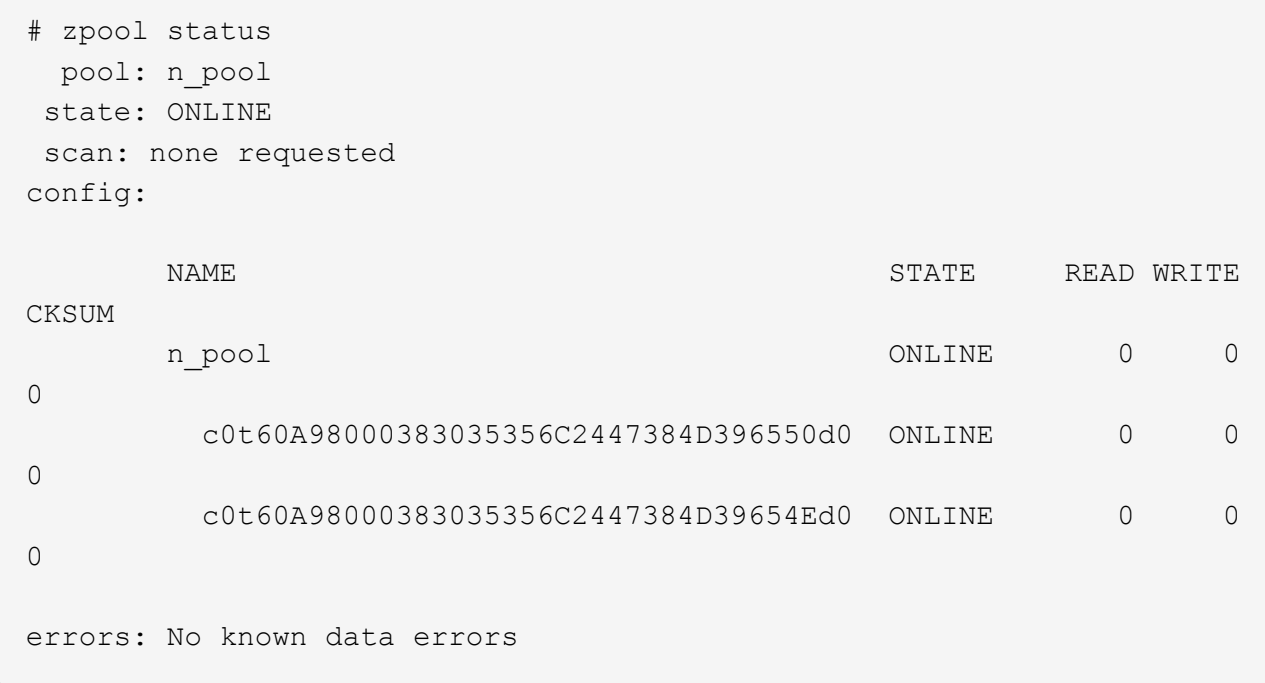

```
# zpool list
NAME SIZE ALLOC FREE CAP HEALTH ALTROOT
n_pool 11.9G 2.67G 9.27G 22% ONLINE -
```
1. Verificare i punti di montaggio utilizzando uno dei seguenti comandi:

```
◦ zfs list
◦ df –ah
```

```
# zfs list
NAME USED AVAIL REFER MOUNTPOINT
n_pool 2.67G 9.08G 160K /n_pool
n_pool/pool1 1.50G 2.50G 1.50G /n_pool/pool1
n_pool/pool2 1.16G 2.84G 1.16G /n_pool/pool2
#df –ah
n_pool 12G 160K 9.1G 1% /n_pool
n_pool/pool1 4.0G 1.5G 2.5G 38% /n_pool/pool1
n_pool/pool2 4.0G 1.2G 2.8G 30% /n_pool/pool2
```
# **Transizione dei LUN dei dati host Solaris con Sun Volume Manager**

Se si esegue la transizione di un LUN di dati host Solaris con Gestore volumi Solaris da Data ONTAP in 7-Mode a Clustered Data ONTAP utilizzando il tool di transizione 7-Mode (7MTT), è necessario eseguire passaggi specifici prima e dopo la transizione per

risolvere i problemi di transizione sull'host.

# **Preparazione alla transizione dei LUN host Solaris con Sun Volume Manager**

Prima di eseguire la transizione dei LUN dei dati host Solaris con Sun Volume Manager da ONTAP in 7-Mode a Clustered ONTAP, è necessario raccogliere le informazioni necessarie per il processo di transizione.

Questa attività si applica alle transizioni basate sulla copia e alle transizioni senza copia.

# **Fasi**

1. Visualizzare i LUN per identificare il nome dei LUN da trasferire:

## **lun show**

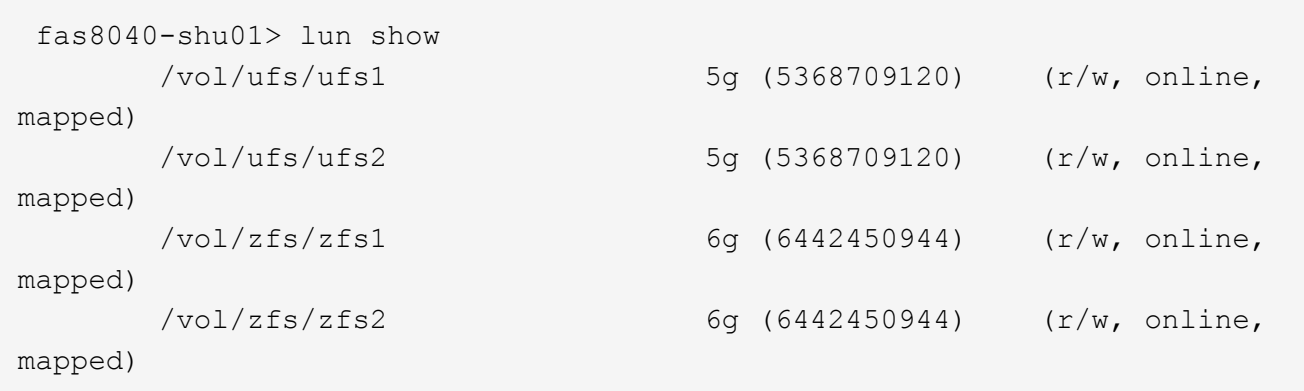

2. Sull'host, individuare il nome del file del dispositivo per il LUN:

# **#sanlun lun show**

Il nome del file della periferica è elencato in device filename colonna.

```
# sanlun lun show
controller(7mode)/ device
host lun
vserver(Cmode) lun-pathname filename
adapter protocol size mode
------------------------------------------------------------------------
--------------------------------------------------
fas8040-shu01 /vol/zfs/zfs2
/dev/rdsk/c0t60A98000383035356C2447384D396550d0s2 scsi_vhci0 FCP
6g 7
fas8040-shu01 /vol/zfs/zfs1
/dev/rdsk/c0t60A98000383035356C2447384D39654Ed0s2 scsi_vhci0 FCP
6g 7
fas8040-shu01 /vol/ufs/ufs2
/dev/rdsk/c0t60A98000383035356C2447384D39654Ad0s2 scsi_vhci0 FCP
5g 7
fas8040-shu01 /vol/ufs/ufs1
/dev/rdsk/c0t60A98000383035356C2447384D396548d0s2 scsi_vhci0 FCP
5g
```
3. Elencare e registrare la SVM, quindi ottenere i dischi associati alla SVM:

#### **metaset**

#### **metaset -s** *set-name*

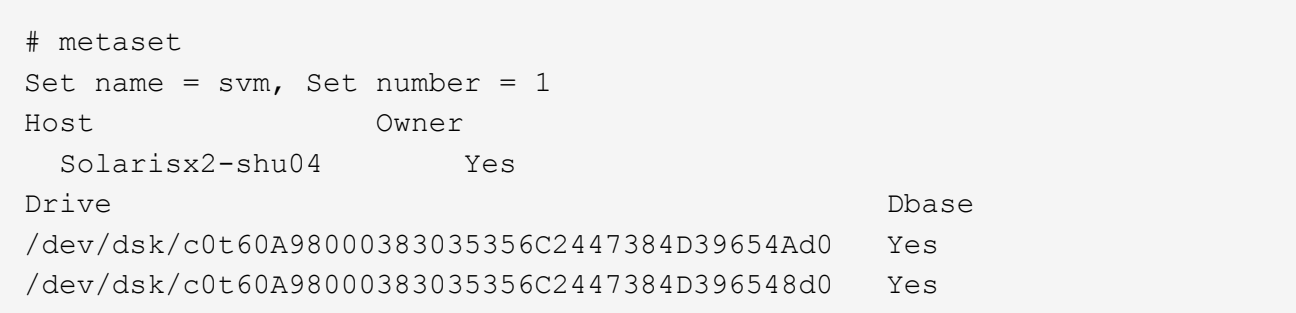

```
# metastat -s svm
svm/d2: Concat/Stripe
     Size: 10452992 blocks (5.0 GB)
     Stripe 0:
      Device Start Block Start Block
Dbase Reloc
        /dev/dsk/c0t60A98000383035356C2447384D396548d0s0 0
No Yes
svm/d1: Concat/Stripe
     Size: 10452992 blocks (5.0 GB)
     Stripe 0:
      Device Start Block Start Block
Dbase Reloc
        /dev/dsk/c0t60A98000383035356C2447384D39654Ad0s0 0
No Yes
Device Relocation Information:
Device Reloc Device ID
/dev/dsk/c0t60A98000383035356C2447384D396548d0 Yes
id1,sd@n60a98000383035356c2447384d396548
/dev/dsk/c0t60A98000383035356C2447384D39654Ad0 Yes
id1,sd@n60a98000383035356c2447384d39654a
```
4. Elencare e registrare i punti di montaggio:

### **df –ah**

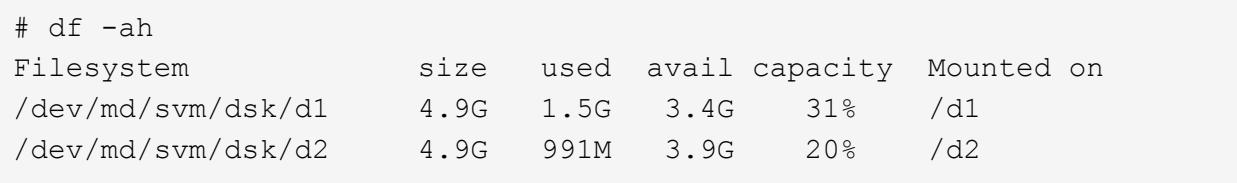

**Test delle LUN dei dati su host Solaris con Sun Volume Manager prima della fase di cutover delle transizioni basate su copia**

Se si utilizza 7-Mode Transition Tool (7MTT) 2.2 o versione successiva e Data ONTAP 8.3.2 o versione successiva per la transizione dei LUN di dati ZFS dell'host Solaris, è possibile testare i LUN Data ONTAP in cluster sottoposti a transizione per verificare che sia possibile montare il dispositivo MPIO prima della fase di cutover. L'host di origine può continuare a eseguire i/o sui LUN 7-Mode di origine durante il test.

L'host di origine con LUN dati Sun Volume Manager deve essere offline prima di iniziare la transizione della fase di test.

Le nuove LUN Data ONTAP in cluster devono essere mappate all'host di test e le LUN devono essere pronte per la transizione

È necessario mantenere la parità hardware tra l'host di test e l'host di origine ed eseguire le seguenti operazioni sull'host di test.

Le LUN Data ONTAP in cluster sono in modalità di lettura/scrittura durante il test. Si convertono in modalità di sola lettura quando il test è completo e si sta preparando per la fase di cutover.

### **Fasi**

1. Nell'host di produzione, disattivare i set di dischi:

```
metaset -s svm -t
metaset -s svm -A disable
metaset -s svm -r
metaset -s svm -P
```
#### **metaset**

- 2. Una volta completata la copia dei dati di riferimento, selezionare **Test Mode** nell'interfaccia utente 7MTT.
- 3. Nell'interfaccia utente 7MTT, fare clic su **Apply Configuration** (Applica configurazione).
- 4. Nell'host di produzione, importare i set di dischi:

```
metaimport –s set-name
```

```
# metaimport -s svm
Drives in regular diskset including disk
c0t60A98000383035356C2447384D39654Ad0:
    c0t60A98000383035356C2447384D39654Ad0
   c0t60A98000383035356C2447384D396548d0
More info:
   metaimport -r -v c0t60A98000383035356C2447384D39654Ad0
[22] 04:51:29 (root@sunx2-shu04) /
# metastat -s svm
svm/d2: Concat/Stripe
     Size: 10452992 blocks (5.0 GB)
     Stripe 0:
       Device Start Block Start Block
Dbase Reloc
         /dev/dsk/c0t60A98000383035356C2447384D396548d0s0 0
No Yes
svm/d1: Concat/Stripe
     Size: 10452992 blocks (5.0 GB)
     Stripe 0:
       Device Start Block Start Block
Dbase Reloc
         /dev/dsk/c0t60A98000383035356C2447384D39654Ad0s0 0
No Yes
Device Relocation Information:
Device Reloc Device ID
/dev/dsk/c0t60A98000383035356C2447384D396548d0 Yes
id1,sd@n60a98000383035356c2447384d396548
/dev/dsk/c0t60A98000383035356C2447384D39654Ad0 Yes
id1,sd@n60a98000383035356c2447384d39654a
```
- 5. Sull'host di test, eseguire nuovamente la scansione delle nuove LUN Data ONTAP in cluster:
	- a. Identificare le porte host FC (tipo fc-fabric): **#cfgadm –l**
	- b. Disconfigurare la prima porta del fabric fc: **#cfgadm –c unconfigure c1**
	- c. Configurare la prima porta del fabric fc: **#cfgadm –c unconfigure c2**
	- d. Ripetere la procedura per le altre porte fc-fabric.
	- e. Visualizzare le informazioni sulle porte host e sui dispositivi collegati: **# cfgadm –al**

#### f. Ricaricare il driver:

**# devfsadm –Cv**

**# devfsadm –i iscsi**

6. Verificare che i LUN Clustered Data ONTAP siano presenti:

#### **sanlun lun show**

```
# sanlun lun show
controller(7mode)/ device
host lun
vserver(Cmode) lun-pathname filename
adapter protocol size mode
------------------------------------------------------------------------
--------------------------------------------------
vs 5 /vol/zfs/zfs2
/dev/rdsk/c5t600A0980383030444D2B466542485935d0s2 scsi_vhci0 FCP
6g C
vs 5 /vol/zfs/zfs1
/dev/rdsk/c5t600A0980383030444D2B466542485934d0s2 scsi_vhci0 FCP
6g C
vs 5 /vol/ufs/ufs2
/dev/rdsk/c5t600A0980383030444D2B466542485937d0s2 scsi_vhci0 FCP
5g C
vs 5 /vol/ufs/ufs1
/dev/rdsk/c5t600A0980383030444D2B466542485936d0s2 scsi_vhci0 FCP
5g C
```
7. Verificare che il test pianificato per Sun Volume Manager sia disponibile per l'importazione:

**metaimport –r –v**

```
# metaimport -r -v
Import: metaimport -s <newsetname> c5t600A0980383030444D2B466542485937d0
Device Device of the length replica
flags
c5t600A0980383030444D2B466542485937d0 16 8192 a m
luo
c5t600A0980383030444D2B466542485936d0  16 8192 a
luo
```
8. Importare il metaset con un nuovo nome:

```
metaimport –s set-name disk-id
```
L'id disco viene ottenuto da metaimport  $-2r -v$  comando.

```
# metaimport -s svm c5t600A0980383030444D2B466542485937d0
Drives in regular diskset including disk
c5t600A0980383030444D2B466542485937d0:
    c5t600A0980383030444D2B466542485937d0
    c5t600A0980383030444D2B466542485936d0
More info:
    metaimport -r -v c5t600A0980383030444D2B466542485937d0
```
9. Verificare che il metaset sia disponibile:

### **metaset**

10. Eseguire il controllo del file system:

# **fsck -F ufs /dev/md/svm/rdsk/d1**

- 11. Utilizzare il comando mount per il montaggio manuale.
- 12. Eseguire i test in base alle necessità.
- 13. Spegnere l'host di test.
- 14. Nell'interfaccia utente 7MTT, fare clic su **fine test**.

Se le LUN Data ONTAP in cluster devono essere rimappate all'host di origine, è necessario preparare l'host di origine per la fase di cutover. Se i LUN Data ONTAP in cluster devono rimanere mappati all'host di test, non sono necessarie ulteriori operazioni sull'host di test.

## **Preparazione per la fase di cutover durante la transizione dei LUN dei dati Sun Volume Manager dell'host Solaris**

Se si esegue la transizione di un LUN di dati host Solaris con Sun Volume Manager da Data ONTAP in 7-Mode a Clustered Data ONTAP, è necessario eseguire alcuni passaggi prima di accedere alla fase di cutover.

Se si utilizza una configurazione FC, è necessario stabilire la connettività fabric e lo zoning ai nodi Data ONTAP in cluster.

Se si utilizza una configurazione iSCSI, è necessario rilevare e accedere alle sessioni iSCSI dei nodi Clustered Data ONTAP.

Per le transizioni basate sulla copia, eseguire questi passaggi prima di avviare l'operazione Storage Cutover nel 7-Mode Transition Tool (7MTT).

Per le transizioni senza copia, eseguire questi passaggi prima di avviare l'operazione Export & Halt 7-Mode in 7MTT.

- 1. Arrestare l'i/o su tutti i punti di montaggio.
- 2. Chiudere ogni applicazione che accede alle LUN in base alle raccomandazioni del vendor dell'applicazione.

3. Smontare tutti i punti di montaggio:

**umount** *mount\_point*

```
#umount /d1
#umount /d2
```
4. Eseguire le seguenti operazioni sul metaset:

```
metaset –s set-name –A disable
metaset –s set-name –r
metaset –s set-name –P
```

```
metaset -s n_vg -A disable
metaset -s n_vg -r
metaset -s n_vg -P
```
### **Montaggio dei LUN host Solaris con Solaris Volume Manager dopo la transizione**

Dopo la transizione dei LUN host Solaris con Volume Manager di Solaris da ONTAP in 7- Mode a Clustered ONTAP, è necessario montare i LUN.

Per le transizioni basate sulla copia, eseguire questi passaggi dopo aver completato l'operazione Storage Cutover nel 7-Mode Transition Tool (7MTT).

Per le transizioni senza copia, eseguire questi passaggi dopo il completamento dell'operazione Import Data & Configuration (Importa dati e configurazione) in 7MTT.

#### **Fasi**

- 1. Scopri i tuoi nuovi LUN ONTAP in cluster eseguendo una nuova scansione dell'host.
	- a. Identificare le porte host FC (tipo fc-fabric): **#cfgadm** *–l*
	- b. Disconfigurare la prima porta del fabric fc: **#cfgadm –c unconfigure** *c1*
	- c. Disconfigurare la seconda porta del fabric fc: **#cfgadm –c unconfigure** *c2*
	- d. Ripetere la procedura per le altre porte fc-fabric.
	- e. Verificare le porte host e i relativi dispositivi collegati: **# cfgadm** *–al*
	- f. Ricaricare il driver:
		- **# devfsadm –Cv**
		- **# devfsadm –i iscsi**

2. Verificare che i LUN Clustered ONTAP siano stati rilevati:

#### **sanlun lun show**

- Il lun-pathname I valori per le LUN ONTAP in cluster devono essere gli stessi di lun-pathname Valori per i LUN 7-Mode prima della transizione.
- Il mode La colonna dovrebbe visualizzare "C" invece di "7".

```
# sanlun lun show
controller(7mode)/ device
host lun
vserver(Cmode) lun-pathname filename
adapter protocol size mode
------------------------------------------------------------------------
--------------------------------------------------
vs sru17 5 /vol/zfs/zfs2
/dev/rdsk/c5t600A0980383030444D2B466542485935d0s2 scsi_vhci0 FCP
6g C
vs sru17 5 /vol/zfs/zfs1
/dev/rdsk/c5t600A0980383030444D2B466542485934d0s2 scsi_vhci0 FCP
6g C
vs sru17 5 /vol/ufs/ufs2
/dev/rdsk/c5t600A0980383030444D2B466542485937d0s2 scsi_vhci0 FCP
5g C
vs sru17 5 /vol/ufs/ufs1
/dev/rdsk/c5t600A0980383030444D2B466542485936d0s2 scsi_vhci0 FCP
5g C
```
3. Importare set di dischi nelle configurazioni esistenti di Solaris Volume Manager, utilizzando lo stesso nome di set di dischi:

**metaimport -s** *set-name*

```
# metaimport -s svm
Drives in regular diskset including disk
c0t60A98000383035356C2447384D39654Ad0:
   c0t60A98000383035356C2447384D39654Ad0
   c0t60A98000383035356C2447384D396548d0
More info:
   metaimport -r -v c0t60A98000383035356C2447384D39654Ad0
# metastat -s svm
svm/d2: Concat/Stripe
     Size: 10452992 blocks (5.0 GB)
     Stripe 0:
       Device Start Block Start Block
Dbase Reloc
         /dev/dsk/c0t60A98000383035356C2447384D396548d0s0 0
No Yes
svm/d1: Concat/Stripe
     Size: 10452992 blocks (5.0 GB)
     Stripe 0:
       Device Start Block Start Block
Dbase Reloc
         /dev/dsk/c0t60A98000383035356C2447384D39654Ad0s0 0
No Yes
Device Relocation Information:
Device Reloc Device ID
/dev/dsk/c0t60A98000383035356C2447384D396548d0 Yes
id1,sd@n60a98000383035356c2447384d396548
/dev/dsk/c0t60A98000383035356C2447384D39654Ad0 Yes
id1,sd@n60a98000383035356c2447384d39654a
```
4. Eseguire il controllo del file system:

**fsck -F ufs /dev/md/svm/rdsk/d1**

```
# fsck -F ufs /dev/md/svm/rdsk/d1
** /dev/md/svm/rdsk/d1
** Last Mounted on /d1
** Phase 1 - Check Blocks and Sizes
** Phase 2 - Check Pathnames
** Phase 3a - Check Connectivity
** Phase 3b - Verify Shadows/ACLs
** Phase 4 - Check Reference Counts
** Phase 5 - Check Cylinder Groups
3 files, 1573649 used, 3568109 free (13 frags, 446012 blocks, 0.0%
fragmentation)
```
5. Montare manualmente ciascun dispositivo utilizzando mount comando.

```
# /sbin/mount -F ufs -o largefiles /dev/md/svm/dsk/d1 /d1
   # /sbin/mount -F ufs -o largefiles /dev/md/svm/dsk/d2 /d2
```
6. Verificare il punto di montaggio:

**df -ah**

# **Ripristino LUN in 7-Mode dopo la transizione**

Se non sei soddisfatto delle performance delle tue LUN Clustered Data ONTAP, puoi eseguire il rollback da Clustered Data ONTAP a Data ONTAP in 7-Mode per transizioni senza copia (CFT). Il rollback non è supportato per le transizioni basate sulla copia (CBT). Il rollback è supportato solo su alcuni host.

È possibile eseguire il rollback da Clustered Data ONTAP a Data ONTAP in 7-Mode in qualsiasi momento prima di fare clic su **Commit** nello strumento di transizione 7-Mode (7MTT). Dopo aver fatto clic su **commit**, non è possibile eseguire il rollback.

I seguenti host supportano il rollback:

- Windows
- Red Hat Enterprise Linux (RHEL)
- ESXi

I seguenti host non supportano il rollback:

- HP-UX
- AIX

# **Rollback dei LUN ONTAP a LUN 7-Mode su host RHEL**

Se le tue LUN ONTAP non funzionano come previsto dopo la transizione da Data ONTAP in 7-Mode, puoi eseguire il rollback da ONTAP a LUN 7-Mode su un host Red Hat Enterprise Linux (RHEL) 5 o RHEL 6.

I LUN 7-Mode devono essere nuovamente mappati all'host RHEL 5 o RHEL 6.

# **Fasi**

1. Scopri i LUN 7-Mode:

# **rescan-scsi-bus.sh**

2. Configurare i dispositivi DMMP per LUN 7-Mode:

# **multipath**

3. Verificare i LUN 7-Mode:

# **sanlun lun show**

4. Determinare l'ID handle del dispositivo LUN 7-Mode:

# **multipath -ll** *device\_handle\_name*

- 5. Se l'host è stato configurato con Logical Volume Manager (LVM), procedere come segue:
	- a. Importare il gruppo di volumi: **vgimport** *vg\_name*
	- b. Verificare lo stato del gruppo di volumi: **vgdisplay**
	- c. Abilitare i volumi logici: **vgchange -ay** *vg\_name*
	- d. Verificare lo stato del volume logico: **lvdisplay**

Lo stato LV deve essere visualizzato come disponibile.

e. Montare i volumi logici dal LUN ONTAP alla rispettiva directory del punto di montaggio: **mount** *lv\_name mount\_point*

Se i punti di montaggio sono definiti in etc/fstab è inoltre possibile utilizzare il mount -a per montare i volumi logici.

f. Verificare i punti di montaggio:

**mount**

# **Rollback dei LUN ONTAP a LUN 7-Mode su host Windows**

Se le LUN ONTAP non funzionano come previsto dopo la transizione da Data ONTAP in 7-Mode, è possibile eseguire il rollback da ONTAP a LUN 7-Mode su un host Windows.

I LUN 7-Mode devono essere rimappati all'host.

# **Fasi**

- 1. Utilizzare Hyper-V Manager per arrestare tutte le macchine virtuali (VM) in esecuzione sulle LUN.
- 2. Utilizzare Gestione disco di Windows per portare le LUN offline.
- 3. Utilizzare Cluster Disk Manager per portare i dischi del cluster offline.
- 4. Spegnere l'host.
- 5. Tornare a Data ONTAP in modalità 7.
- 6. Avviare l'host.
- 7. Utilizza Gestione disco di Windows per portare online i LUN 7-Mode.
- 8. Utilizzare Cluster Disk Manager per portare online i dischi del cluster.
- 9. Utilizza Hyper-V Manager per portare online le macchine virtuali.

# **Informazioni sul copyright**

Copyright © 2023 NetApp, Inc. Tutti i diritti riservati. Stampato negli Stati Uniti d'America. Nessuna porzione di questo documento soggetta a copyright può essere riprodotta in qualsiasi formato o mezzo (grafico, elettronico o meccanico, inclusi fotocopie, registrazione, nastri o storage in un sistema elettronico) senza previo consenso scritto da parte del detentore del copyright.

Il software derivato dal materiale sottoposto a copyright di NetApp è soggetto alla seguente licenza e dichiarazione di non responsabilità:

IL PRESENTE SOFTWARE VIENE FORNITO DA NETAPP "COSÌ COM'È" E SENZA QUALSIVOGLIA TIPO DI GARANZIA IMPLICITA O ESPRESSA FRA CUI, A TITOLO ESEMPLIFICATIVO E NON ESAUSTIVO, GARANZIE IMPLICITE DI COMMERCIABILITÀ E IDONEITÀ PER UNO SCOPO SPECIFICO, CHE VENGONO DECLINATE DAL PRESENTE DOCUMENTO. NETAPP NON VERRÀ CONSIDERATA RESPONSABILE IN ALCUN CASO PER QUALSIVOGLIA DANNO DIRETTO, INDIRETTO, ACCIDENTALE, SPECIALE, ESEMPLARE E CONSEQUENZIALE (COMPRESI, A TITOLO ESEMPLIFICATIVO E NON ESAUSTIVO, PROCUREMENT O SOSTITUZIONE DI MERCI O SERVIZI, IMPOSSIBILITÀ DI UTILIZZO O PERDITA DI DATI O PROFITTI OPPURE INTERRUZIONE DELL'ATTIVITÀ AZIENDALE) CAUSATO IN QUALSIVOGLIA MODO O IN RELAZIONE A QUALUNQUE TEORIA DI RESPONSABILITÀ, SIA ESSA CONTRATTUALE, RIGOROSA O DOVUTA A INSOLVENZA (COMPRESA LA NEGLIGENZA O ALTRO) INSORTA IN QUALSIASI MODO ATTRAVERSO L'UTILIZZO DEL PRESENTE SOFTWARE ANCHE IN PRESENZA DI UN PREAVVISO CIRCA L'EVENTUALITÀ DI QUESTO TIPO DI DANNI.

NetApp si riserva il diritto di modificare in qualsiasi momento qualunque prodotto descritto nel presente documento senza fornire alcun preavviso. NetApp non si assume alcuna responsabilità circa l'utilizzo dei prodotti o materiali descritti nel presente documento, con l'eccezione di quanto concordato espressamente e per iscritto da NetApp. L'utilizzo o l'acquisto del presente prodotto non comporta il rilascio di una licenza nell'ambito di un qualche diritto di brevetto, marchio commerciale o altro diritto di proprietà intellettuale di NetApp.

Il prodotto descritto in questa guida può essere protetto da uno o più brevetti degli Stati Uniti, esteri o in attesa di approvazione.

LEGENDA PER I DIRITTI SOTTOPOSTI A LIMITAZIONE: l'utilizzo, la duplicazione o la divulgazione da parte degli enti governativi sono soggetti alle limitazioni indicate nel sottoparagrafo (b)(3) della clausola Rights in Technical Data and Computer Software del DFARS 252.227-7013 (FEB 2014) e FAR 52.227-19 (DIC 2007).

I dati contenuti nel presente documento riguardano un articolo commerciale (secondo la definizione data in FAR 2.101) e sono di proprietà di NetApp, Inc. Tutti i dati tecnici e il software NetApp forniti secondo i termini del presente Contratto sono articoli aventi natura commerciale, sviluppati con finanziamenti esclusivamente privati. Il governo statunitense ha una licenza irrevocabile limitata, non esclusiva, non trasferibile, non cedibile, mondiale, per l'utilizzo dei Dati esclusivamente in connessione con e a supporto di un contratto governativo statunitense in base al quale i Dati sono distribuiti. Con la sola esclusione di quanto indicato nel presente documento, i Dati non possono essere utilizzati, divulgati, riprodotti, modificati, visualizzati o mostrati senza la previa approvazione scritta di NetApp, Inc. I diritti di licenza del governo degli Stati Uniti per il Dipartimento della Difesa sono limitati ai diritti identificati nella clausola DFARS 252.227-7015(b) (FEB 2014).

### **Informazioni sul marchio commerciale**

NETAPP, il logo NETAPP e i marchi elencati alla pagina<http://www.netapp.com/TM> sono marchi di NetApp, Inc. Gli altri nomi di aziende e prodotti potrebbero essere marchi dei rispettivi proprietari.